# Sample Problems

- serve as benchmarks to document code applications, and to check on proper code installation;
- tutorial for learning the code;
- templates for developing new applications.

# TOUGH2/EOS3: water, air

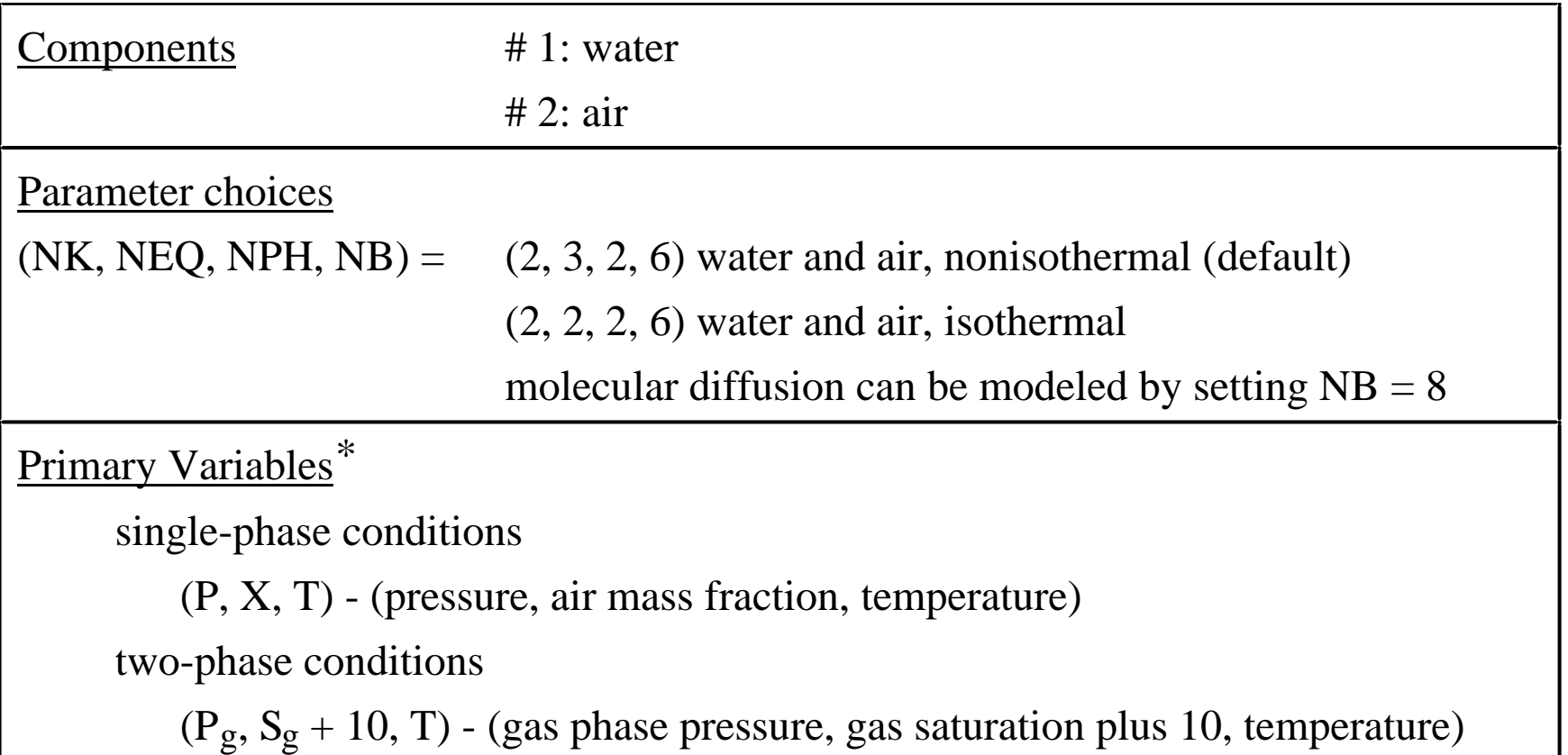

 $*$  By setting MOP(19) = 1, initialization can be made with TOUGH-style variables (P, T, X) for single-phase, ( $P_g$ , S<sub>g</sub>, T) for two-phase.

#### Input File (Sample Problem 1) \*sam1\* CODE DEMONSTRATION: PHASE TRANSITIONS, COMPONENT (DIS-)APPEARANCES ROCKS----1----\*----2----\*----3----\*----4----\*----5----\*----6----\*----7----\*----8TRANS 2650. .50 1.E-14 2.10 1000.SHOME 2 2650. .50 1.E-14 2.10 1000. 1000. 1.8 .13 .40 .101 1.E5 .2 1.  $START---1---*---2---+---3---+---4---4---+---5---5---*---6---+---7---7---+---8$ ----\*----1 MOP: 123456789\*123456789\*1234 ---\*----5----\*----6----\*----7----\*----8PARAM----1----\*----2----\*----3----\*----4----\*----5----\*----6----\*----7----\*----82  $4$  1100 30 000000200711  $-1.$  F 1 1.E2 5.E345.E5 .5 250. FOFT ----1----\*----2----\*----3----\*----4----\*----5----\*----6----\*----7----\*----8F 1abc 2F 7GOFT ----1----\*----2----\*----3----\*----4----\*----5----\*----6----\*----7----\*----8F 2f 1SHO 9SHO 2F 8RPCAP----1----\*----2----\*----3----\*----4----\*----5----\*----6----\*----7----\*----83 .30 .051 1.TIMES----1----\*----2----\*----3----\*----4----\*----5----\*----6----\*----7----\*----81 3 2.E31.E3 ELEME----1----\*----2----\*----3----\*----4----\*----5----\*----6----\*----7----\*----8F 1 9 1TRANS 10.SHO 1 9 1SHOME 10. SHO11 1 1SHOME 1.E4  $COMNE$ ----1----\*----2----\*----3----\*----4----\*----5----\*----6----\*----7----\*----8 F 1F 2 1 5. 5. 1.F 3F 4 1 5. 5. 1.F 5F 6 1 5. 5. 1. $MOP(19) = 1$ : (P, T, X) for single-phase,  $(P_\sigma, S_\sigma, T)$  for two-phase

INCON----1----\*----2----\*----3----\*----4----\*----5----\*----6----\*----7----\*----8

# **Input File** (Sample Problem 1,  $cont<sup>2</sup>d)$

 $MOP(19) = 1$ : (P, T, X) for single-phase,  $(P_g, S_g, T)$  for two-phase

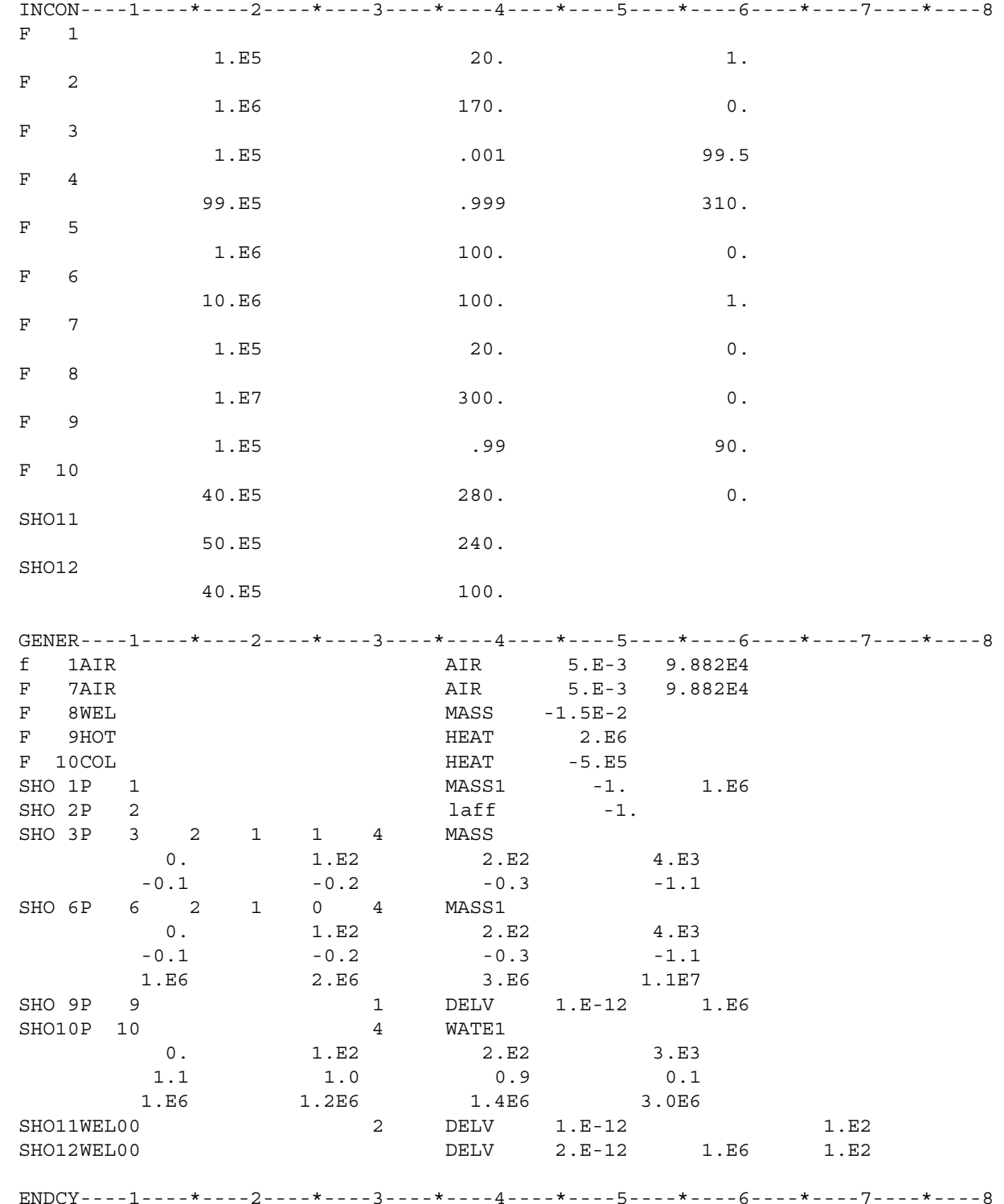

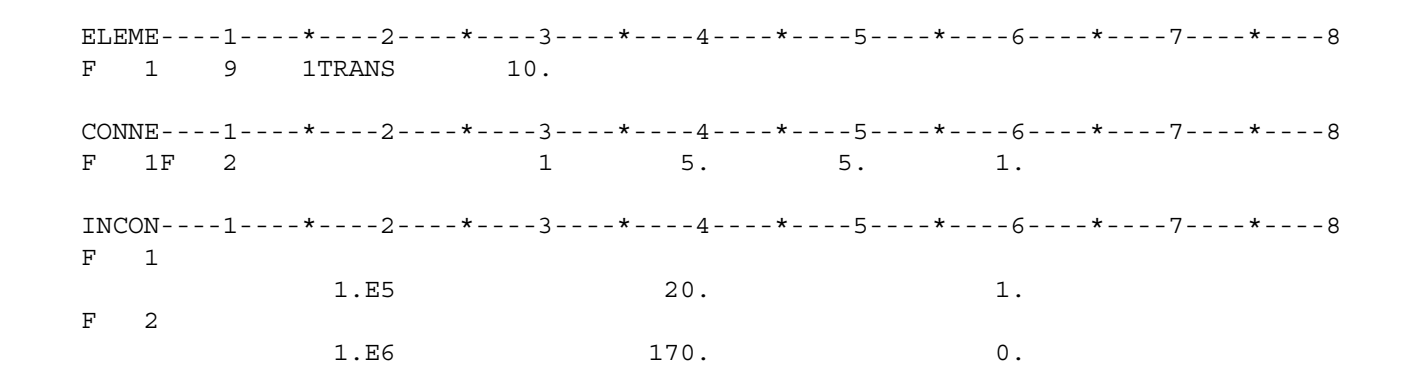

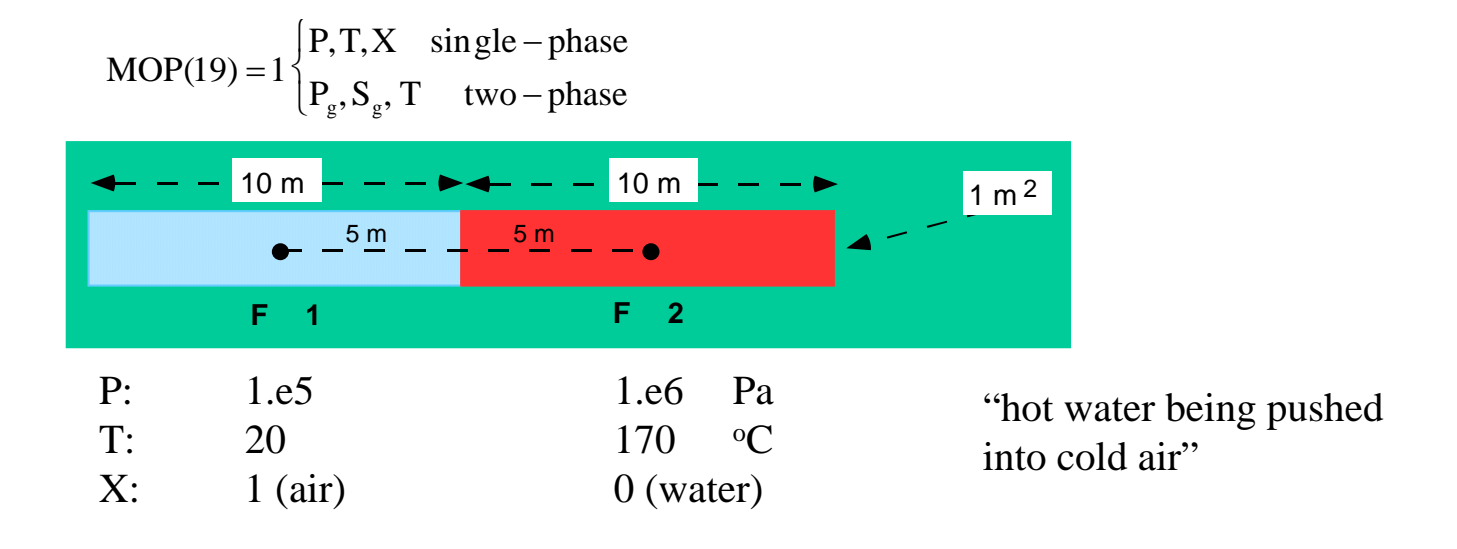

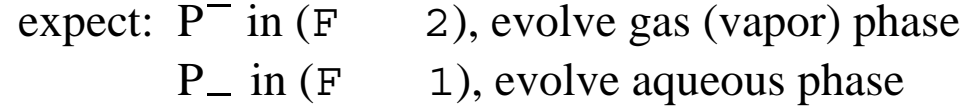

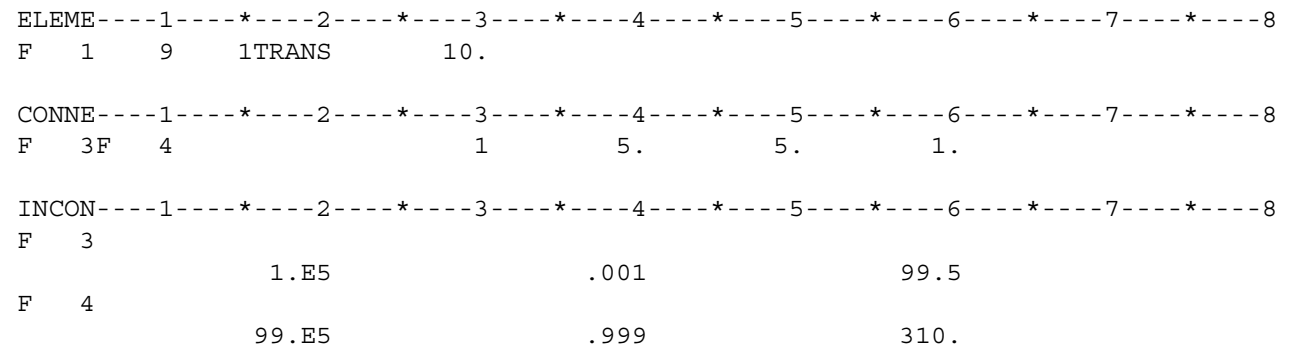

 $1\begin{cases} P, T, X \text{ single - phase} \\ P_g, S_g, T \text{ two - phase} \end{cases}$  $MOP(19) = 1$  $P_g$ ,  $S_g$ , T two – phase 10 m 10 m 1 m <sup>2</sup>5 m 5 m  $- - \bullet$ **F 3 F 4** P: 1.e5 99.e5 Pa "hot steam being pushed T: 99.5 310 $0\quad \, {\rm ^oC}$ into colder two-phase zone"  $S_{\rm g}$ : .001 .999

expect: P 4), water evaporating; liquid phase disappearing 3), incoming steam condensing; gas phase disappearing  $P_{n}$  in  $(F_{n})$ 

# Printed Output

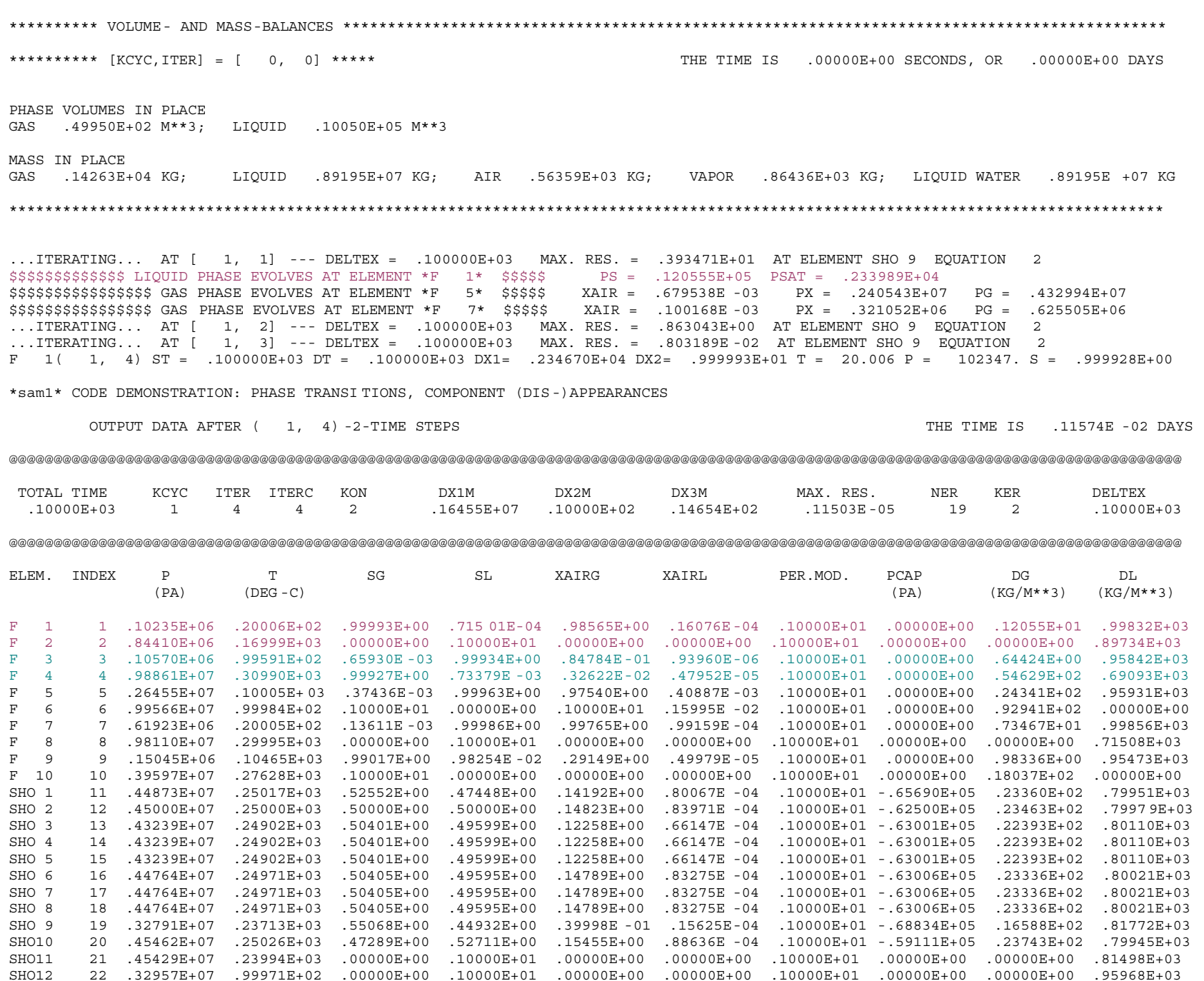

@@@@@@@@@@@@@@@@@@@@@@@@@@@@@@@@@@@@@@@@@@@@@@@@@@@@@@@@@@@@@@@@@@@@@@@@@@@@@@@@@@@@@@@@@@@@@@@@@@@@@@@@@@@@@@@@@@@@@@@@@@@@@@@@@@@

## Printed Output (cont'd)

... ITERATING... AT [ 2, 1] --- DELTEX = .900000E+03 MAX. RES. = .630671E+01 AT ELEMENT SHO 9 EQUATION 2  $SG = -0.234280E - 02$ \$\$\$\$\$\$\$\$\$\$\$\$\$\$ GAS PHASE DISAPPEARS AT ELEMENT \*F 3\* \$\$\$\$\$  $SSSSSSSSSS$  LIOUID PHASE DISAPPEARS AT ELEMENT \*F 4\* SSSSS SS SG = .100161E+01 \$\$\$\$\$\$\$\$\$\$\$\$\$\$\$\$\$ GAS PHASE EVOLVES AT ELEMENT \*F 8\* \$\$\$\$\$ XAIR = .000000E+00  $PX = .811355E+07$   $PG = .853065E+07$ \$\$\$\$\$\$\$\$\$\$\$\$\$\$ LIQUID PHASE EVOLVES AT ELEMENT \*F 10\* \$\$\$\$\$  $PS = 359570E+07$   $PSAT = 351560E+07$  $PX = .292288E+07$   $PG = .333073E+07$ ... ITERATING... AT  $\begin{bmatrix} 2 & 2 \end{bmatrix}$  --- DELTEX = .900000E+03 MAX.RES. = .117227E+01 AT ELEMENT F 9 EOUATION 1  $SG = -.155779E-02$ \$\$\$\$\$\$\$\$\$\$\$\$\$\$ GAS PHASE DISAPPEARS AT ELEMENT \*F 5\* \$\$\$\$\$  $SG = .100503E+01$ \$\$\$\$\$\$\$\$\$\$ LIQUID PHASE DISAPPEARS AT ELEMENT \*F 9\* \$\$\$\$\$ ... ITERATING... AT  $\begin{bmatrix} 2 \\ 3 \end{bmatrix}$  --- DELTEX = .900000E+03 MAX.RES. = .208643E+01 AT ELEMENT F 6 EOUATION  $\overline{1}$ ... ITERATING... AT [ 2, 4] --- DELTEX = .900000E+03 MAX. RES. = .127394E+01 AT ELEMENT F 5 EQUATION  $\overline{2}$  $$$ \$\$\$\$\$\$\$\$\$\$\$\$\$\$\$\$\$\$\$\$ GAS PHASE EVOLVES AT ELEMENT \*F 5\* \$\$\$\$\$ XAIR = .274953E-02  $PG = .172244E+08$  $PX = .676786E+07$ ... ITERATING... AT  $\begin{bmatrix} 2, 5 \end{bmatrix}$  --- DELTEX = .900000E+03 MAX.RES. = .637298E+00 AT ELEMENT F 5 EOUATION 2 ... ITERATING... AT  $\begin{bmatrix} 2.6 \end{bmatrix}$  --- DELTEX = .900000E+03 MAX. RES. = .819031E-01 AT ELEMENT F 5 EOUATION  $\overline{2}$ ... ITERATING... AT [ 2, 7] --- DELTEX = .900000E+03 MAX. RES. = .743440E-03 AT ELEMENT F 5 EQUATION 2  $F$  1 (2, 8) ST = .100000E+04 DT = .900000E+03 DX1= .160677E+03 DX2= -.742620E-03 T = 20.186 P = 102507. S = .999186E+00

\*sam1\* CODE DEMONSTRATION: PHASE TRANSITIONS, COMPONENT (DIS-)APPEARANCES

OUTPUT DATA AFTER (2, 8)-2-TIME STEPS

THE TIME IS .11574E-01 DAYS

#### 

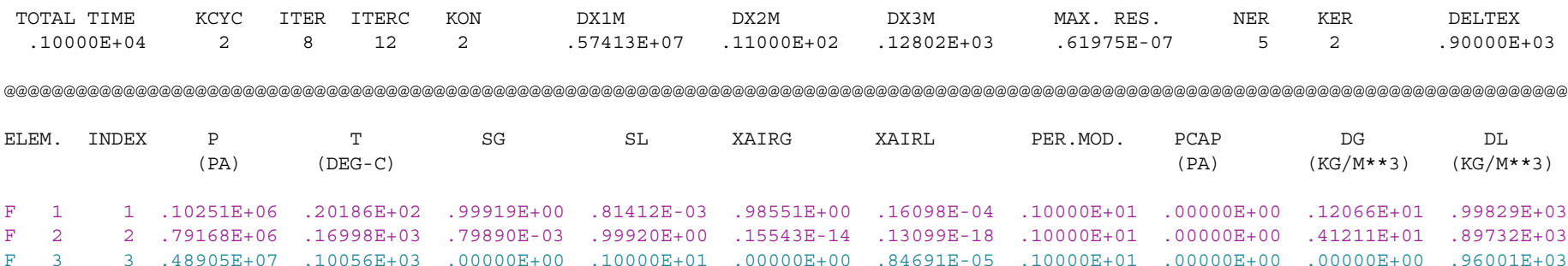

00+300000E+07 .52870E+07 .00000E+00 .32322E-02 .45940E-05 .10000E+00 .0000E+00 .0000E+00 .30936E+07 .30936E+03

# Version Control

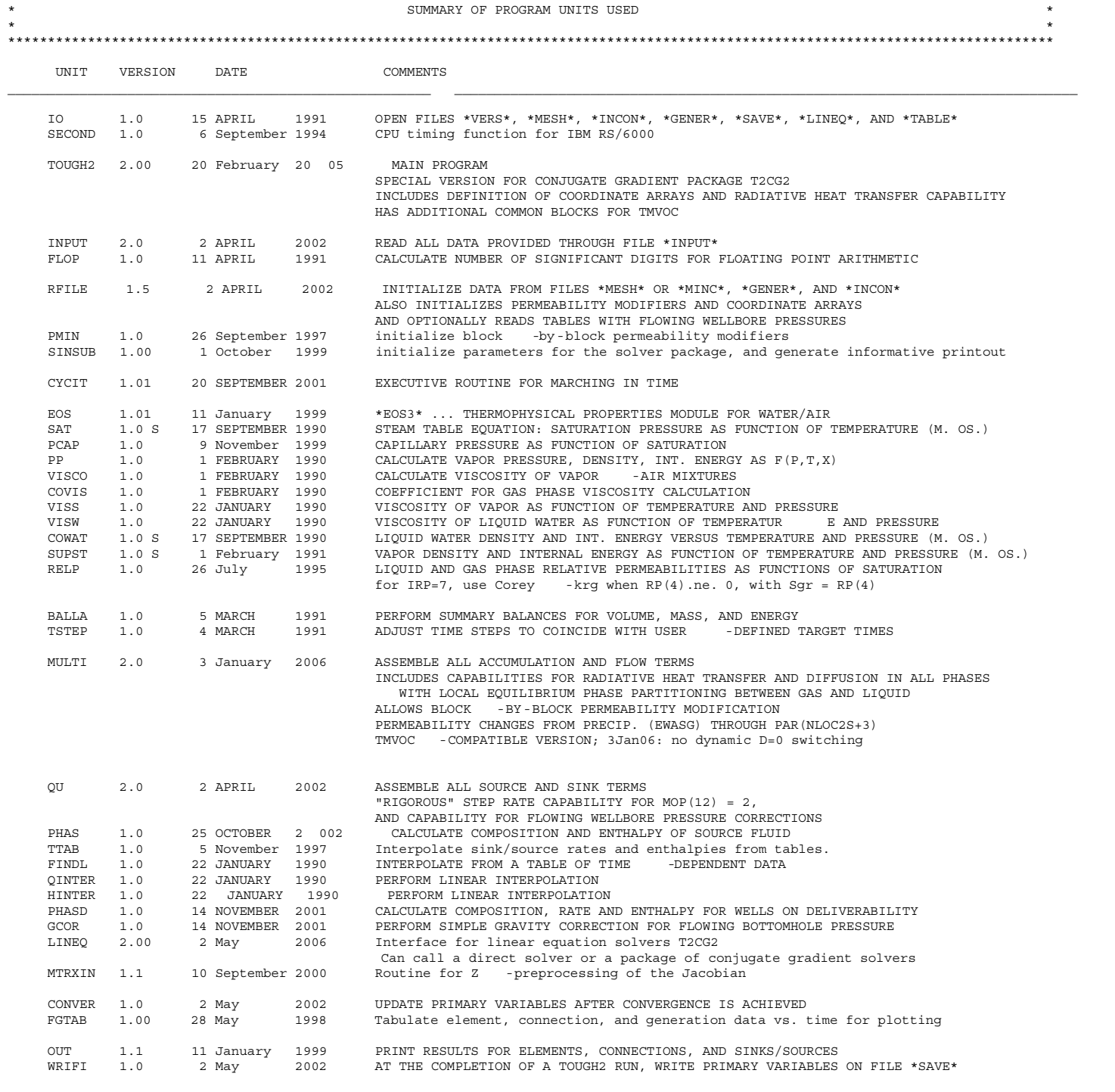

 \*\*\*\*\*\*\*\*\*\*\*\*\*\*\*\*\*\*\*\*\*\*\*\*\*\*\*\*\*\*\*\*\*\*\*\*\*\*\*\*\*\*\*\*\*\*\*\*\*\*\*\*\*\*\*\*\*\*\*\*\*\*\*\*\*\*\*\*\*\*\*\*\*\*\*\*\*\*\*\*\*\*\*\*\*\*\*\*\*\*\*\*\*\*\*\*\*\*\*\*\*\*\*\*\*\*\*\*\*\*\*\*\*\*\*\*\*\*\*\*\*\*\*\*\*\*\*\*\*\*\*  $\star$  \*  $\star$ 

\*\*\*\*\*\*\*\*\*\*\*\*\*\*\*\*\*\*\*\*\*\*\*\*\*\*\*\*\*\*\*\*\*\*\*\*\*\*\*\*\*\*\*\*\*\*\*\*\*\*\*\*\*\*\*\*\*\*\*\*\*\*\*\*\*\*\*\*\*\*\*\*\*\*\*\*\*\*\*\*\*\*\*\*\*\*\*\*\*\*\*\*\*\*\*\*\*\*\*\*\*\*\*\*\*\*\*\*\*\*\*\*\*\*\*\*\*\*\*\*\*\*\*\*\*\*\*\*\*\*\*

## Version Control

SAVE ICALL DATA ICALL/0/  $ICATJ = ICATJ + 1$ IF(ICALL.EQ.1) WRITE(11,899) C 899 FORMAT(6X,'QU 1.0 22 JANUARY 1990',6X, C 899 FORMAT(6X,'QU 1.02 18 FEBRUARY 1993',6X, C 899 FORMAT(6X, 'QU 1.1 5 NOVEMBER 1997', 6X, C 899 FORMAT(/6X,'QU 1.1 23 JANUARY 1998',6X, C 899 FORMAT(/6X,'QU 1.1 26 OCTOBER 2000',6X, C 899 FORMAT(/6X, QU 1.1 10 NOVEMBER 2000', 6X, C 899 FORMAT(/6X,'QU 1.1 23 NOVEMBER 2000',6X, C 899 FORMAT(/6X,'QU 1.1 21 DECEMBER 2000',6X, C 899 FORMAT(/6X, 'QU 1.1 12 APRIL 2001',6X, C 899 FORMAT(/6X,'QU 2.0 23 AUGUST 2001',6X, C 899 FORMAT(/6X,'QU 2.0 30 AUGUST 2001',6X, 899 FORMAT(/6X,'QU 2.0 2 APRIL 2002',6X, X'ASSEMBLE ALL SOURCE AND SINK TERMS'/

X47X,'"RIGOROUS" STEP RATE CAPABILITY FOR MOP(12) = 2,'/ X47X,'AND CAPABILITY FOR FLOWING WELLBORE PRESSURE CORRECTIONS')

## MESH

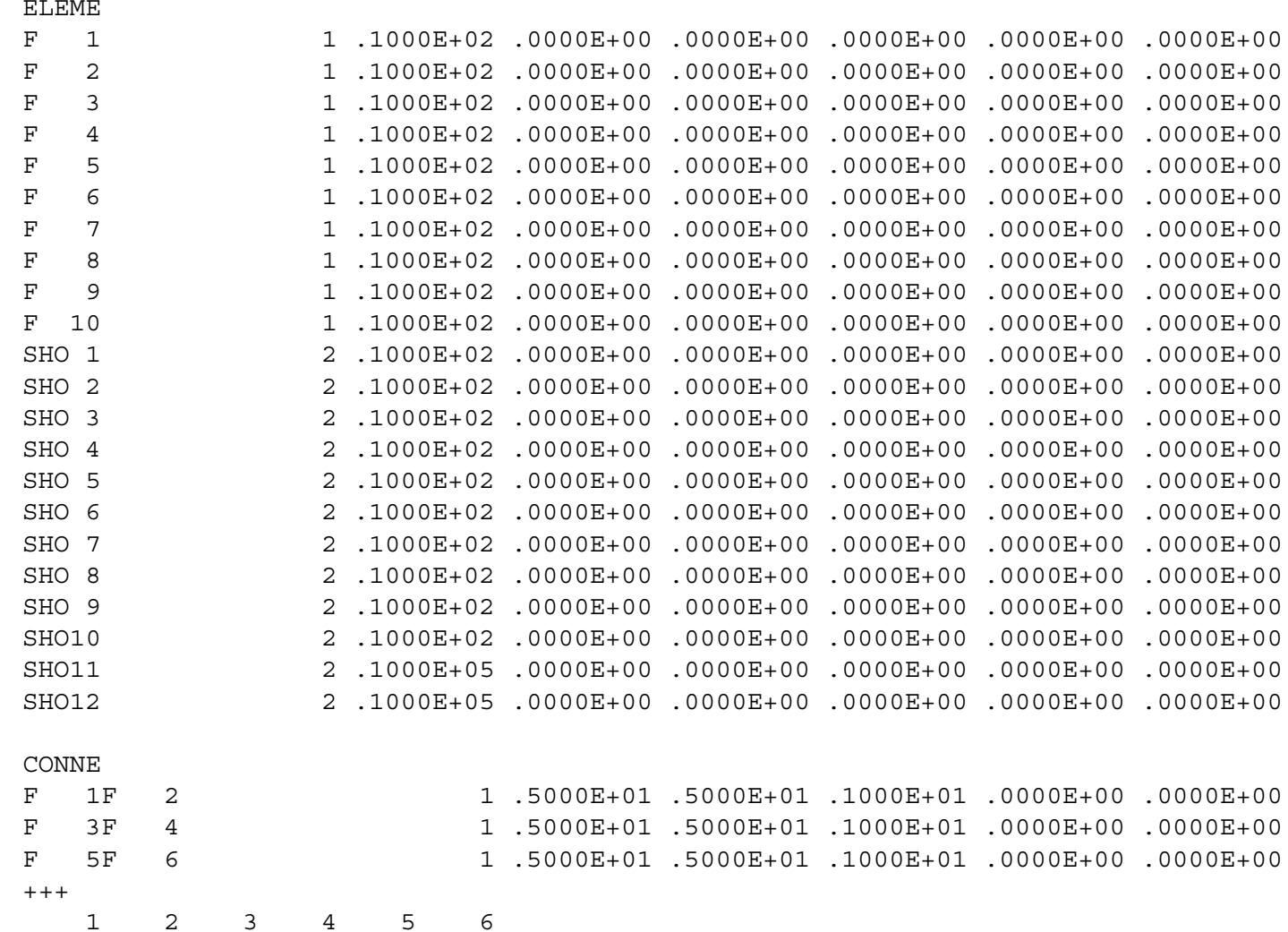

# **INCON**

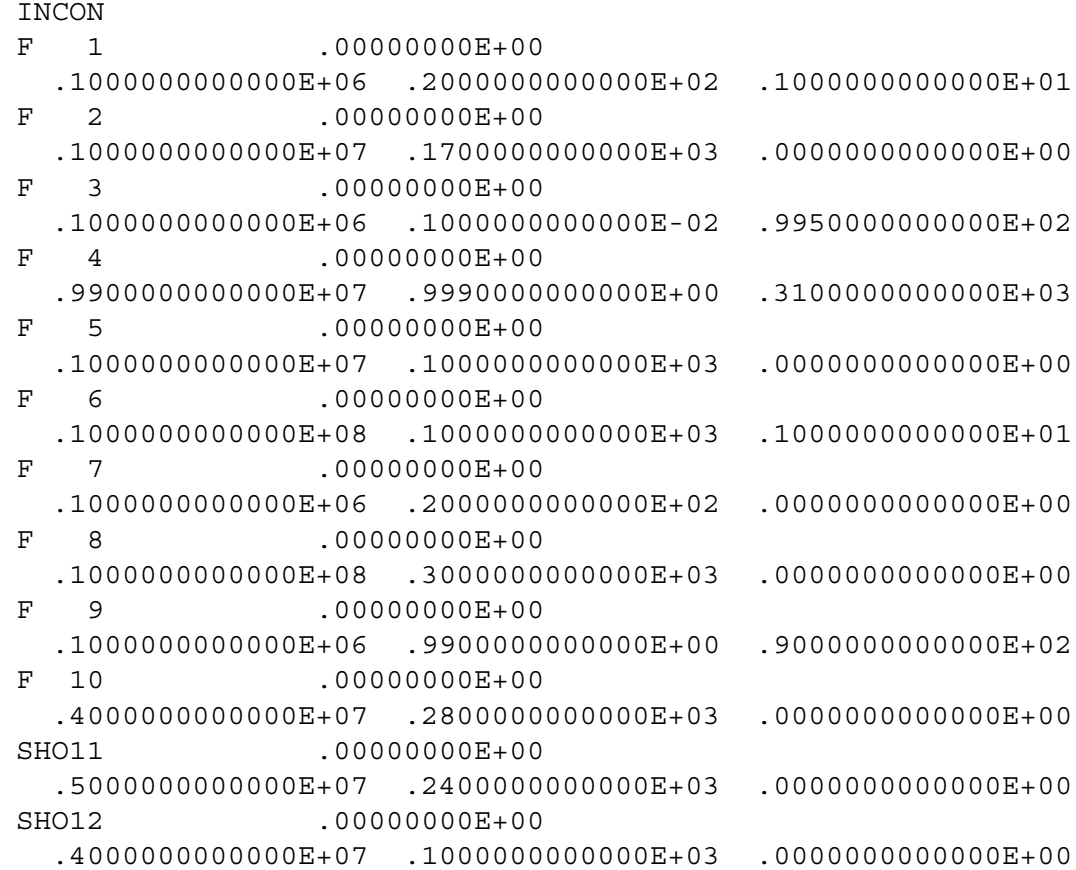

# **GENER**

GENER f 1AIR 0  $1$ AIR .5000E-02 .9882E+05 .0000E+00 F 7ATR 0  $\mathbf{1}$ AIR .5000E-02.9882E+05.0000E+00 F 8WEL 0  $\mathbf{1}$ MASS -.1500E-01 .0000E+00 .0000E+00 F 9HOT 0  $1$ HEAT .2000E+07 .0000E+00 .0000E+00  $F = 10$  COL 0  $\mathbf{1}$ HEAT -.5000E+06 .0000E+00 .0000E+00 SHO 1P  $\overline{1}$  $\mathbf{1}$ MASS1-1.000  $.1000E+07$  .0000E+00  $SHO$  2P 2  $\mathbf{1}$  $1$ aff  $-1.000$  .0000E+00.0000E+00  $SHO$  3P 3  $\overline{4}$  $MASS$  ,  $0000E+00$  ,  $0000E+00$  ,  $0000E+00$  $0.0000000E+00$  .1000000E+03 .2000000E+03 .4000000E+04  $-1000000E+00 - 2000000E+00 - 3000000E+00 - 1100000E+01$ SHO 4P MASS .0000E+00 .0000E+00 .0000E+00  $\overline{4}$  $\overline{4}$  $0.0000000E + 0.0000000E + 0.3$   $0.000000E + 0.3$   $0.000000E + 0.4$  $-1000000E+00 - 2000000E+00 - 3000000E+00 - 1100000E+01$ SHO 5P 5  $\overline{4}$ MASS .0000E+00 .0000E+00 .0000E+00  $00000000E+00$  .1000000E+03 .2000000E+03 .4000000E+04  $-1000000E+00 - 2000000E+00 - 3000000E+00 - 1100000E+01$ MASS1 .0000E+00 .0000E+00 .0000E+00  $SHO$   $6P$   $6$  $\overline{4}$  $.0000000E+00$   $.1000000E+03$   $.2000000E+03$   $.4000000E+04$  $-1000000E+00 - 2000000E+00 - 3000000E+00 - 1100000E+01$  $.1000000E+07$   $.2000000E+07$   $.3000000E+07$   $.1100000E+08$ SHO 7P 6  $\overline{4}$ MASS1 .0000E+00 .0000E+00 .0000E+00  $.0000000E+00$   $.1000000E+03$   $.2000000E+03$   $.4000000E+04$  $-.10000000E+00-.2000000E+00-.3000000E+00-.1100000E+01$  $.1000000E+07$   $.2000000E+07$   $.3000000E+07$   $.1100000E+08$  $SHO$   $RP$   $6$  $\overline{4}$ MASS1 .0000E+00 .0000E+00 .0000E+00  $.0000000E+00$   $.1000000E+03$   $.2000000E+03$   $.4000000E+04$  $-.10000000E+00-.2000000E+00-.3000000E+00-.1100000E+01$  $1000000E+07$   $2000000E+07$   $3000000E+07$   $1100000E+08$ SHO 9P 9  $\mathbf{1}$ DELV . 1000E-11 . 1000E+07 . 0000E+00 SHO10P 10  $\overline{4}$ WATE1 .0000E+00 .0000E+00 .0000E+00  $.00000000E+00$   $.1000000E+03$   $.2000000E+03$   $.3000000E+04$  $.11000000E+01$   $.1000000E+01$   $.9000000E+00$   $.1000000E+00$  $10000000E+07$   $1200000E+07$   $1400000E+07$   $3000000E+07$ SHO11WEL 0  $\overline{2}$ DELV .1000E-11 .0000E+00 100.0 SHO12WEL 0 1 DELV .2000E-11 .1000E+07 100.0  $+++$  $\Omega$  $7^{\circ}$  $\mathbf{R}$ 9 10 11 13 14 15 16 17 18 19 20  $21$ 

22

# **SAVE**

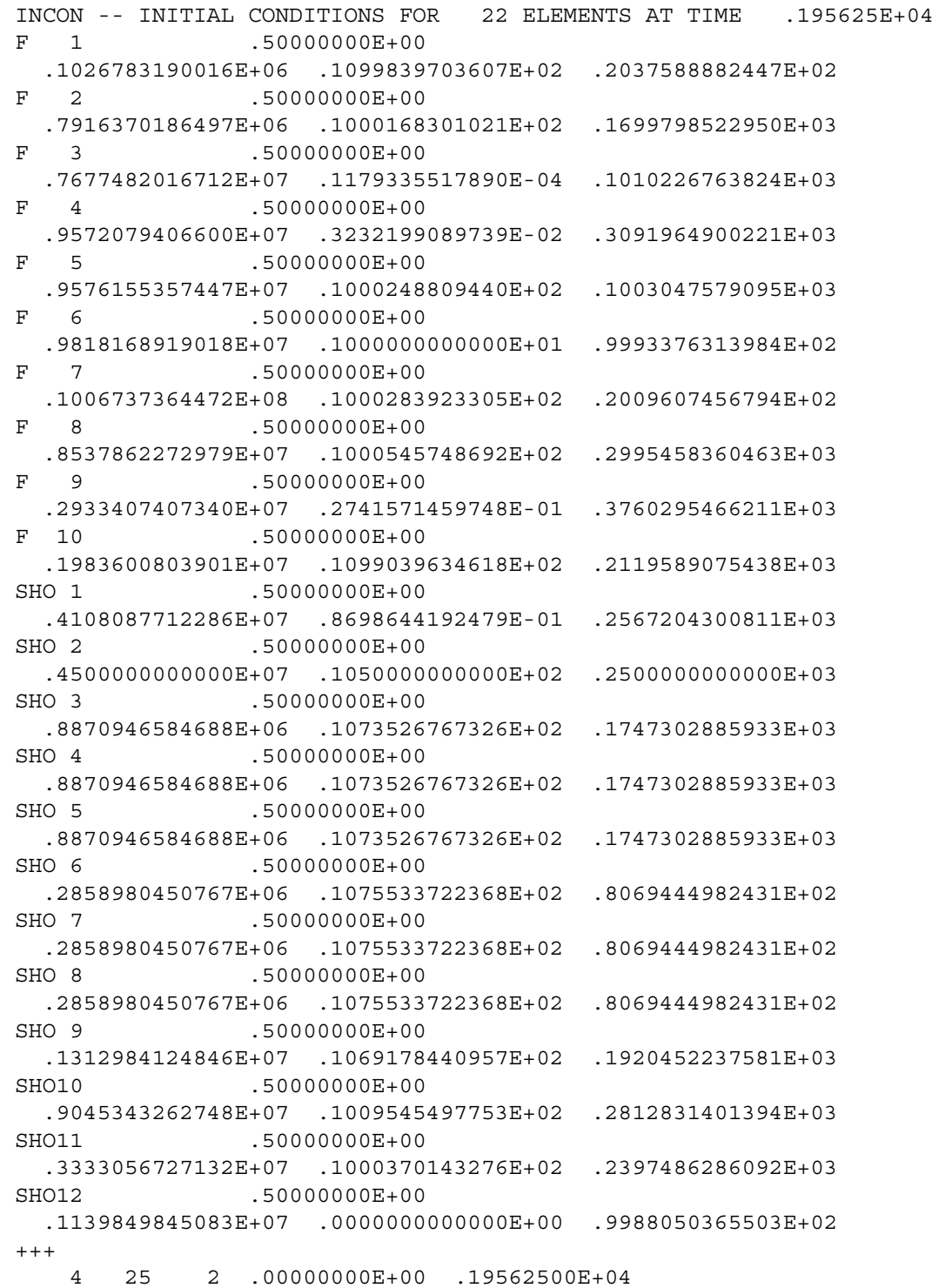

# Heat Pipe in Radial Geometry

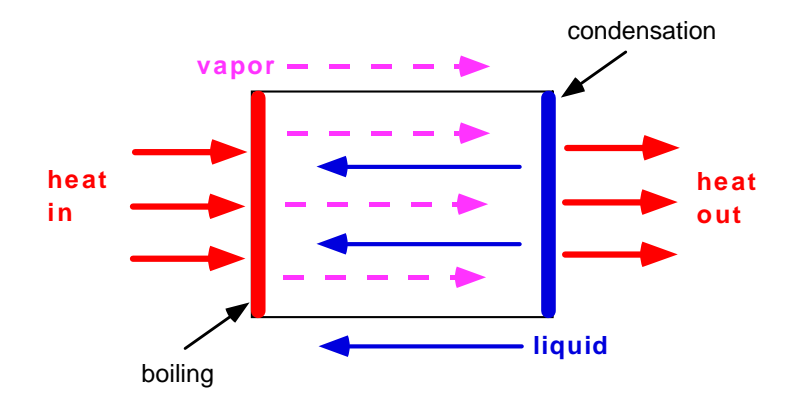

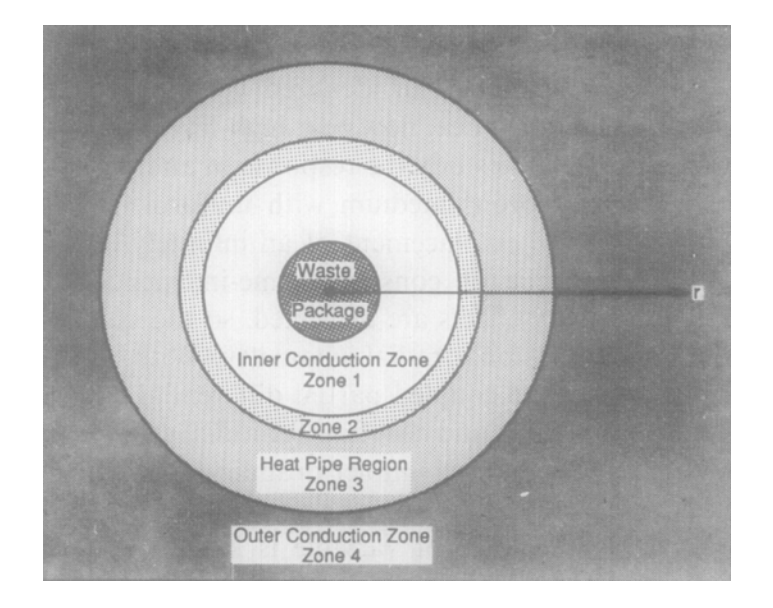

- partially-saturated medium (water-air)
- liquid water vaporizes near the heat source
- the vapor is driven away by pressure gradients
- vapor condenses in cooler regions
- capillary pressure gradients draw liquid back towards the heat source
- get counterflow: vapor flows away from the heat source, liquid flows towards it

### Input File for Heat Pipe Problem (EOS3)

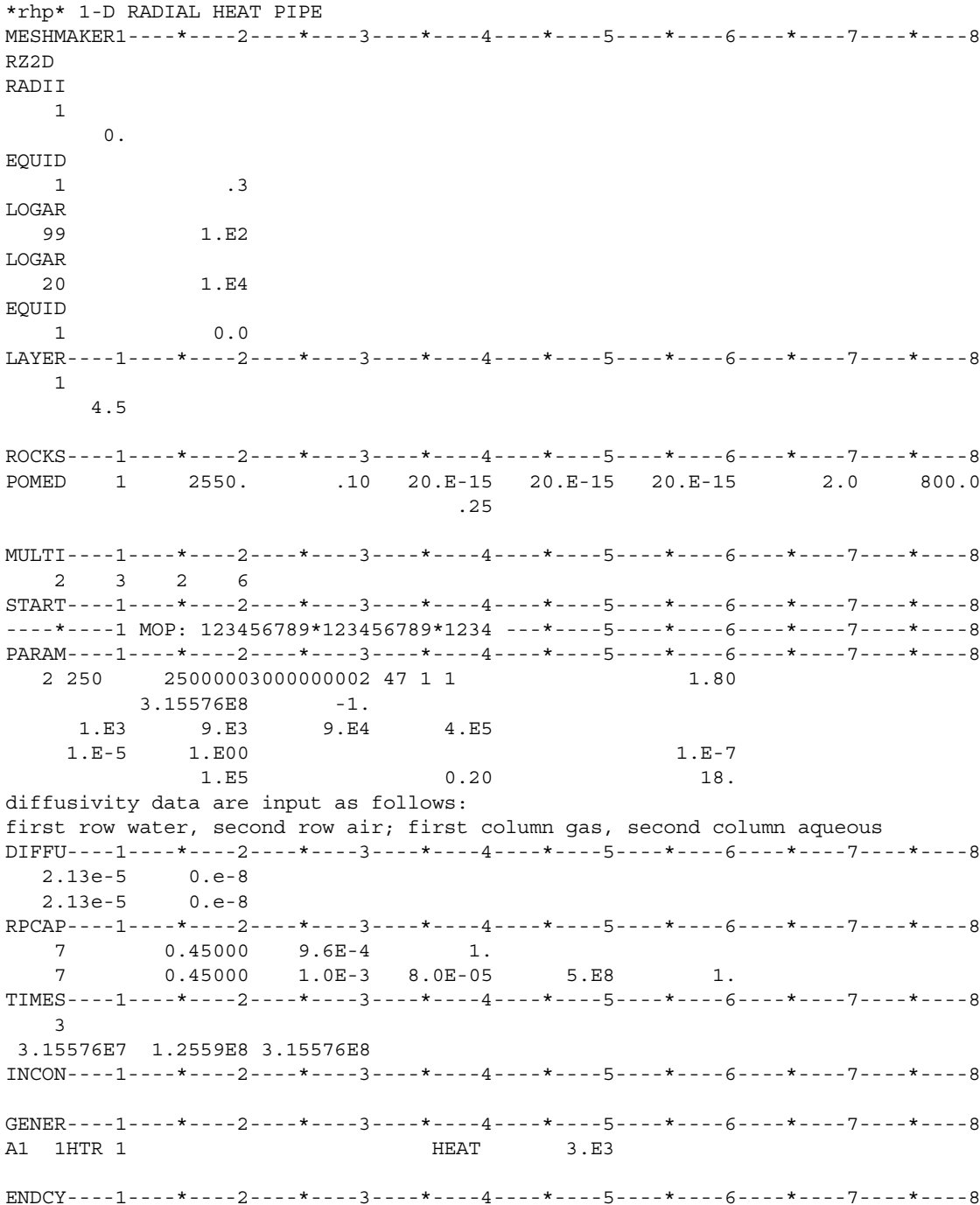

### Output for Heat Pipe Problem (EOS3)

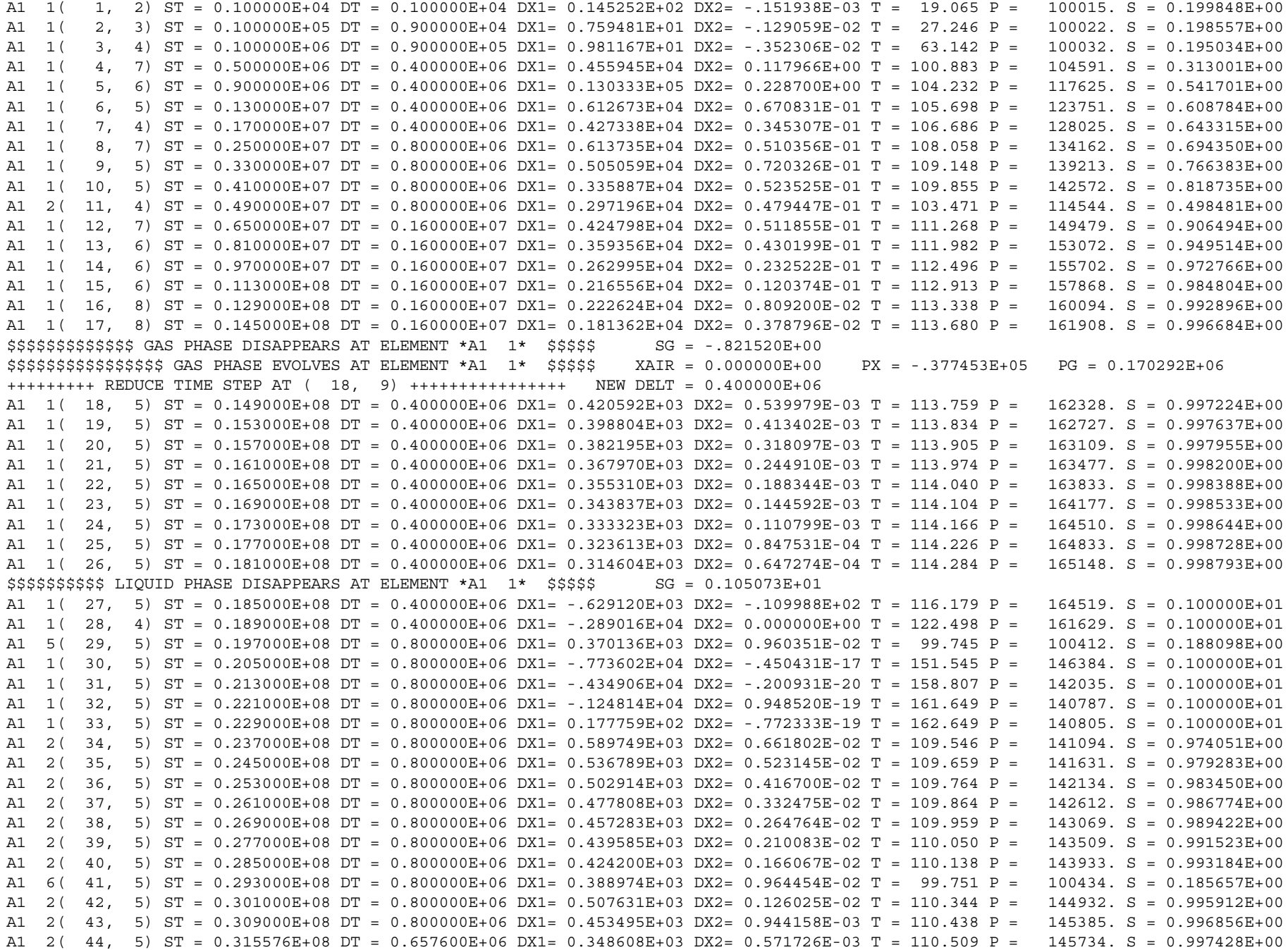

### Output for Heat Pipe Problem (EOS3)

\*rhp\* 1-D RADIAL HEAT PIPE

OUTPUT DATA AFTER ( 44, 5)-2-TIME STEPS

THE TIME IS 0.36525E+03 DAYS

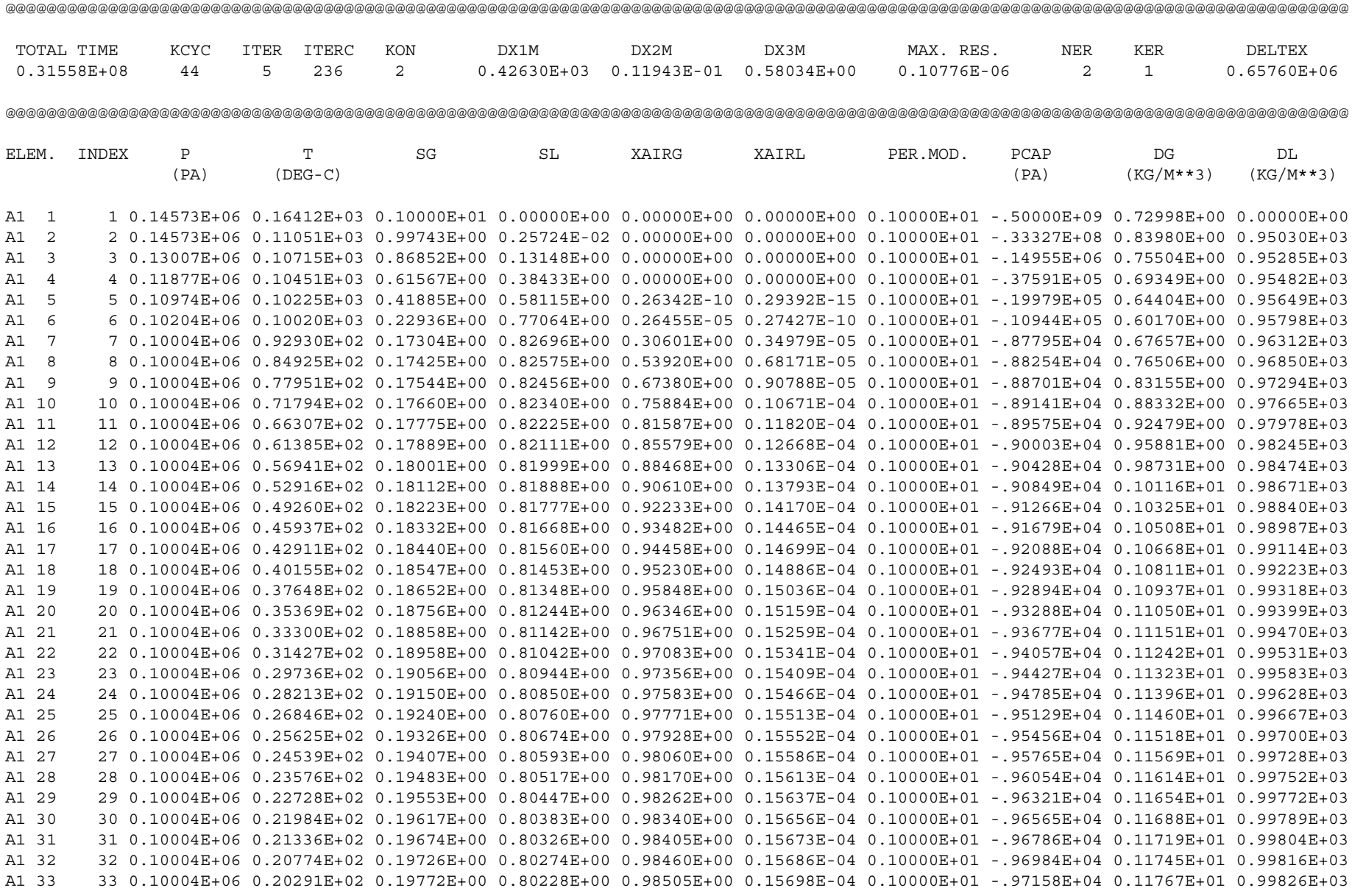

# Output for Heat Pipe Problem after  $t = 10$  Years (EOS4)

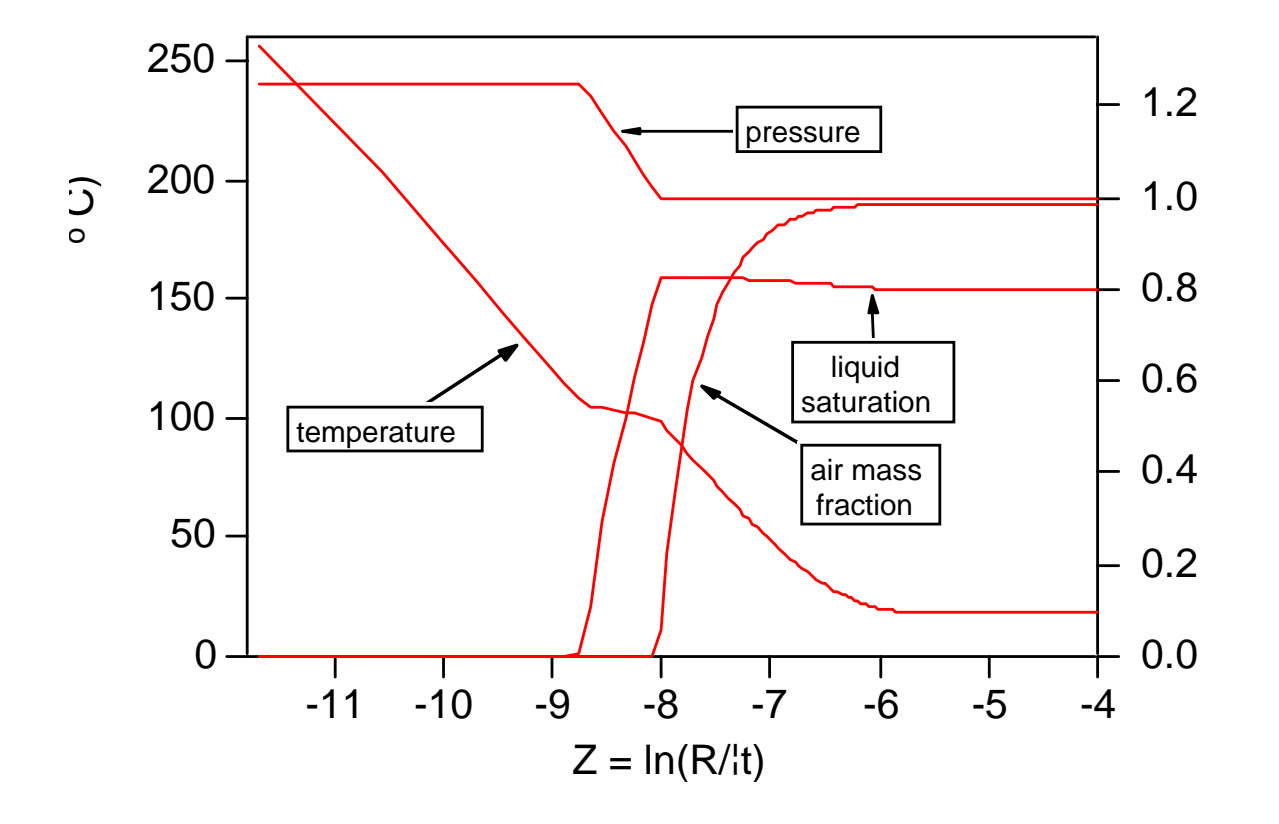

#### ECO2N for Water-NaCl-CO 2

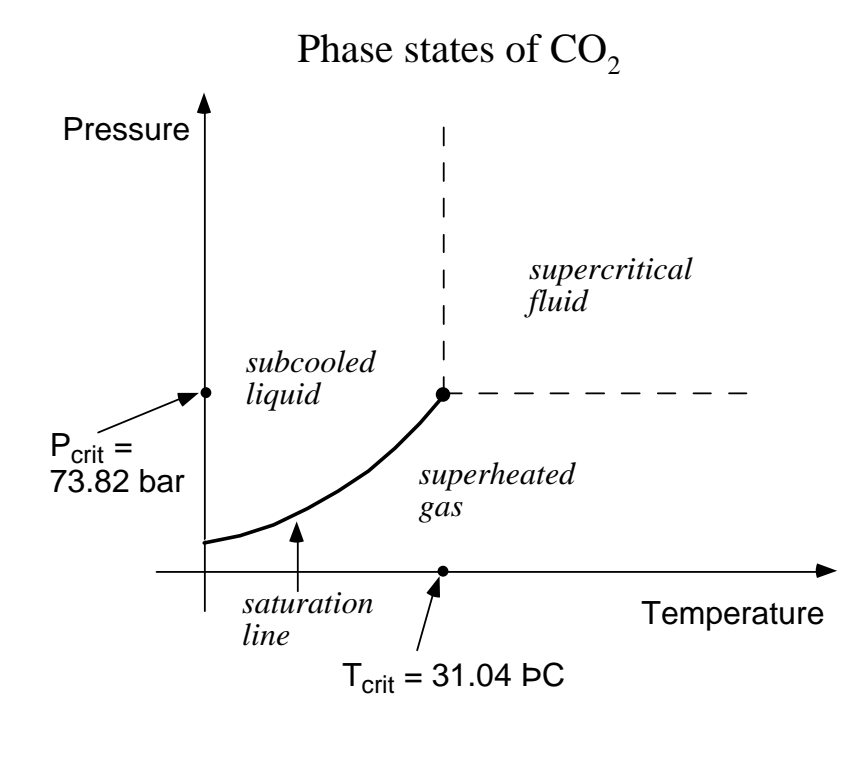

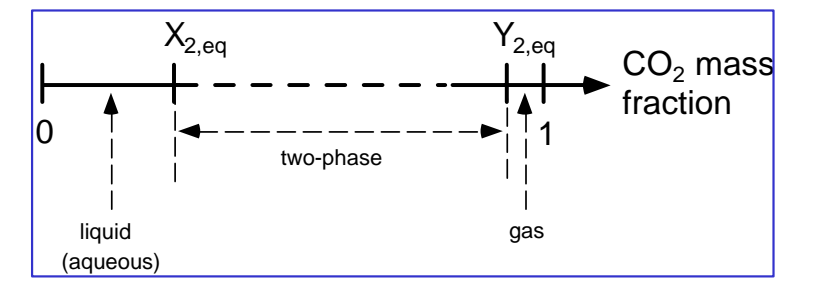

Phase partitioning

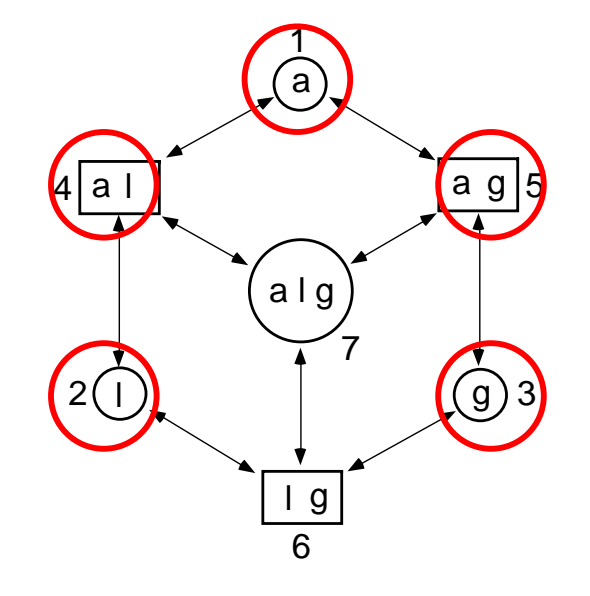

Figure 1. Possible phase combinations in the system water- $CO<sub>2</sub>$ . The phase designations are a - aqueous, l - liquid  $CO_2$ , g - gaseous  $CO_2$ . Separate liquid and gas phases exist only at subcritical conditions.

# Summary of ECO2N

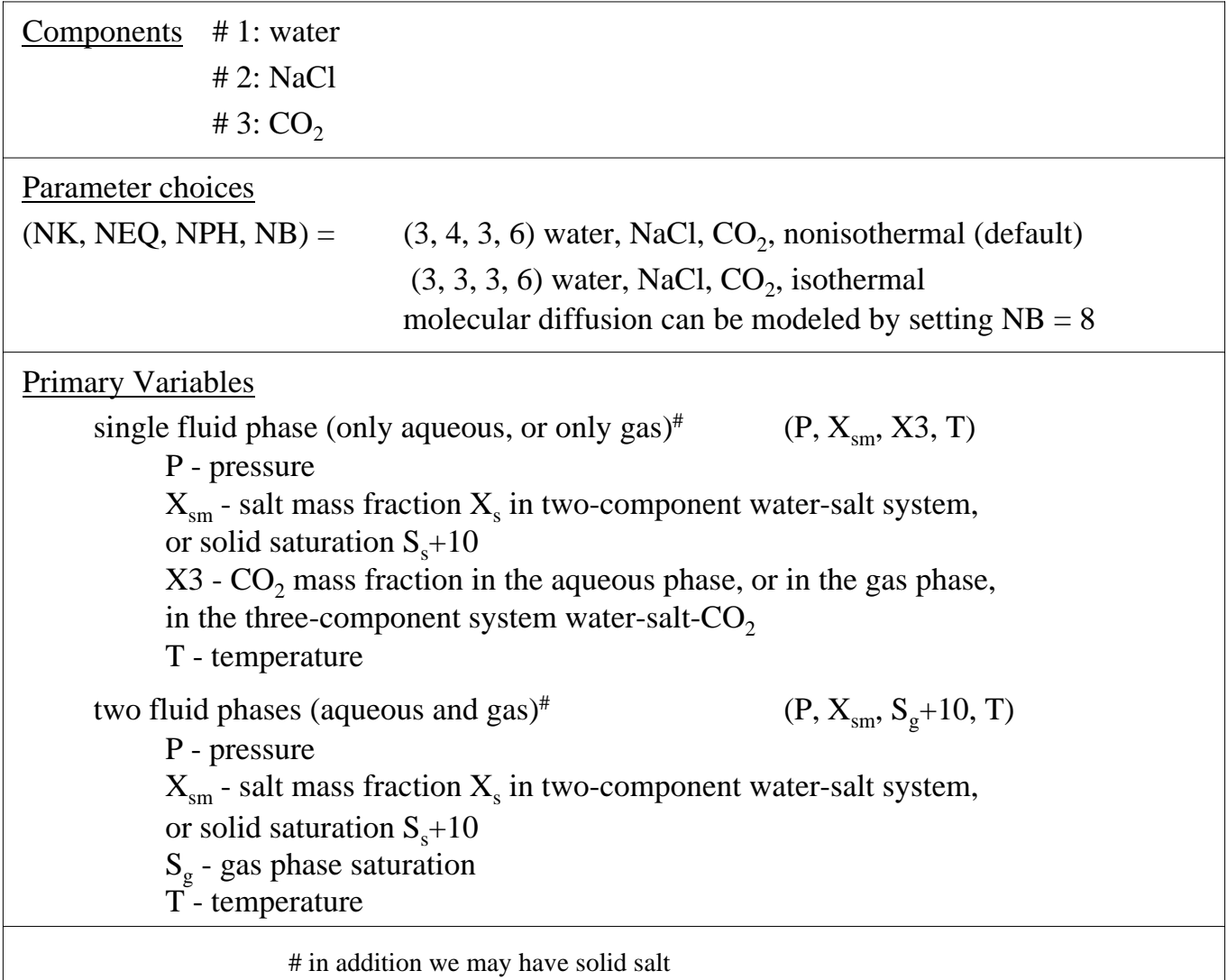

#### Tabulation of CO  $_2$  Properties

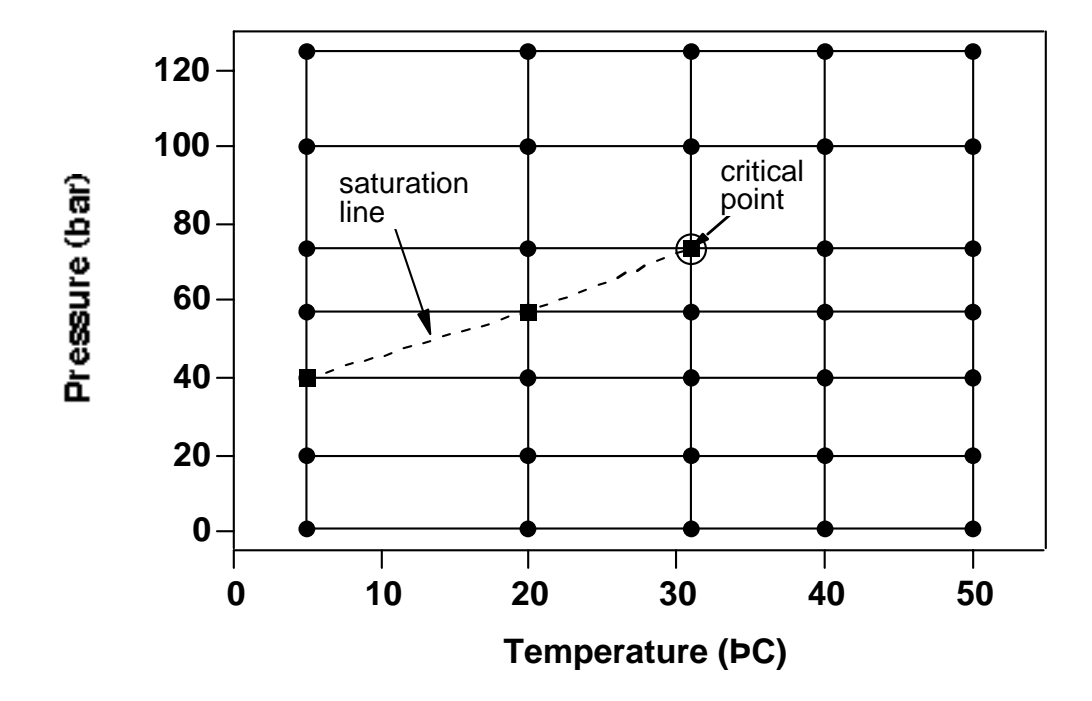

#### Radial Flow from a CO  $_2$  Injection Well

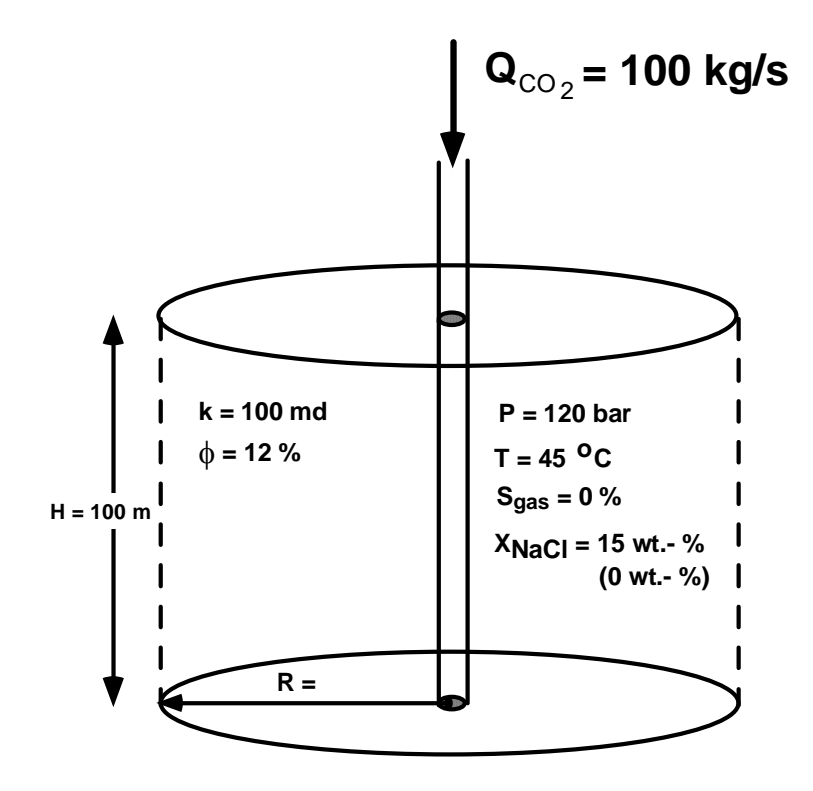

# MESH Generation for Radial Flow Problem

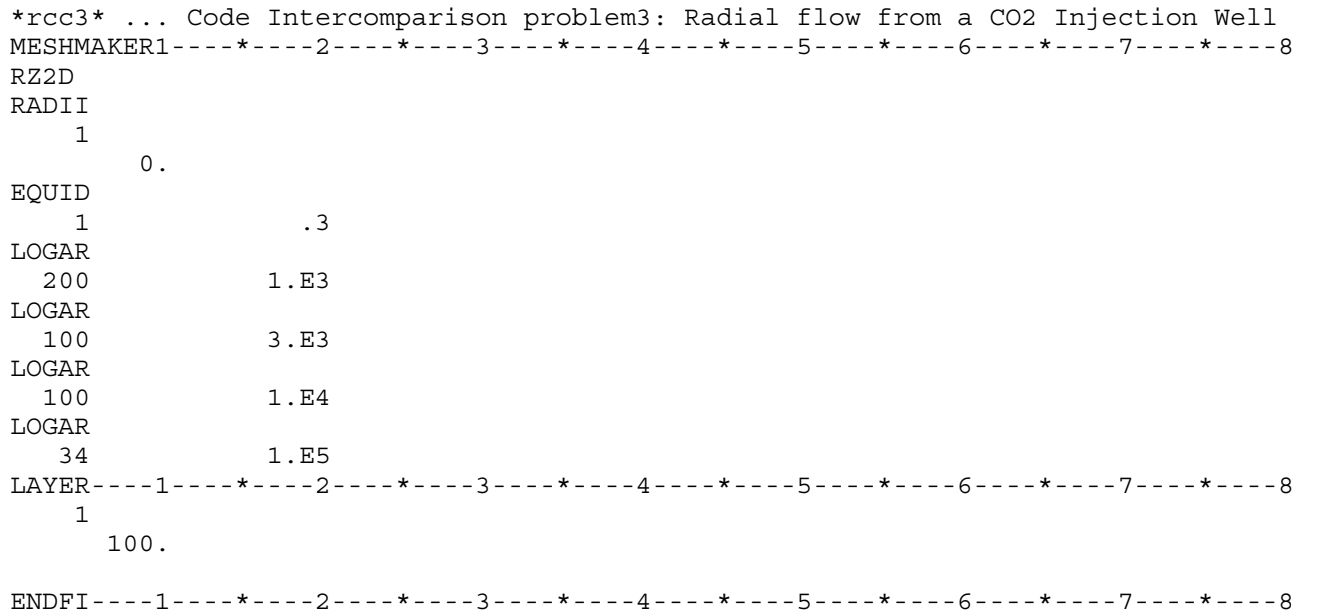

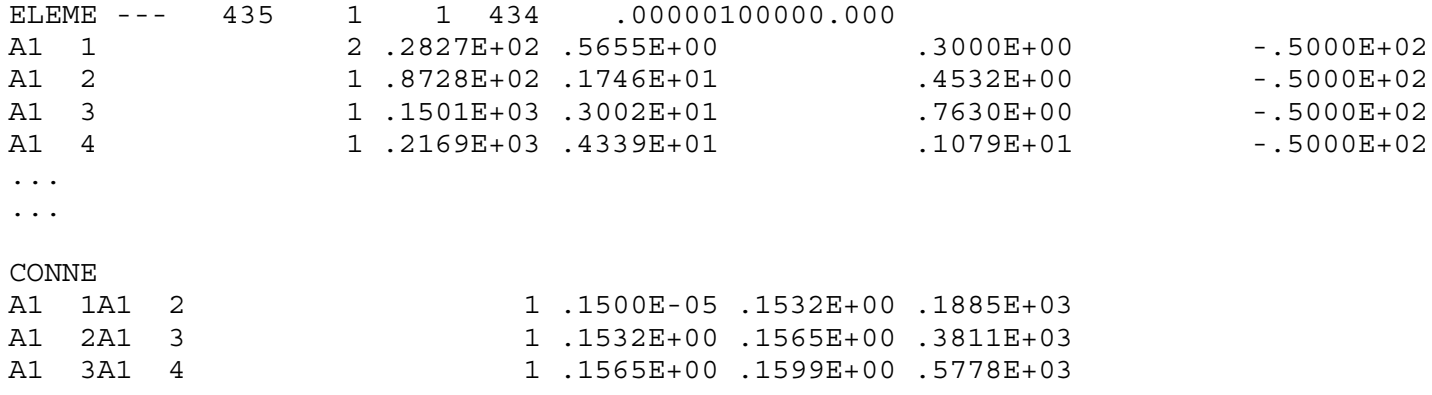

...

### Input File for Radial Flow Problem

\*rcc3\* ... Code Intercomparison problem3: Radial flow from a CO2 Injection Well  $ROCKS---1---*---2---*---3---*---4---4---*---5---*---6---*---8---7---*---7---*---8$ SAND 2 2600.e00 .12 100.e-15 100.e-15 100.e-15  $2.51$ 920.  $4.5e-10$  $7\overline{ }$ .457  $.30$  $1$ .  $.05$  $7\overline{ }$  $.457$  $.00$  $1.e7$  $5.1e-5$ .999 2 2600.e40 .12 100.e-15 100.e-15 100.e-15 2.51  $920.$ well  $4.5e-10$  $7\overline{ }$ .457  $.30$  $1<sup>1</sup>$  $05$  $7\phantom{.0}$ .457  $.00$  $5.1e-5$  $1.e7$ .999 MULTI----1----\*----2----\*----3----\*----4----\*----5----\*----6----\*----7----\*----8  $3 \overline{3}$  $\mathcal{E}$ - 6  $SELEC...2...3...3...4...5...6...7...8...9...10...11...12...13...14...15...16$  $\begin{matrix} 0 & 0 & 0 & 0 & 0 & 0 \end{matrix}$  $\Omega$  $\overline{1}$  $\cap$  $.8$  $\overline{\phantom{0}}$ .8  $SOLVR---1---*---2---*---3---*---4---*---5---*---6---*---6---*---7---*---8-8$ 5 7.1 0.0  $8.0e-1$  $1.0e-7$  $START---1---+------2---+---3---+---4---+---5---+---6---+---6---+---7---+---8$  $---*---1$  MOP: 123456789\*123456789\*1234 ---\*----5----\*----6----\*----7----\*------ $PARAM---1---*---2---*---3---*---4---+---5---*---5---*---6---*---7---*---7---*---8$ 1 999 9991000300000000 4 3 8.64e8  $-1.$  $1$ .  $1.E-5$ 1.E00  $.15$  $120. e5$  $0.0$ 45. FOFT ----1----\*----2----\*----3----\*----4----\*----5----\*----6----\*----7----\*----8 1.1745E+04.2685E+03  $.2570E + 02$  $-.6500E + 01$ A1 49 A12 2 1.3080E+08.4738E+07  $.1080E + 04$  $-.6500E + 01$ GENER----1----\*----2----\*----3----\*----4----\*----5----\*----6----\*----7----\*-----8 A1 1inj 1 **COM3**  $100<sub>1</sub>$  $INCON---1---*---2---*---3---+---*---4---*---5---*---6---+---6---*---7---*---8$  $TIMES---1---*---2---*---3---*----*----4---*----5---*----*----6---*----*----7---*----8$  $\overline{4}$ 2.592E+06 8.64E+06 8.64E+07 8.64E+08 ENDCY----1----\*----2----\*----3----\*----4----\*----5----\*----6----\*----7----\*----8

## Output from Radial Flow Problem

...ITERATING... AT [ 1, 1] --- DELTEX = 0.100000E+01 MAX. RES. = 0.353732E+01 AT ELEMENT A1 1 EQUATION 3 \$\$\$\$\$\$\$\$\$\$\$ GAS PHASE EVOLVES AT ELEMENT \*A1 1\* \$\$\$\$\$ X3 = 0.267978E-01 XCO2aq = 0.262048E-01 PX = 0.136627E+08 PA ...ITERATING... AT [ 1, 2] --- DELTEX = 0.100000E+01 MAX. RES. = 0.246617E-01 AT ELEMENT A1 2 EQUATION 3 \$\$\$\$\$\$\$\$\$ GAS PHASE DISAPPEARS AT ELEMENT  $*$ A1 1 $*$  \$\$\$\$\$ SG = -.904072E-04 \$\$\$\$\$\$\$\$\$\$\$\$ GAS PHASE EVOLVES AT ELEMENT \*A1 1\* \$\$\$\$\$ X3 = 0.262048E-01 XCO2aq = 0.261505E-01 PX = 0.135423E+08 PA ...ITERATING... AT [ 1, 3] --- DELTEX = 0.100000E+01 MAX. RES. = 0.123381E-01 AT ELEMENT A1 1 EQUATION 3 \$\$\$\$\$\$\$\$\$ GAS PHASE DISAPPEARS AT ELEMENT  $*$ A1 1\* \$\$\$\$\$ SG = -.100409E-03 ...ITERATING... AT [ 1, 4] --- DELTEX = 0.100000E+01 MAX. RES. = 0.890409E-02 AT ELEMENT A1 1 EQUATION 3 ...ITERATING... AT [ 1, 5] --- DELTEX = 0.100000E+01 MAX. RES. = 0.318444E-04 AT ELEMENT A1 1 EQUATION 3 A1 1( 1, 6) ST = 0.100000E+01 DT = 0.100000E+01 DX1= 0.166338E+07 DX2= -.220039E-15 T = 45.000 P = 13663377. S = 0.000000E+00 ...ITERATING... AT [ 2, 1] --- DELTEX = 0.100000E+01 MAX. RES. = 0.100000E+01 AT ELEMENT A1 1 EQUATION 3 \$\$\$\$\$\$\$\$\$\$\$ GAS PHASE EVOLVES AT ELEMENT \*A1 1\* \$\$\$\$\$ X3 = 0.515157E-01 XCO2aq = 0.264066E-01 PX = 0.141315E+08 PA ...ITERATING... AT [ 2, 2] --- DELTEX = 0.100000E+01 MAX. RES. = 0.986667E+00 AT ELEMENT A1 1 EQUATION 3 ...ITERATING... AT [ 2, 3] --- DELTEX = 0.100000E+01 MAX. RES. = 0.906190E+00 AT ELEMENT A1 2 EQUATION 3 ...ITERATING... AT [ 2, 4] --- DELTEX = 0.100000E+01 MAX. RES. = 0.171549E+00 AT ELEMENT A1 2 EQUATION 3 ...ITERATING... AT [ 2, 5] --- DELTEX = 0.100000E+01 MAX. RES. = 0.110501E-01 AT ELEMENT A1 2 EQUATION 3 ...ITERATING... AT [ 2, 6] --- DELTEX = 0.100000E+01 MAX. RES. = 0.115547E-03 AT ELEMENT A1 2 EQUATION 3 A1 2( 2, 7) ST = 0.200000E+01 DT = 0.100000E+01 DX1= 0.111159E+07 DX2= 0.974701E-07 T = 45.000 P = 14270651. S = 0.000000E+00 ...ITERATING... AT [ 3, 1] --- DELTEX = 0.100000E+01 MAX. RES. = 0.496177E+00 AT ELEMENT A1 1 EQUATION 3 ...ITERATING... AT [ 3, 2] --- DELTEX = 0.100000E+01 MAX. RES. = 0.124120E-01 AT ELEMENT A1 1 EQUATION 3 ...ITERATING... AT [ 3, 3] --- DELTEX = 0.100000E+01 MAX. RES. = 0.252259E-04 AT ELEMENT A1 2 EQUATION 3 A1 1( 3, 4) ST = 0.300000E+01 DT = 0.100000E+01 DX1= 0.158370E+07 DX2= 0.972615E-05 T = 45.000 P = 17948923. S = 0.722178E-01 ...ITERATING... AT [ 4, 1] --- DELTEX = 0.200000E+01 MAX. RES. = 0.661797E+00 AT ELEMENT A1 1 EQUATION 3 ...ITERATING... AT [ 4, 2] --- DELTEX = 0.200000E+01 MAX. RES. = 0.745778E+00 AT ELEMENT A1 2 EQUATION 3 ...ITERATING... AT [ 4, 3] --- DELTEX = 0.200000E+01 MAX. RES. = 0.679967E-01 AT ELEMENT A1 2 EQUATION 3 ...ITERATING... AT [ 4, 4] --- DELTEX = 0.200000E+01 MAX. RES. = 0.594905E-03 AT ELEMENT A1 2 EQUATION 3 A1 2( 4, 5) ST = 0.500000E+01 DT = 0.200000E+01 DX1= 0.259505E+06 DX2= -.563856E-06 T = 45.000 P = 14951272. S = 0.000000E+00 ...ITERATING... AT [ 5, 1] --- DELTEX = 0.200000E+01 MAX. RES. = 0.523482E+00 AT ELEMENT A1 2 EQUATION 3 ...ITERATING... AT [ 5, 2] --- DELTEX = 0.200000E+01 MAX. RES. = 0.378805E+00 AT ELEMENT A1 2 EQUATION 3 ...ITERATING... AT [ 5, 3] --- DELTEX = 0.200000E+01 MAX. RES. = 0.890199E-02 AT ELEMENT A1 2 EQUATION 3 A1 2( 5, 4) ST = 0.700000E+01 DT = 0.200000E+01 DX1= 0.957718E+05 DX2= -.261078E-05 T = 45.000 P = 15047044. S = 0.000000E+00 ...ITERATING... AT [ 6, 1] --- DELTEX = 0.400000E+01 MAX. RES. = 0.132942E+01 AT ELEMENT A1 2 EQUATION 3 \$\$\$\$\$\$\$\$\$\$\$ GAS PHASE EVOLVES AT ELEMENT \*A1 2\* \$\$\$\$\$ X3 = 0.414314E-01 XCO2aq = 0.267721E-01 PX = 0.150490E+08 PA ...ITERATING... AT [ 6, 2] --- DELTEX = 0.400000E+01 MAX. RES. = 0.103059E+01 AT ELEMENT A1 2 EQUATION 3 ...ITERATING... AT [ 6, 3] --- DELTEX = 0.400000E+01 MAX. RES. = 0.896260E+00 AT ELEMENT A1 3 EQUATION 3 ...ITERATING... AT [ 6, 4] --- DELTEX = 0.400000E+01 MAX. RES. = 0.219633E+00 AT ELEMENT A1 3 EQUATION 3 ...ITERATING... AT [ 6, 5] --- DELTEX = 0.400000E+01 MAX. RES. = 0.164693E-01 AT ELEMENT A1 3 EQUATION 3 ...ITERATING... AT [ 6, 6] --- DELTEX = 0.400000E+01 MAX. RES. = 0.150149E-03 AT ELEMENT A1 3 EQUATION 3 A1 3( 6, 7) ST = 0.110000E+02 DT = 0.400000E+01 DX1= 0.392177E+06 DX2= -.150040E-06 T = 45.000 P = 14761447. S = 0.000000E+00

### Results from Radial Flow Problem

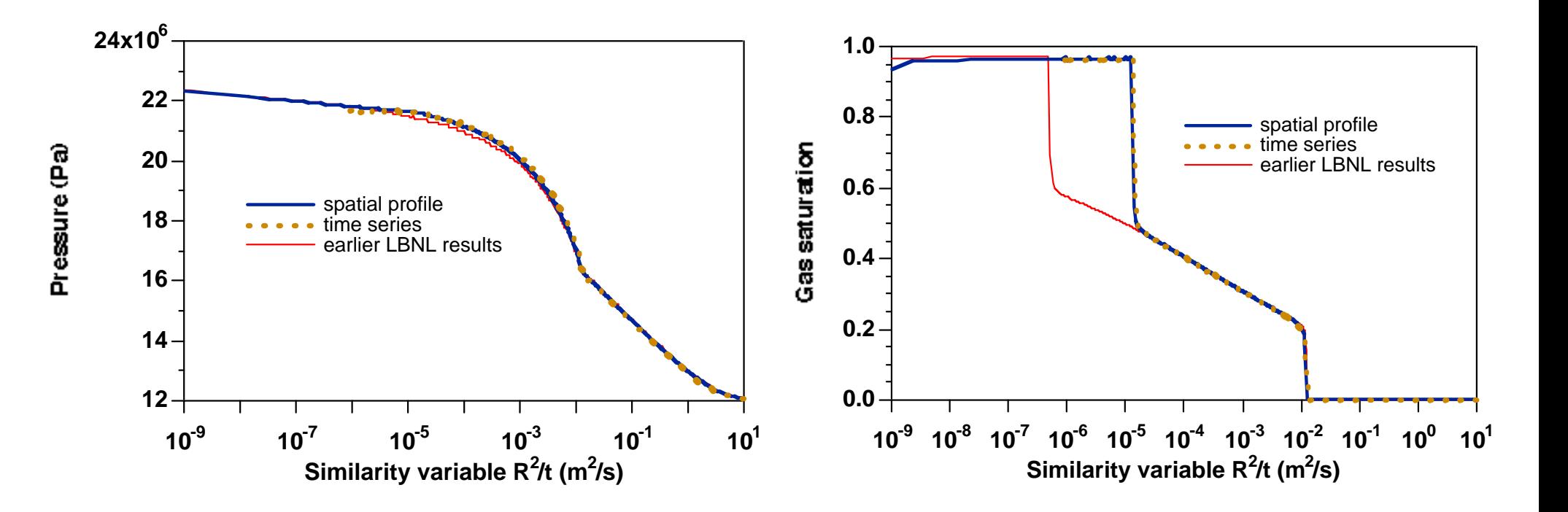

Spatial profile at t =  $8.64 \mathrm{x} 10^7 \mathrm{~s}$ Time series at  $R = 25.25$  m Thin line: earlier LBNL results with "evaporation model"

# Heat Sweep in a Vertical Fracture (EOS1)

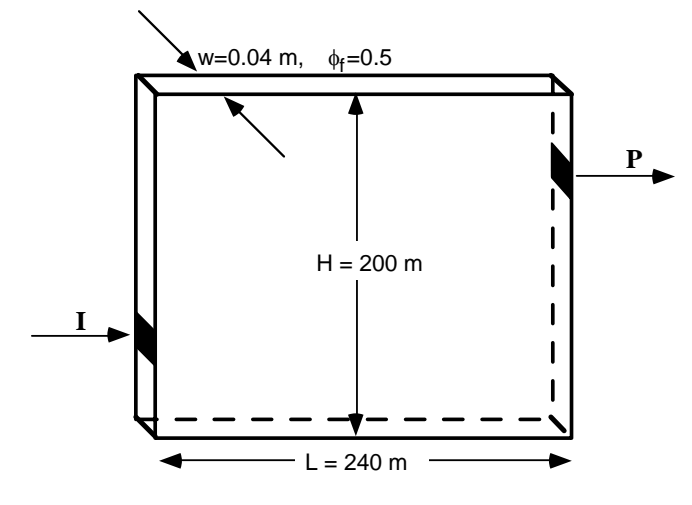

#### Summary of EOS1

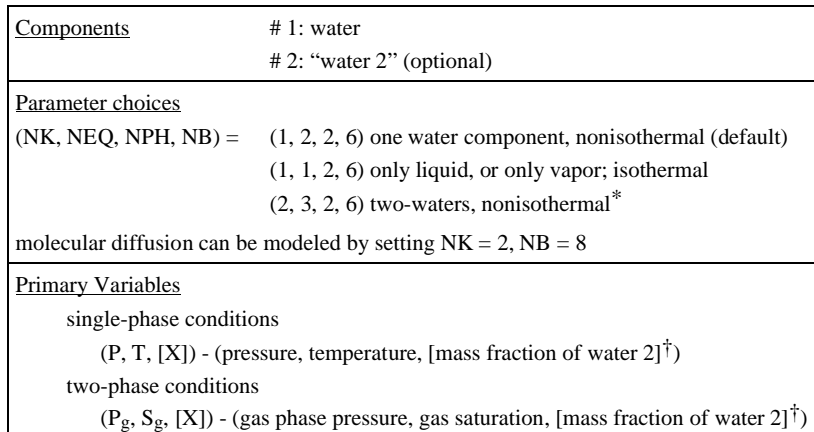

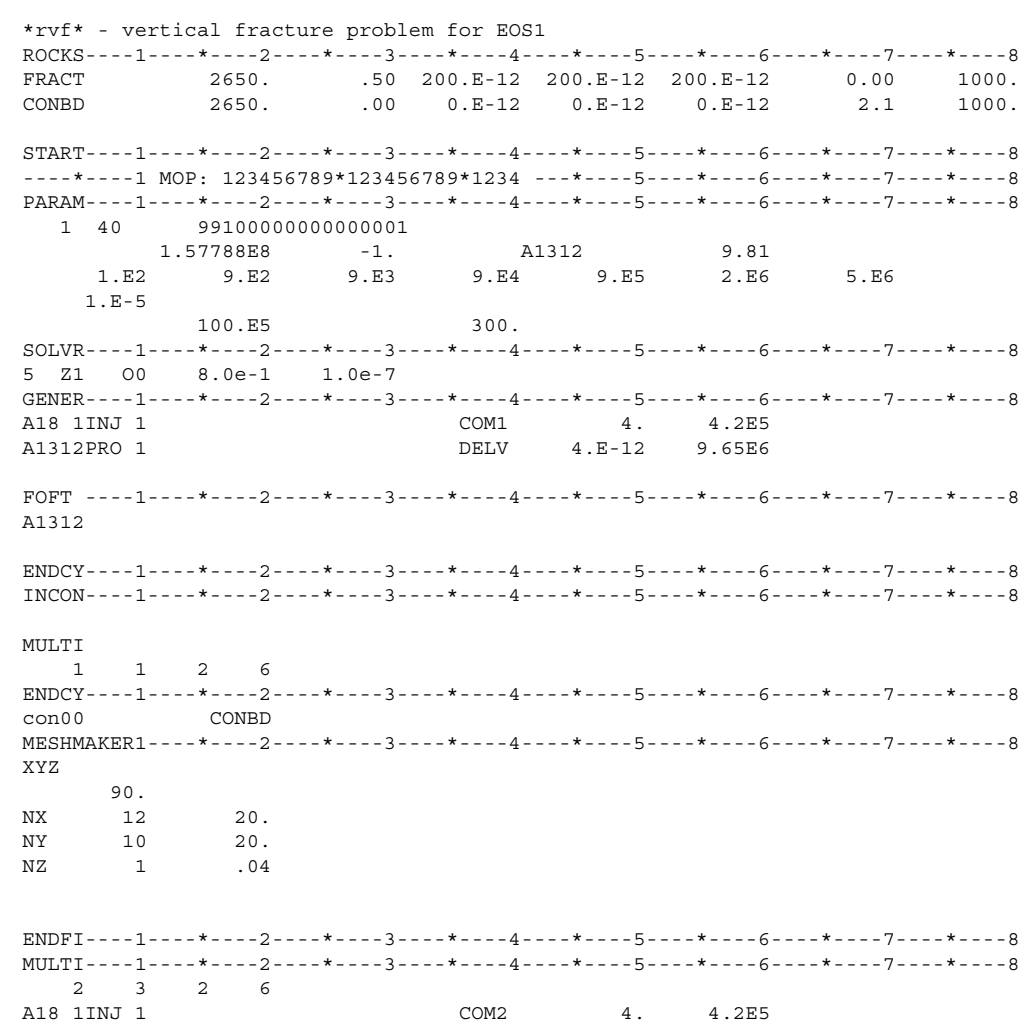

\* two waters cannot be run in isothermal mode, because in this case temperature is not the last primary variable

 $\dagger$  optional, for NK = 2 only

# 3 Run Segments

- (1) MESH generation, followed by "hand-editing." (2) Obtain gravity equilibrium.
- (3) Perform injection-production simulation.

## **MESH Pattern**

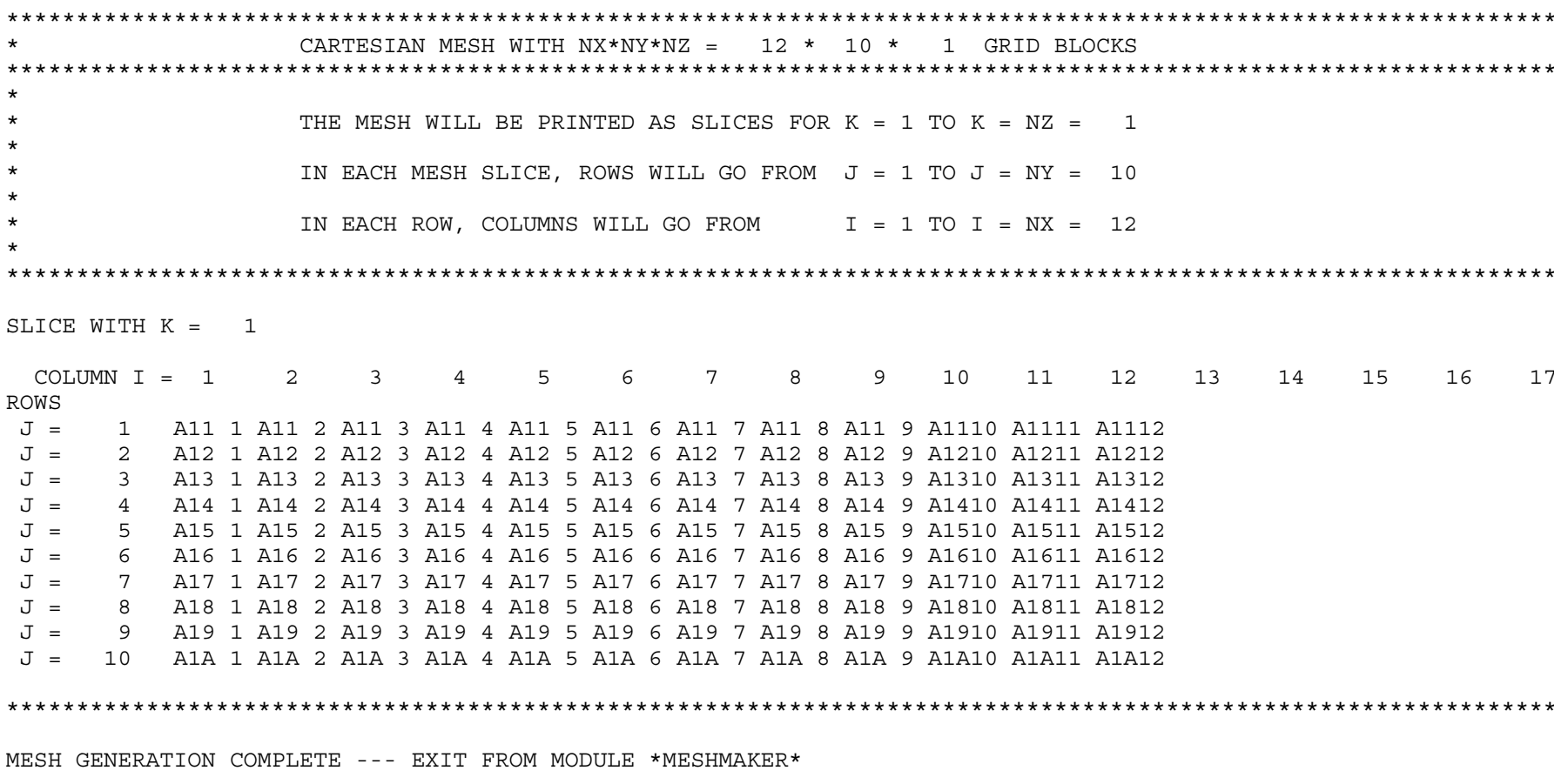

# Semi-analytical Heat Exchange

(Vinsome and Westerveld, 1980)

- $\bullet$  Each boundary grid block is connected to a semi-infinite conductive half-space.
- $\bullet$  Temperature profile is assumed as a low-order polynomial with an exponential tail.

$$
T(x,t) - T_i = (T_f - T_i + px + qx^2) exp(-x/d)
$$

- •Penetration depth d for heat conduction is  $d = \sqrt{\Theta t}/2$
- $\bullet$  Coefficients p and q are determined during the flow simulation from two constraints, (1) energy conservation for the reservoir/caprock system, (2) diffusion equation for heat conduction must be satisfied at caprock boundary.

## Simulation Results for Fracture Problem

===================================================================================================================================

TEMPERATURE = 0.30000E+03 HEAT CONDUCTIVITY = 0.21000E+01 DENSITY = 0.26500E+04 SPECIFIC HEAT = 0.10000E+04

PERFORM SEMI-ANALYTICAL HEAT EXCHANGE CALCULATION

THERMAL PARAMETERS ARE:

...

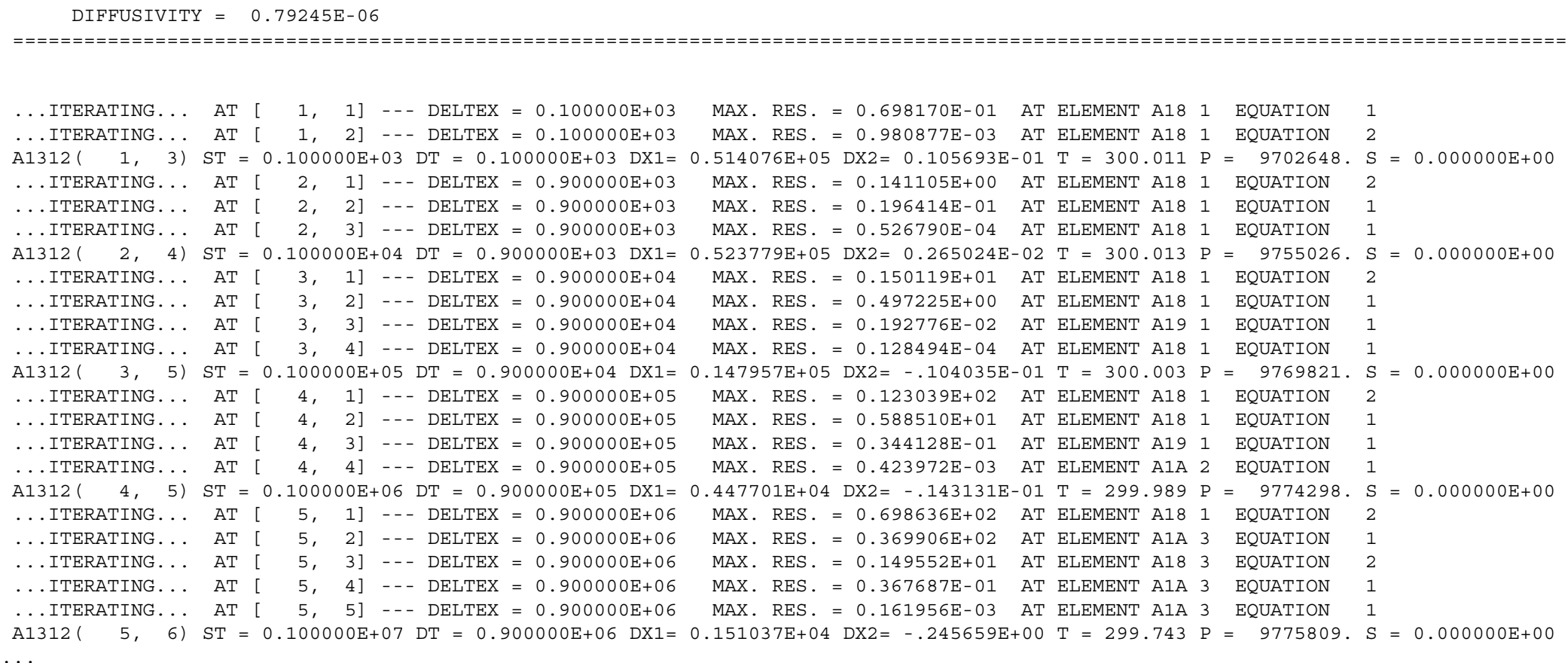

### Simulation Results for Fracture Problem

...ITERATING... AT [ 37, 1] --- DELTEX = 0.478800E+07 MAX. RES. = 0.101777E+01 AT ELEMENT A12 1 EQUATION 2 ...ITERATING... AT [ 37, 2] --- DELTEX = 0.478800E+07 MAX. RES. = 0.814304E-01 AT ELEMENT A1112 EQUATION 1 ...ITERATING... AT [ 37, 3] --- DELTEX = 0.478800E+07 MAX. RES. = 0.137360E-03 AT ELEMENT A1312 EQUATION 1 A1312( 37, 4) ST = 0.157788E+09 DT = 0.478800E+07 DX1= 0.662944E+03 DX2= -.117867E+01 T = 203.245 P = 9804004. S = 0.000000E+00

\*rvf\* - vertical fracture problem for EOS1

OUTPUT DATA AFTER ( 37, 4)-2-TIME STEPS THE TIME THE TIME IS 0.18262E+04 DAYS

@@@@@@@@@@@@@@@@@@@@@@@@@@@@@@@@@@@@@@@@@@@@@@@@@@@@@@@@@@@@@@@@@@@@@@@@@@@@@@@@@@@@@@@@@@@@@@@@@@@@@@@@@@@@@@@@@@@@@@@@@@@@@@@@@@@

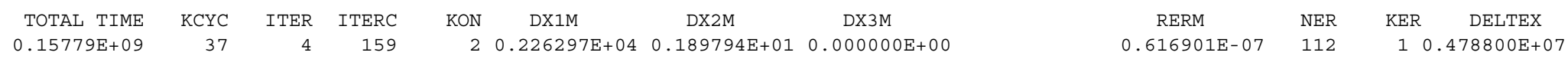

@@@@@@@@@@@@@@@@@@@@@@@@@@@@@@@@@@@@@@@@@@@@@@@@@@@@@@@@@@@@@@@@@@@@@@@@@@@@@@@@@@@@@@@@@@@@@@@@@@@@@@@@@@@@@@@@@@@@@@@@@@@@@@@@@@@

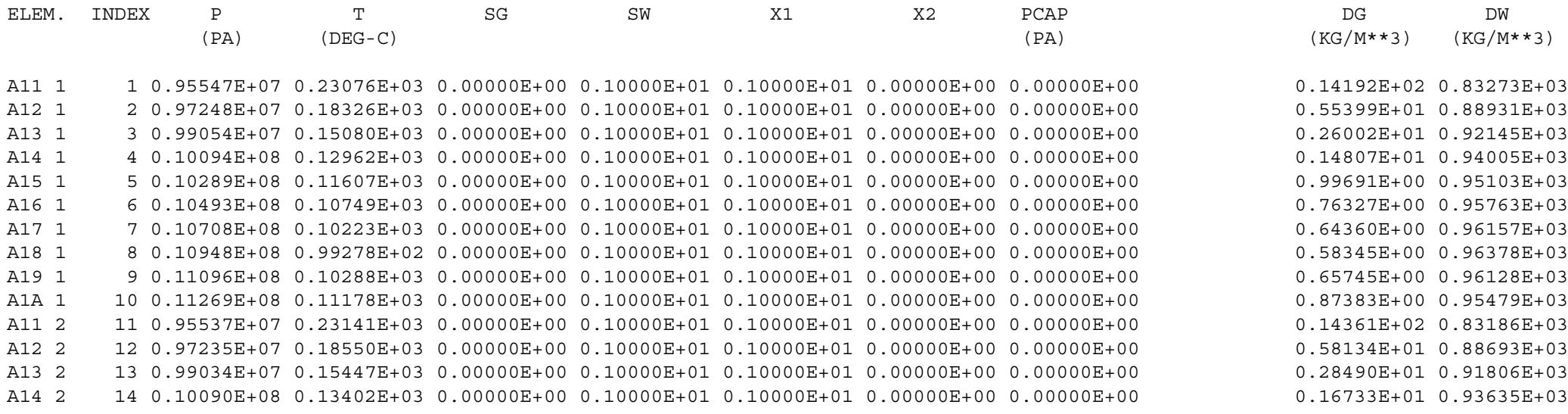

...

...

...

...

### Simulation Results for Fracture Problem

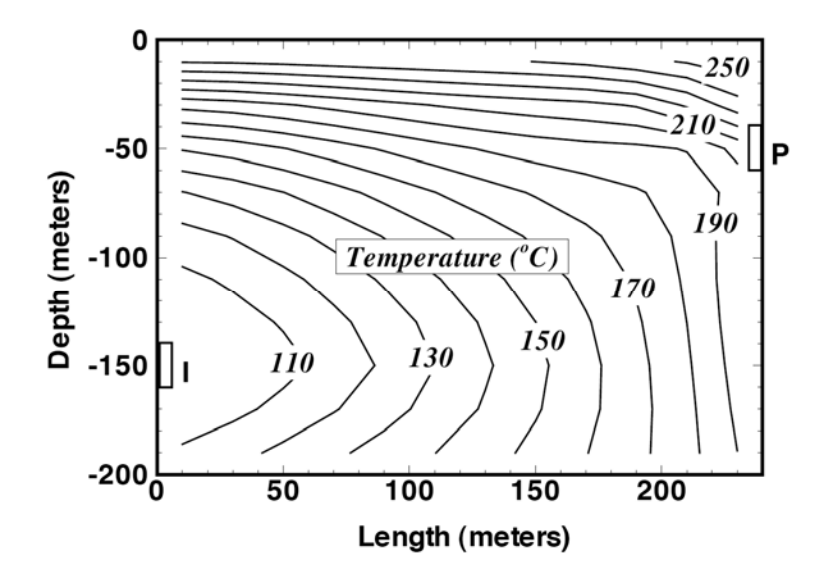

Temperature distribution in fracture plane after 5 years. Injection and production regions are marked I and P, respectively.

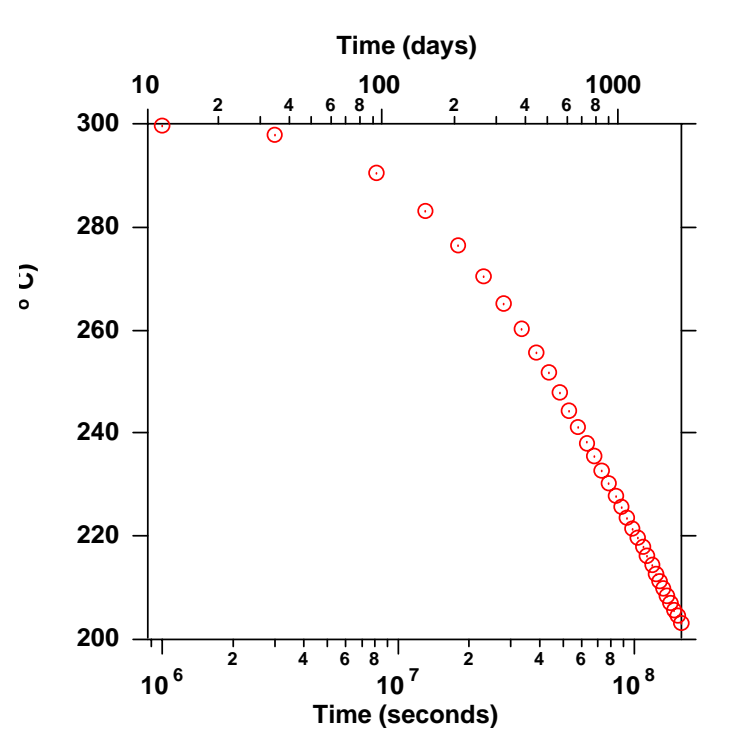

Produced fluid temperature versus time.

# Five-Spot Geothermal Production/Injection Problem (EOS1)

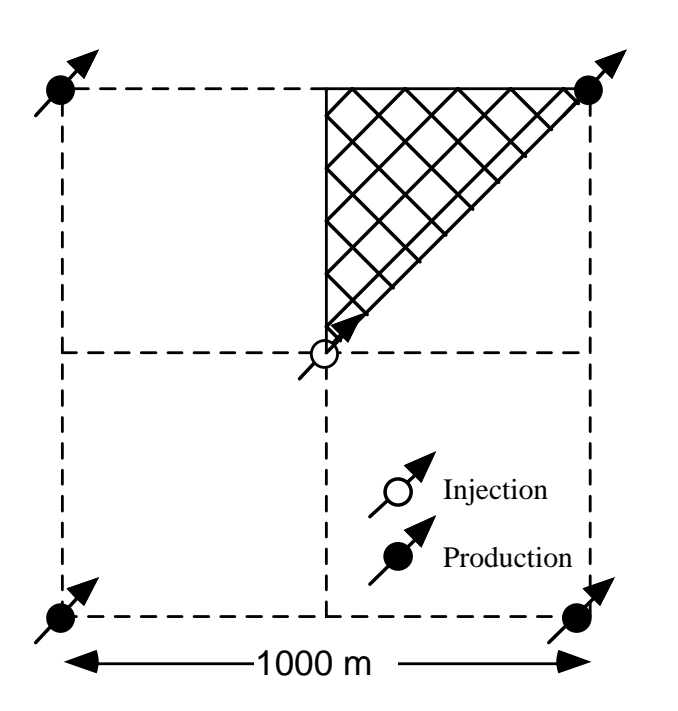

Table 14.1. Parameters for five-spot problem

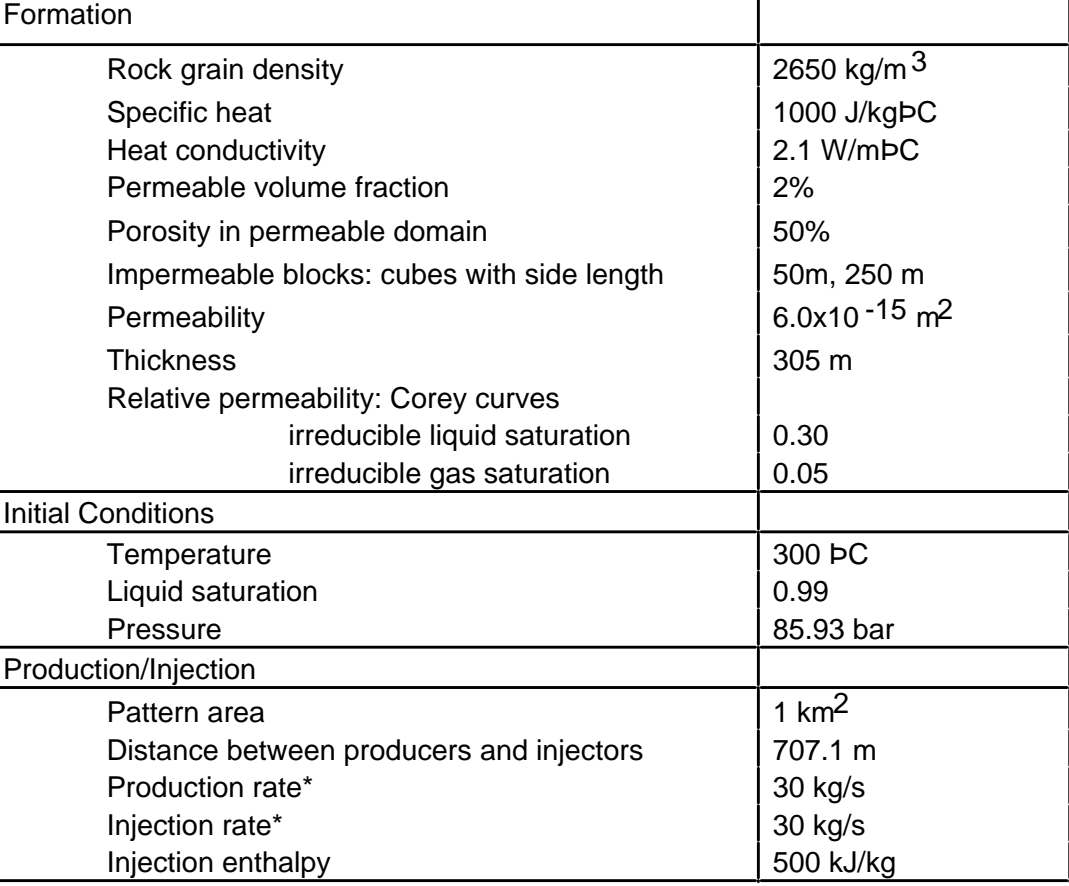

\* Full well basis

### Input File for Five-Spot Problem (EOS1)

#### Summary of EOS1

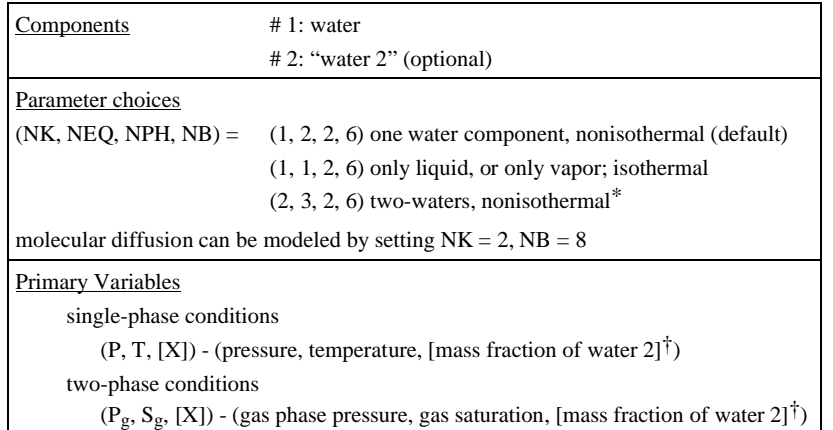

\* two waters cannot be run in isothermal mode, because in this case temperature is not the last primary variable

 $\dagger$  optional, for NK = 2 only

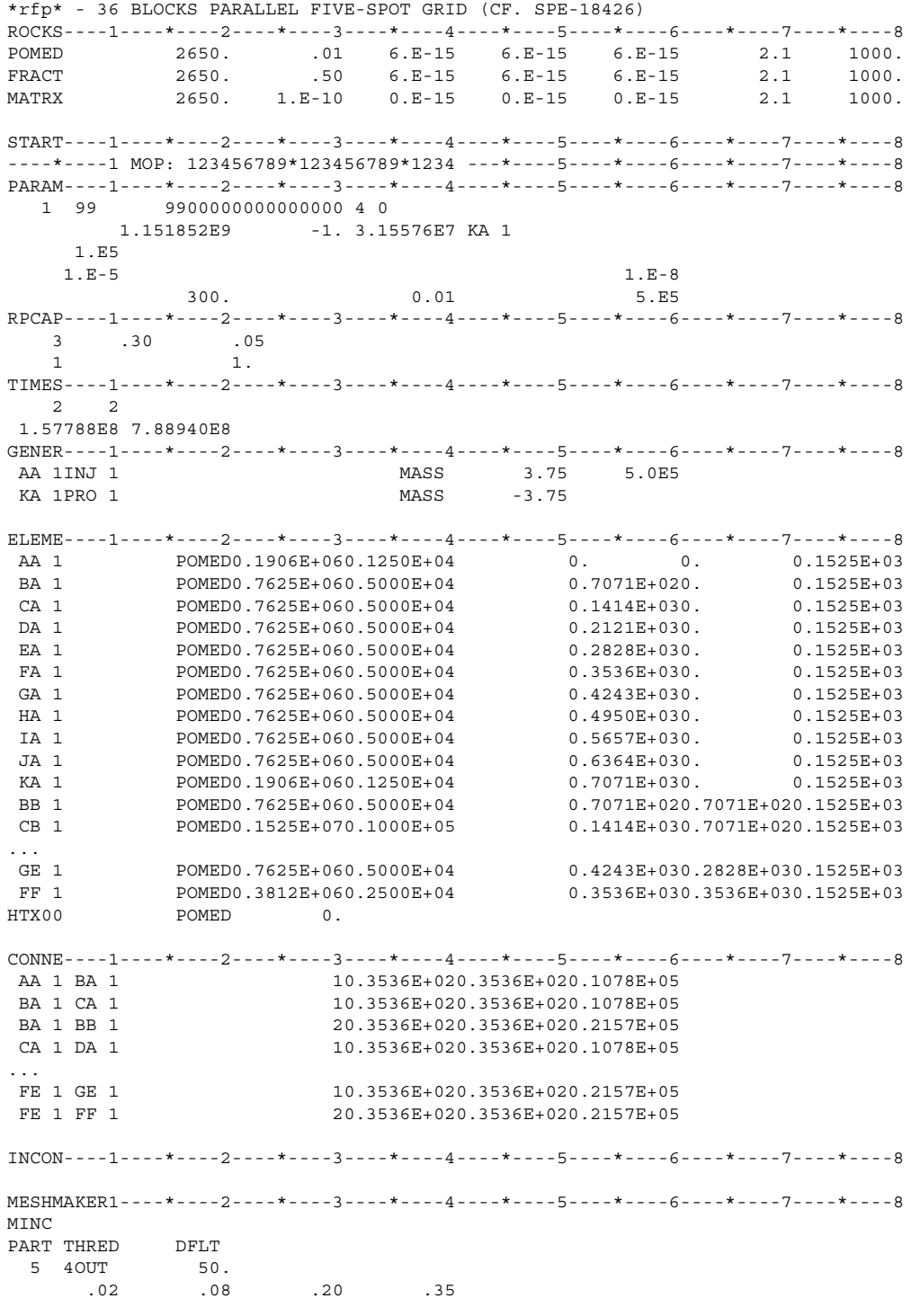

ENDCY----1----\*----2----\*----3----\*----4----\*----5----\*----6----\*----7----\*----8
### MINC Preprocessing for Five-Spot Problem

 \*\*\*\*\*\*\*\*\*\*\*\*\*\*\*\*\*\*\*\*\*\*\*\*\*\*\*\*\*\*\*\*\*\*\*\*\*\*\*\*\*\*\*\*\*\*\*\*\*\*\*\*\*\*\*\*\*\*\*\*\*\*\*\*\*\*\*\*\*\*\*\*\*\*\*\*\*\*\*\*\*\*\*\*\*\*\*\*\*\*\*\*\*\*\*\*\*\*\*\*\*\*\*\*\*\*\*\*\*\*\*\*\*\*MESHMAKER - MINC: GENERATE MULTIPLE INTERACTING CONTINUA MESH FOR FRACTURED MEDIUM \*\*\*\*\*\*\*\*\*\*\*\*\*\*\*\*\*\*\*\*\*\*\*\*\*\*\*\*\*\*\*\*\*\*\*\*\*\*\*\*\*\*\*\*\*\*\*\*\*\*\*\*\*\*\*\*\*\*\*\*\*\*\*\*\*\*\*\*\*\*\*\*\*\*\*\*\*\*\*\*\*\*\*\*\*\*\*\*\*\*\*\*\*\*\*\*\*\*\*\*\*\*\*\*\*\*\*\*\*\*\*\*\*\*

FILE \*MINC\* EXISTS --- OPEN AS AN OLD FILE

CHOICE OF MATRIX-MATRIX FLOW HANDLING: "DFLT "

 THE OPTIONS ARE: " " (DEFAULT), NO GLOBAL MATRIX-MATRIX FLOW; GLOBAL FLOW ONLY THROUGH F "MMVER", GLOBAL MATRIX-MATRIX FLOW IN VERTICAL DIRECTION ONLY "MMALL", GLOBAL MATRIX-MATRIX FLOW IN ALL DIRECTIONS

==================== GEOMETRY DATA, NORMALIZED TO A DOMAIN OF UNIT VOLUME =========================

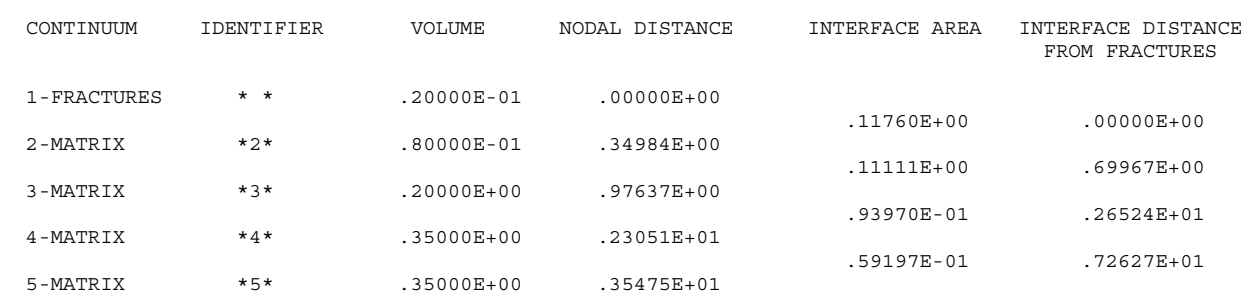

===================================================================================================

 READ PRIMARY MESH FROM FILE \*MESH\*THE PRIMARY MESH HAS 37 ELEMENTS ( 36 ACTIVE) AND 55 CONNECTIONS (INTERFACES) BETWEEN THEM

 WRITE SECONDARY MESH ON FILE \*MINC\* THE SECONDARY MESH HAS 181 ELEMENTS ( 180 ACTIVE) AND 199 CONNECTIONS (INTERFACES) BETWEEN THEM \*\*\*\*\*\*\*\*\*\*\*\*\*\*\*\*\*\*\*\*\*\*\*\*\*\*\*\*\*\*\*\*\*\*\*\*\*\*\*\*\*\*\*\*\*\*\*\*\*\*\*\*\*\*\*\*\*\*\*\*\*\*\*\*\*\*\*\*\*\*\*\*\*\*\*\*\*\*\*\*\*\*\*\*\*\*\*\*\*\*\*\*\*\*\*\*\*\*\*\*\*\*\*\*\*\*\*\*\*\*\*\*\*\*MESH GENERATION COMPLETE --- EXIT FROM MODULE \*MESHMAKER\*

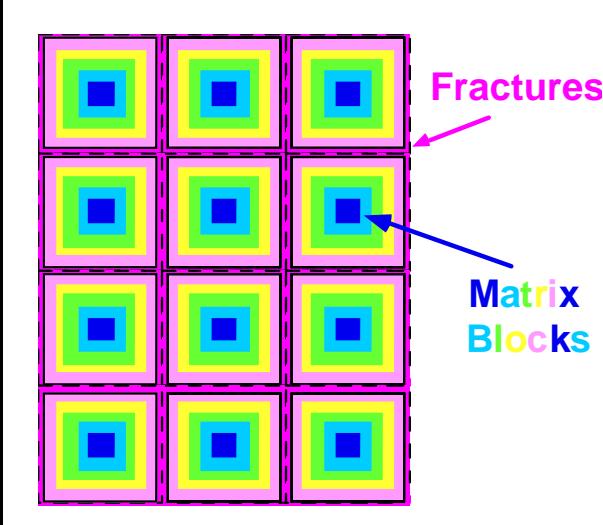

MINC sub-gridding

#### Selected Output for Five-Spot Problem

KA 1( 1, 6) ST = 0.100000E+06 DT = 0.100000E+06 DX1= -.187193E+06 DX2= 0.199814E+00 T = 298.440 P = 8405499. S = 0.209814E+00 KA 1( 2, 5) ST = 0.200000E+06 DT = 0.100000E+06 DX1= -.299737E+06 DX2= 0.772235E-01 T = 295.886 P = 8105763. S = 0.287037E+00 KA 1( 3, 5) ST = 0.300000E+06 DT = 0.100000E+06 DX1= -.330969E+06 DX2= 0.266975E-01 T = 292.981 P = 7774793. S = 0.313735E+00 KA 1( 4, 4) ST = 0.400000E+06 DT = 0.100000E+06 DX1= -.338081E+06 DX2= 0.171490E-01 T = 289.914 P = 7436712. S = 0.330884E+00 KA 1( 5, 4) ST = 0.600000E+06 DT = 0.200000E+06 DX1= -.749332E+06 DX2= 0.325956E-01 T = 282.716 P = 6687380. S = 0.363479E+00 KA 1( 6, 6) ST = 0.100000E+07 DT = 0.400000E+06 DX1= -.972591E+06 DX2= 0.260141E-01 T = 272.391 P = 5714789. S = 0.389494E+00 KA 1( 7, 4) ST = 0.140000E+07 DT = 0.400000E+06 DX1= -.187123E+06 DX2= -.145613E-01 T = 270.253 P = 5527666. S = 0.374932E+00 KA 1( 8, 4) ST = 0.220000E+07 DT = 0.800000E+06 DX1= 0.151570E+06 DX2= -.262760E-01 T = 271.989 P = 5679236. S = 0.348656E+00 KA 1( 9, 4) ST = 0.380000E+07 DT = 0.160000E+07 DX1= 0.103832E+06 DX2= -.138883E-01 T = 273.158 P = 5783068. S = 0.334768E+00 KA 1( 10, 4) ST = 0.700000E+07 DT = 0.320000E+07 DX1= -.384188E+05 DX2= -.573952E-02 T = 272.728 P = 5744649. S = 0.329028E+00 KA 1( 11, 5) ST = 0.134000E+08 DT = 0.640000E+07 DX1= -.265089E+05 DX2= -.714484E-02 T = 272.429 P = 5718140. S = 0.321884E+00 KA 1( 12, 4) ST = 0.198000E+08 DT = 0.640000E+07 DX1= 0.268056E+06 DX2= -.181049E-01 T = 275.399 P = 5986196. S = 0.303779E+00 KA 1( 13, 5) ST = 0.326000E+08 DT = 0.128000E+08 DX1= -.452421E+03 DX2= -.184674E-02 T = 275.394 P = 5985744. S = 0.301932E+00 KA 1( 14, 4) ST = 0.454000E+08 DT = 0.128000E+08 DX1= -.720842E+05 DX2= 0.817172E-03 T = 274.606 P = 5913660. S = 0.302749E+00 KA 1( 15, 4) ST = 0.710000E+08 DT = 0.256000E+08 DX1= -.277187E+06 DX2= 0.741455E-02 T = 271.503 P = 5636472. S = 0.310164E+00 KA 1( 16, 8) ST = 0.102558E+09 DT = 0.315576E+08 DX1= -.567330E+05 DX2= -.246617E-02 T = 270.854 P = 5579740. S = 0.307697E+00 KA 1( 17, 5) ST = 0.134115E+09 DT = 0.315576E+08 DX1= -.586688E+05 DX2= -.702594E-03 T = 270.177 P = 5521071. S = 0.306995E+00 KA 1( 18, 5) ST = 0.157788E+09 DT = 0.236728E+08 DX1= -.659228E+05 DX2= 0.861114E-03 T = 269.410 P = 5455148. S = 0.307856E+00

\*rfp\* - 36 BLOCKS PARALLEL FIVE-SPOT GRID (CF. SPE-18426)

OUTPUT DATA AFTER ( 18, 5)-2-TIME STEPS THE THE TIME IS 0.18262E+04 DAYS

#### @@@@@@@@@@@@@@@@@@@@@@@@@@@@@@@@@@@@@@@@@@@@@@@@@@@@@@@@@@@@@@@@@@@@@@@@@@@@@@@@@@@@@@@@@@@@@@@@@@@@@@@@@@@@@@@@@@@@@@@@@@@@@@@@@@@

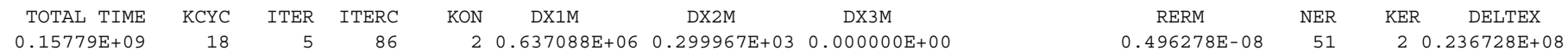

@@@@@@@@@@@@@@@@@@@@@@@@@@@@@@@@@@@@@@@@@@@@@@@@@@@@@@@@@@@@@@@@@@@@@@@@@@@@@@@@@@@@@@@@@@@@@@@@@@@@@@@@@@@@@@@@@@@@@@@@@@@@@@@@@@@

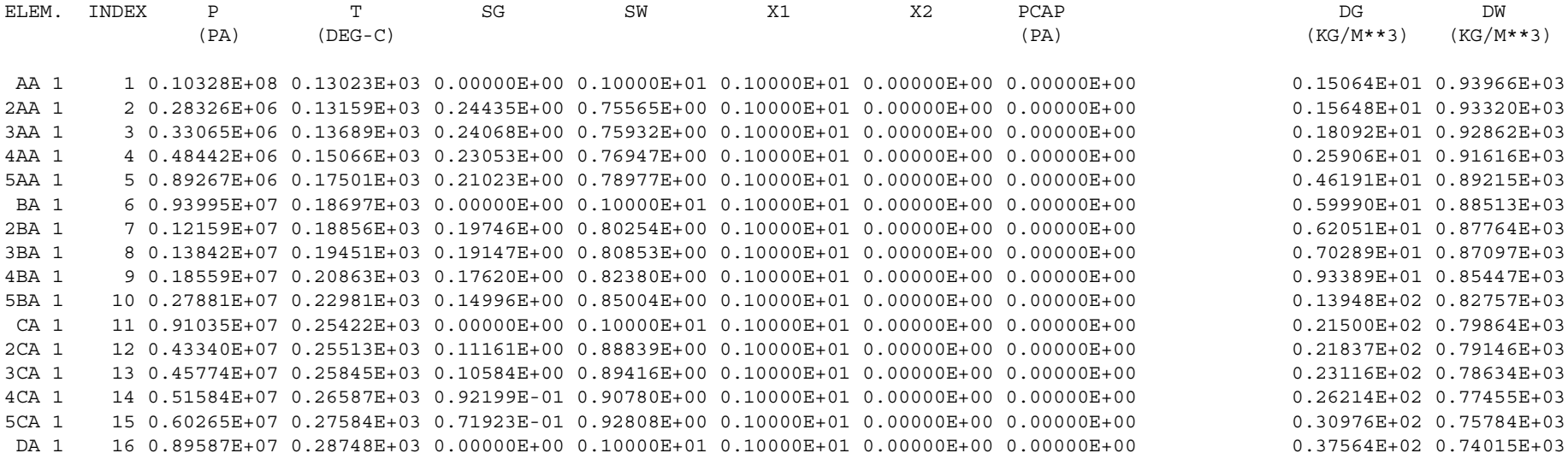

# Temperature Profiles for Five-Spot after 36.5 yrs along a Line from Injection to Production Well

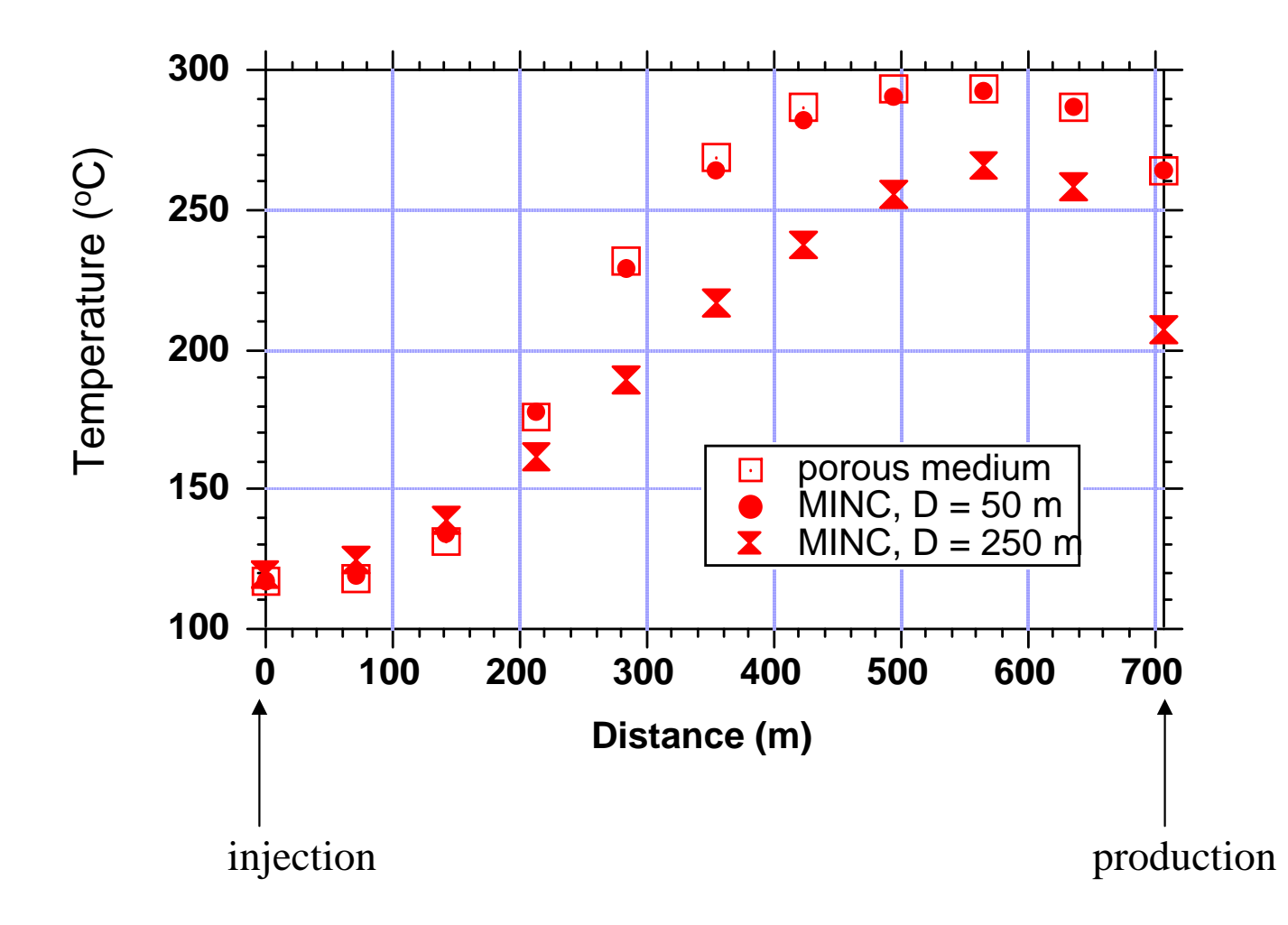

# EOS9

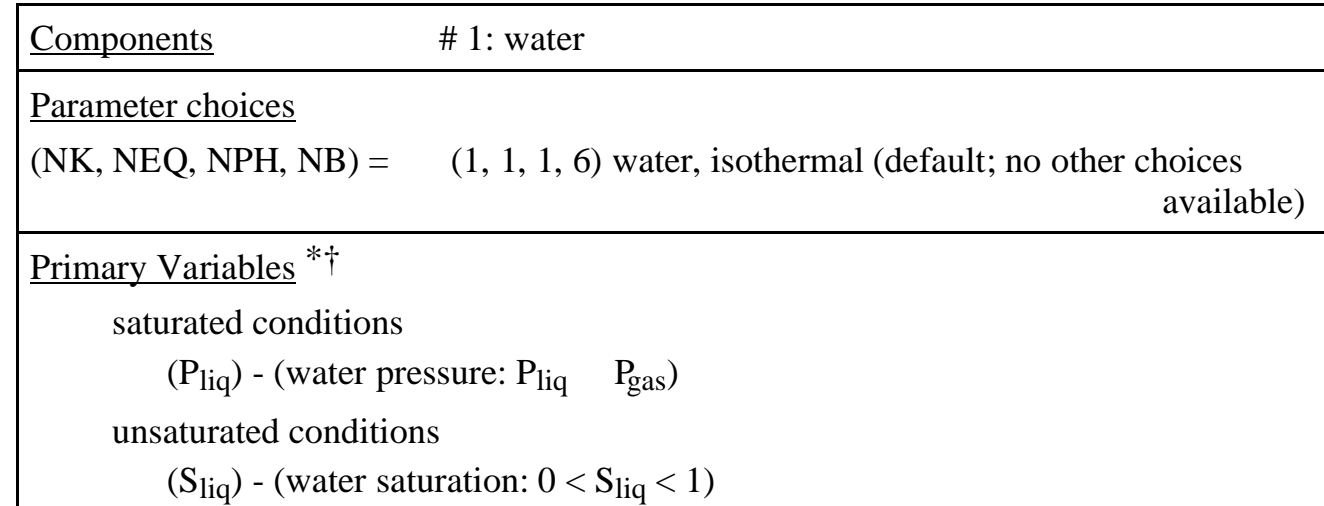

\* The first primary variable may be initialized as  $X1 < 0$ , in which case it will be taken to denote capillary pressure, and will be converted internally to  $S_{liq}$  in the initialization phase.

† Reference gas phase pressure, flow system temperature, and (optionally) thermophysical parameters of water density, viscosity, and compressibility may be specified through a fictitious ROCKS domain 'REFCO'.

# \*reos9a\* Input File

 \*reos9a\* ... input file for demonstrating EOS9 capabilities &&&&&&&&&&&&&&&&&&&&&&&&&&&&&&&&&&&&&&&&&&&&&&&&&&&&&&&&&&&&&&&&&&&&&&&&&&&&&&&& Permeability modifiers (multipliers) will be applied when a domain 'SEED' is present. A detailed description is provided in the output file. &&&&&&&&&&&&&&&&&&&&&&&&&&&&&&&&&&&&&&&&&&&&&&&&&&&&&&&&&&&&&&&&&&&&&&&&&&&&&&&&\*\*\*\*\*\*\*\*\*\*\*\*\*\*\*\*\*\*\*\*\*\*\*\*\*\*\*\*\*\*\*\*\*\*\*\*\*\*\*\*\*\*\*\*\*\*\*\*\*\*\*\*\*\*\*\*\*\*\*\*\*\*\*\*\*\*\*\*\*\*\*\*\*\*\*\*\*\*\*\*

 Water properties at reference pressure and temperature conditions will be used. Default reference conditions are P = 1.013e5 Pa, T = 15.0 deg-C. These defaults can be overwritten by specifying appropriate data in a fictitious domain 'REFCO', as follows:

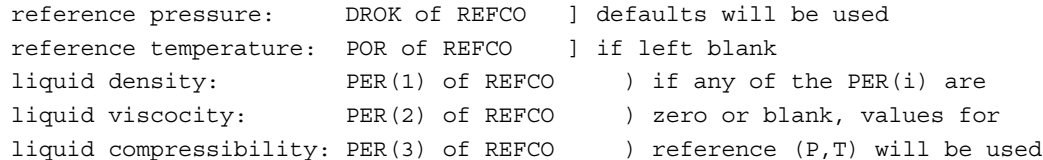

 An option for initializing with gravity-capillary equilibrium is available. To use it, assign

 reference elevation of water table: CWET of REFCO; for CWET = 0 no special assignment will be made.

 This option requires that z-coordinates (elevations) are specified in the ELEME-data. (Note that internal MESH generation will do this automatically.) By convention, z-axis is considered to point upward.

 A further option is available, as follows. By specifying SPHT to a non zero number, unsaturated zone saturation can be assigned to irreducible values for grid blocks for which Pcap is so strong that otherwise Sl would be below irreducible. The irreducible saturation will be takento be RP(int(SPHT)); e.g., for IRP = 7, specify SPHT = 2. to use this feature.

\*\*\*\*\*\*\*\*\*\*\*\*\*\*\*\*\*\*\*\*\*\*\*\*\*\*\*\*\*\*\*\*\*\*\*\*\*\*\*\*\*\*\*\*\*\*\*\*\*\*\*\*\*\*\*\*\*\*\*\*\*\*\*\*\*\*\*\*\*\*\*\*\*\*\*\*\*\*\*\*

# \*reos9a\* Input File (cont'd)

```
MESHMAKER1----*----2----*----3----*----4----*----5----*----6----*----7----*-----8
XYZ
       0.\overline{1}1.NX
                 1.NY
        \mathbf{1}NZ1010.
ROCKS----1----*----2----*----3----*----4----*----5----*----6----*----7----*-----8
SAND
        2 2600.e00
                               1.e-13 1.0e-132.51
                          .351.e-13920.
   7\overline{ }.457
                          .151.7\overline{ }.457
                          .05 \quad 5.105e-51.e7
                                                        1.REFCO
               1.e5
                          20.
                                                                -75.START---1---+---2---+---3---+---4---4---+---5---+---6---+---7---7---+---8---*---1-MOP: 123456789*123456789*1234---*---5---*---6---*---7---*---7-PARAM----1----*----2----*----3----*----4----*----5----*----6----*----7----*----8
   \overline{2}\overline{2}21010 0000020000400 03
                                                      9.81
                          -1.1.e-91.e9
    1.e-5.25TIMES----1----*----2----*----3----*----4----*----5----*----6----*----7----*-----8
   1\overline{\phantom{a}}1.e-9INDOM---1---*---2---*---3---*---4---*---5---*---6---*---6---*---7---*---8GENER----1----*----2----*----3----*----4----*----5----*----6----*----7----*-----8
ENDCY---1---*---2---*---3------*---4---4---5---5---*---6---6---*---7---*---7---*---8SEED
                                             0.9
```
### Results for Gravity-Capillary Equilibrium (EOS9)

\*reos9a\* ... input file for demonstrating EOS9 capabilities

OUTPUT DATA AFTER ( 1, 1)-2-TIME STEPS

@@@@@@@@@@@@@@@@@@@@@@@@@@@@@@@@@@@@@@@@@@@@@@@@@@@@@@@@@@@@@@@@@@@@@@@@@@

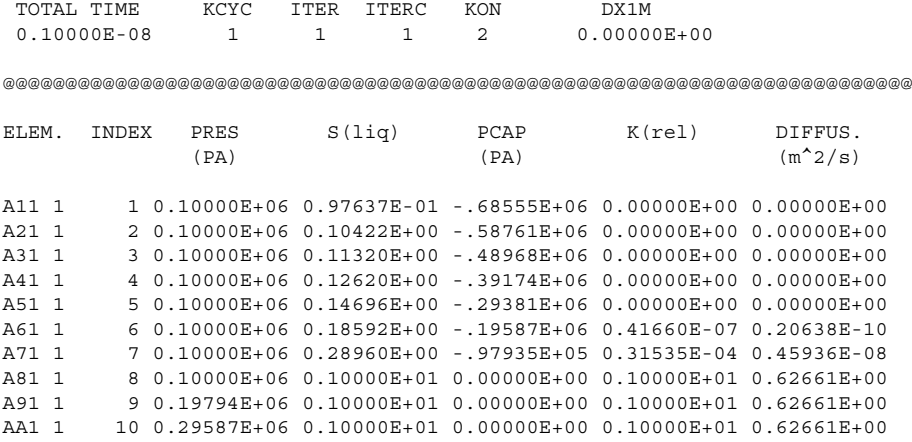

@@@@@@@@@@@@@@@@@@@@@@@@@@@@@@@@@@@@@@@@@@@@@@@@@@@@@@@@@@@@@@@@@@@@@@@@@@

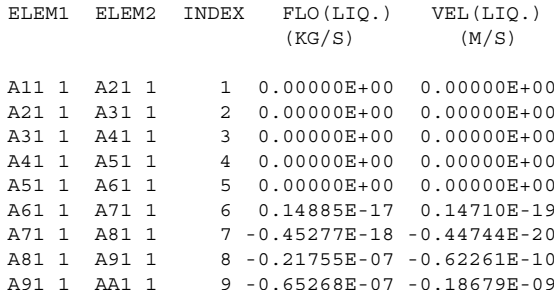

...ITERATING... AT [ 2, 1] --- DELTEX = 0.100000E+10 MAX. RES. = 0.186777E-01 AT ELEMENT AA1 1 EQUATION 1 A61 1( 2, 2) ST = 0.100000E+10 DT = 0.100000E+10 DX1= -.186552E-09  $DX2 = 0.000000E+00 T = 20.000 P = 0. S = 0.185923E+00$ 

\*reos9a\* ... input file for demonstrating EOS9 capabilities

OUTPUT DATA AFTER ( 2, 2)-2-TIME STEPS

@@@@@@@@@@@@@@@@@@@@@@@@@@@@@@@@@@@@@@@@@@@@@@@@@@@@@@@@@@@@@@@@@@@@@@@@@

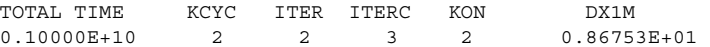

@@@@@@@@@@@@@@@@@@@@@@@@@@@@@@@@@@@@@@@@@@@@@@@@@@@@@@@@@@@@@@@@@@@@@@@@@

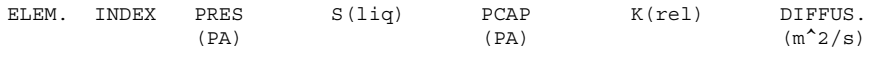

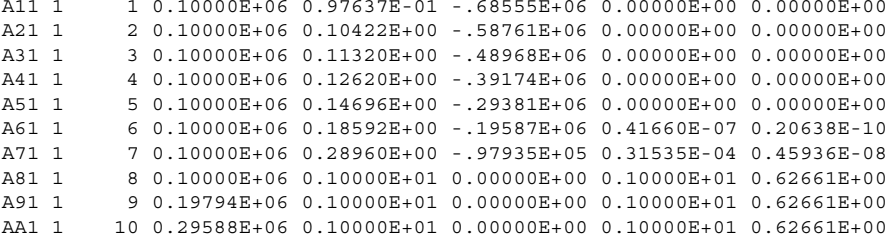

@@@@@@@@@@@@@@@@@@@@@@@@@@@@@@@@@@@@@@@@@@@@@@@@@@@@@@@@@@@@@@@@@@@@@@@@@

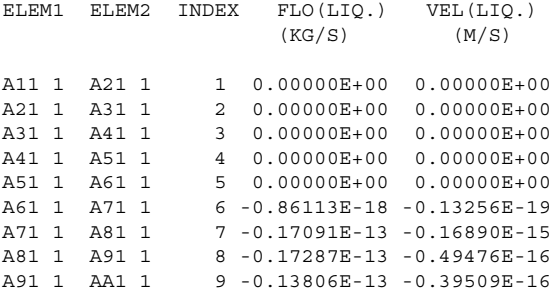

# Words to the Wise

- $\bullet$  When running simulations for field problems, where site-specific features should be modeled, much of the work ends up dealing with geometry (gridding).
- $\bullet$  Large grids make simulations run more slowly, generate larger data files, and make it harder to understand what is going on.
- $\bullet$  Start with a simple, coarse grid, and "debug" the problem.
	- facilitates data preparation
	- runs more easily and faster
	- smaller input and output files
	- makes it easier to understand what's happening
	- facilitates checking and debugging
- $\bullet$ Can put most other problem features in place.
- • After model is running satisfactorily, proceed to desired gridding and grid resolution.
- $\bullet$ Check on grid sensitivity.

# **TOUGH2 Training Course TOUGH2 Training Course**

Lawrence Berkeley National Laboratory Earth Sciences DivisionBerkeley, California

Michael B. Kowalsky

# Sample Problem 2DVZ: Infiltration Test in the Vadose Zone

- Problem Description
- Part A: Mesh Generation
- Part B: Material Properties
- Part C: Boundary Conditions
- Part D: Background Infiltration
- Part E: Initial Conditions
- Part F: Steady-State Infiltration
- Part G: Infiltration Test
- Problem Variations (EOS3, ?)

### **Problem Description**

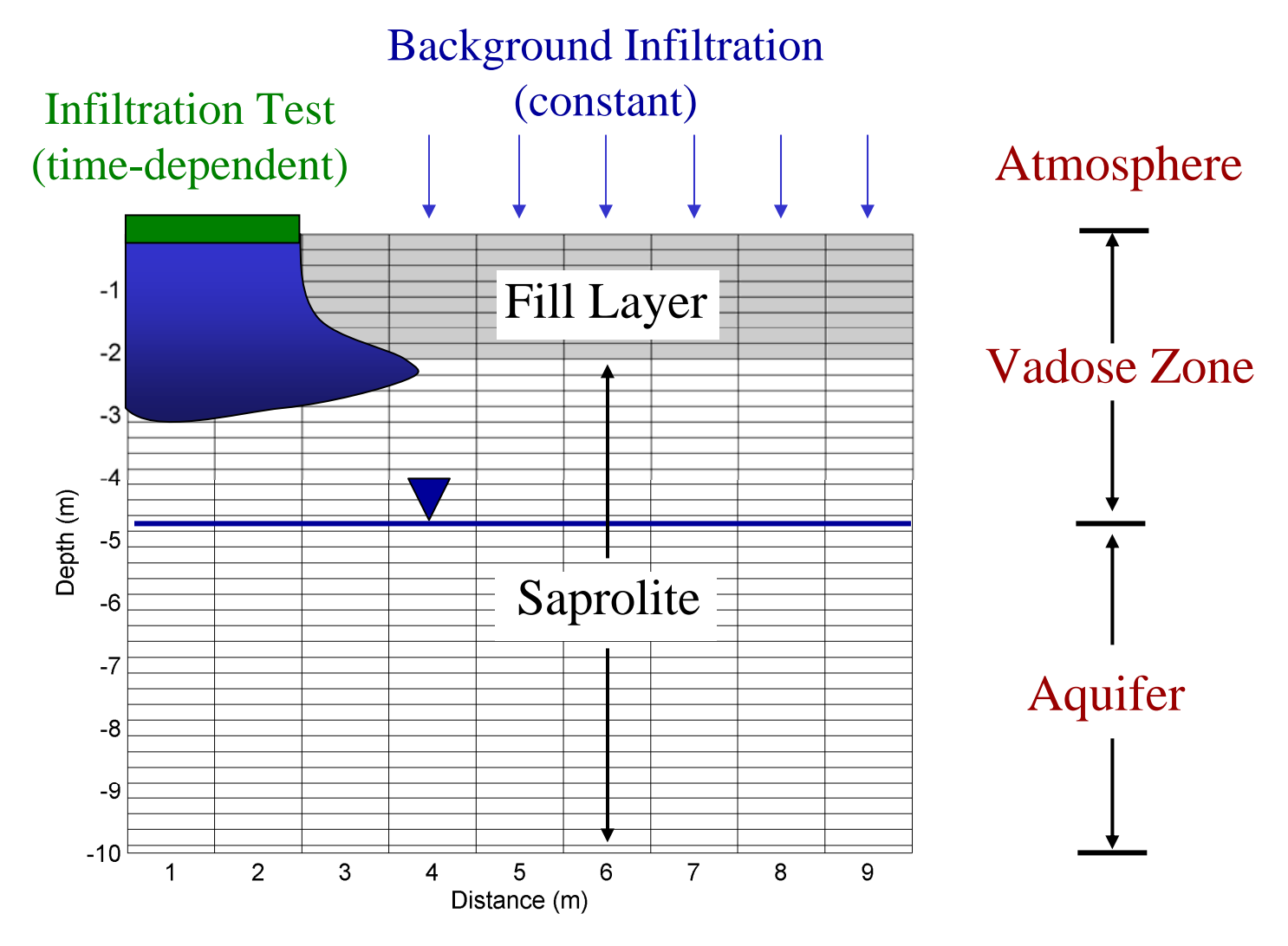

## **Goals of Sample Problem**

- Model the flow of water in the vadose zone (using EOS9)
- Create a 2-D mesh using MESHMAKER (ELEME and CONNE blocks)
- Assign rock properties in ELEME block to specify geological layers
- Assign boundary conditions (modifying ELEME block by hand and using free software available for TOUGH2)
- Add constant background infiltration (using GENER block)
- Get steady-state initial conditions (obtaining INCON block)
- Simulate infiltration test (using INCON and GENER blocks)
- Become familiarized with time-stepping and output parameters (PARAM block)
- Consider problem variations including extension to nonisothermal flow (using EOS3)

#### **Part A: Mesh Generation**

Part A involves generating the MESH file that contains the ELEME and CONNE blocks. The MESHMaker block is used for this purpose.

#### **A.1 MESHMaker block (p. 160, 177-183 in manual)**

¾ Open *PartA.txt*. Note that the first line is reserved for the title. See Figure 1. Textpad, WordPad and Notepad can be used for editing the text files. Caution: do not insert "tabs" into the files.

¾ First generate a 1-D Cartesian mesh in the Z-direction. Enter "XYZ" for the variable WORD (p. 160), and consult manual (p. 180). Specify a total of 42 elements, with a grid spacing of 1.0E-3, 0.25, 0.25, …., 0.25, 1.0E-3 m.

 $\triangleright$  (Hint: fill in values for the blank spaces marked by "?")

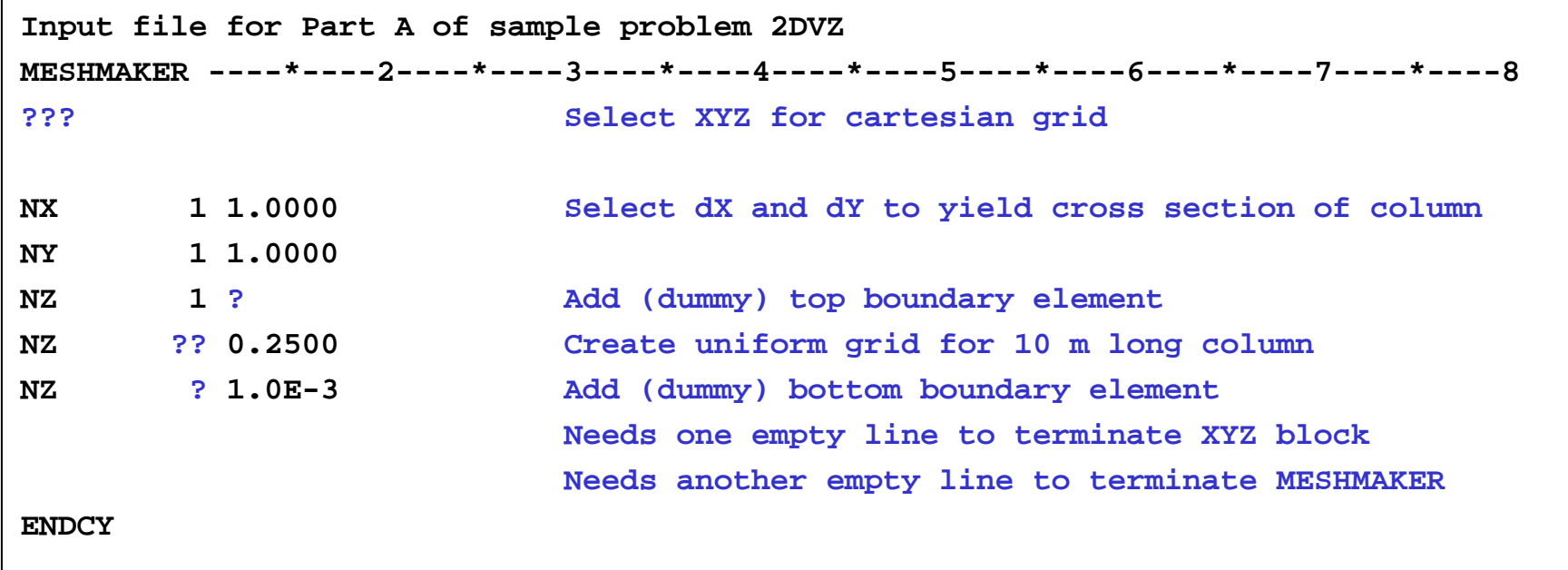

Figure 1. MESHM block for *PartA.txt* of Sample problem 2DVZ.

#### **A.2 Run TOUGH2 with** *PartA.txt* **as input file**

¾ Open a DOS command prompt window:  $START \rightarrow$  Programs $\rightarrow$ Accessories $\rightarrow$ Command Prompt (or double-click on *cmd.exe* in C:\TOUGH2)

 $\triangleright$  Change directory to location of input files, for example: cd C:\TOUGH2\...\PartA

(or copy input files into directory C:\TOUGH2 and run code there)

¾ Run TOUGH2 with EOS9 by typing:

t2\_eos9 < *PartA.txt* <sup>&</sup>gt;*PartA.out*

 $\triangleright$  Open the following output files:

*PartA.out*, *MESH*

### **SIDE NOTE (Block ELEME)**

- $\bullet$ Element name (format: AAAII, e.g., ELE99)
- $\bullet$ Material type (5 character name or number of order in ROCKS block)
- $\bullet$ Volume  $[m^3]$
- $\bullet$  Optional:
	- Interface area to heat-conducting, confining layer
	- X-, Y- and Z-coordinates

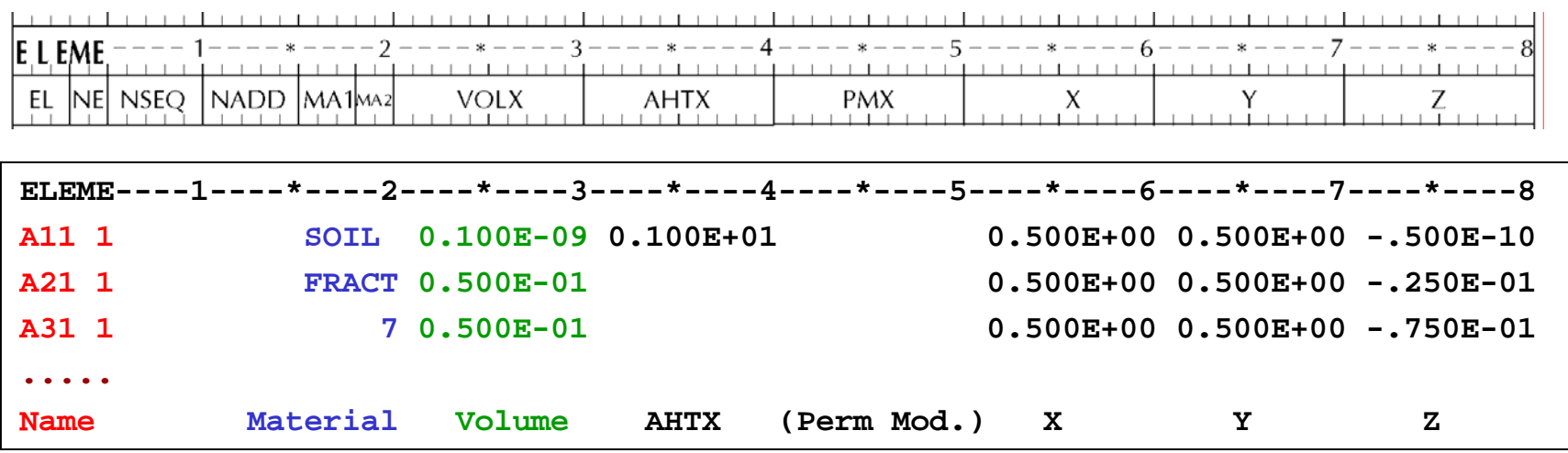

# **SIDE NOTE (Block CONNE)**

- $\bullet$ A connection connects two elements
- Each element can have multiple connections
- Names of two elements (AAAII AAAII)
- Anisotropy index
- Nodal distances to common interface [m]
- $\bullet$ Interface area [m<sup>2</sup> ]
- •Cosine of angle between gravity and connection line

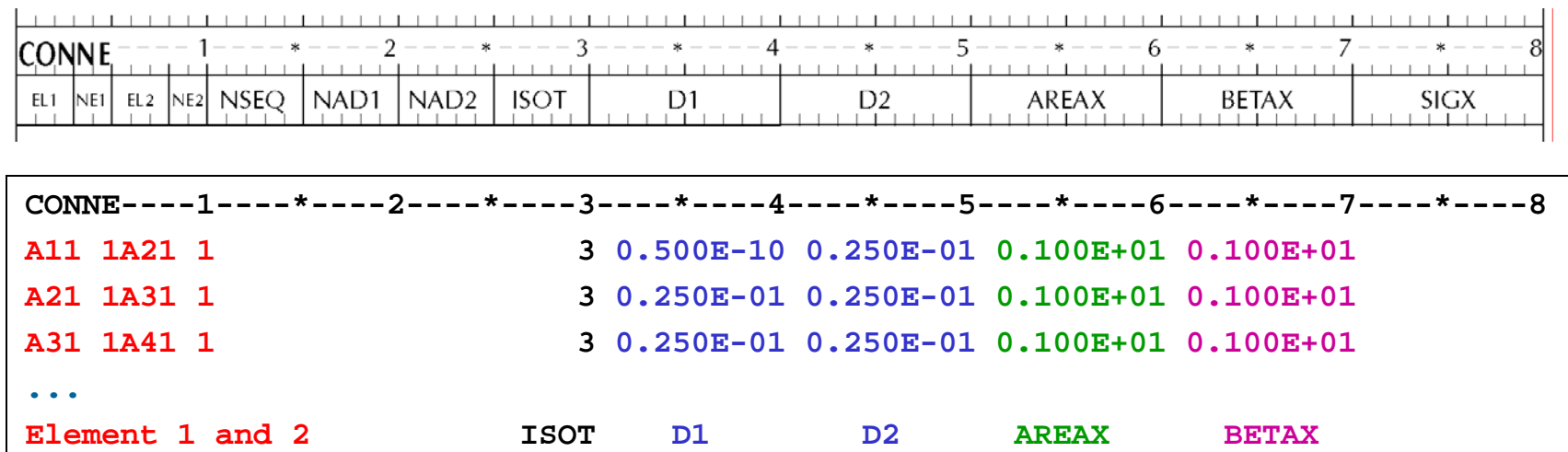

**Q-A.1.1**: Open *PartA.out* and scroll down to "PARAMETERS FOR FLEXIBLE DIMENSIONING". Are the maximum number of elements (MNEL) and maximum number of connections (MNCON) sufficiently large?

**Q-A.1.2**: Scroll down further. Do the grid increments appear as you expected?

**Q-A.1.3**: Open the MESH file. What are the minimum and maximum Z values?

**Q-A.1.4**: What are the nodal distances for the first connection (between elements "A11 1" and "A21 1")? Why are they different?

 $\triangleright$  Now modify the MESHMaker block to create 10 grid blocks in the X-direction with 1.0 m spacing (in addition to the 42 elements already being created in the Z-direction. Make sure the alignment in the input file is correct.

**Q-A.1.5**: Open the MESH file and examine the naming sequence of the elements in the new 2-D mesh. Note that the elements have a certain naming convention with sequentially increasing letters and numbers. In this case, which elements correspond to the first column in the model (i.e., with X-coordinates equal to minimum value, and Z-coordinates spanning over total range)?

¾ Rename the output file MESH as *MESH\_PartA* to be used later.

# **SIDE NOTE (Block ROCKS)**

- $\bullet$ Material name (5 characters, case sensitive)
- $\bullet$  Hydrological properties
	- Porosity
	- Absolute permeability [m 2] in three (arbitrary) directions
	- Parameters of relative permeability and capillary pressure functions (overwrite defaults given in block RPCAP )
- Thermal properties
	- Rock grain density [kg/m 3]
	- Formation heat conductivity (wet) [W/m °C]
	- Rock grain specific heat [J/kg ° C]

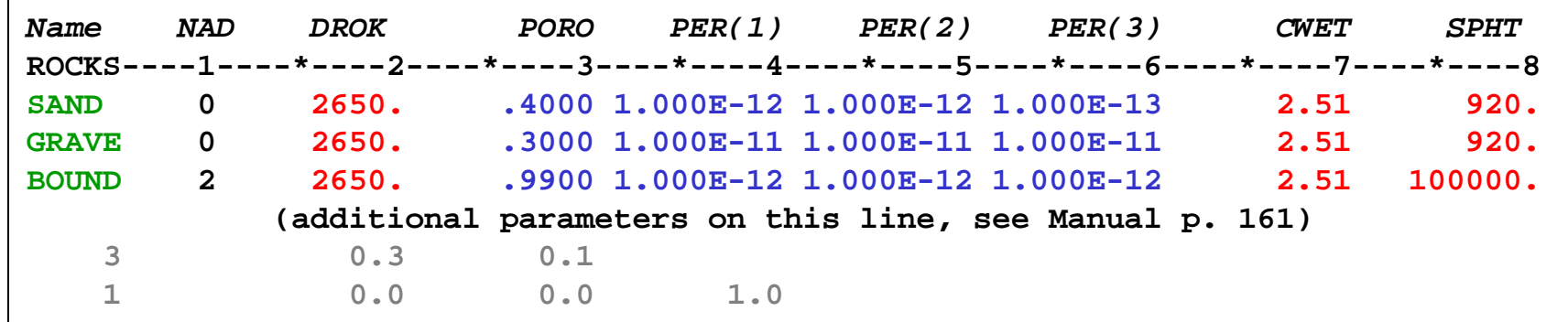

# **SIDE NOTE (Additional Properties)**

- $\bullet$  Additional, EOS-specific fluid properties and other parameters are given in blocks SELEC and DIFFU (see Manual)
- $\bullet$  For EOS9 (Richards equation):
	- Special "domain" **REFCO** contains **reference water properties**.
	- If omitted, default values are assumed.

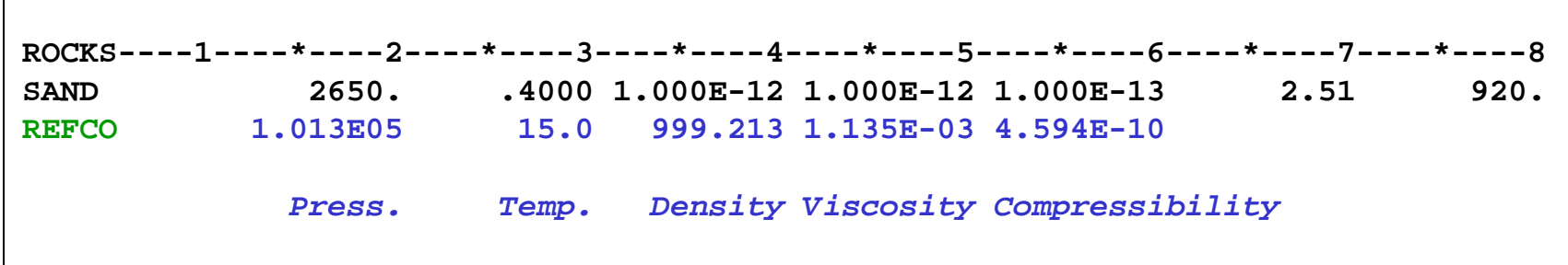

#### **Part B: Material Properties**

In Part B of this problem we specify 4 material properties in the model domain. Materials are created in the ROCKS block, and then assigned to the desired elements in the ELEME block.

#### **B.1 ROCKS block**

¾ Open *PartB.txt*. Note two materials called SAPRO and ATMOS.

**Q-B.1.1**: What are the porosity and permeability values of these materials? Is the permeability of SAPRO isotropic or anisotropic? What is the reason for material ATMOS?

¾ Create a third material called FILLI with a porosity of 0.3 and isotropic permeability of 5.0E-12. Use the same RELP and PCAP data as for SAPRO (see Figure 2).

13¾ Create a fourth material called BOUND with all properties (all 4 lines) the same as material SAPRO (see Figure 2). Leave a blank line after to close the block!

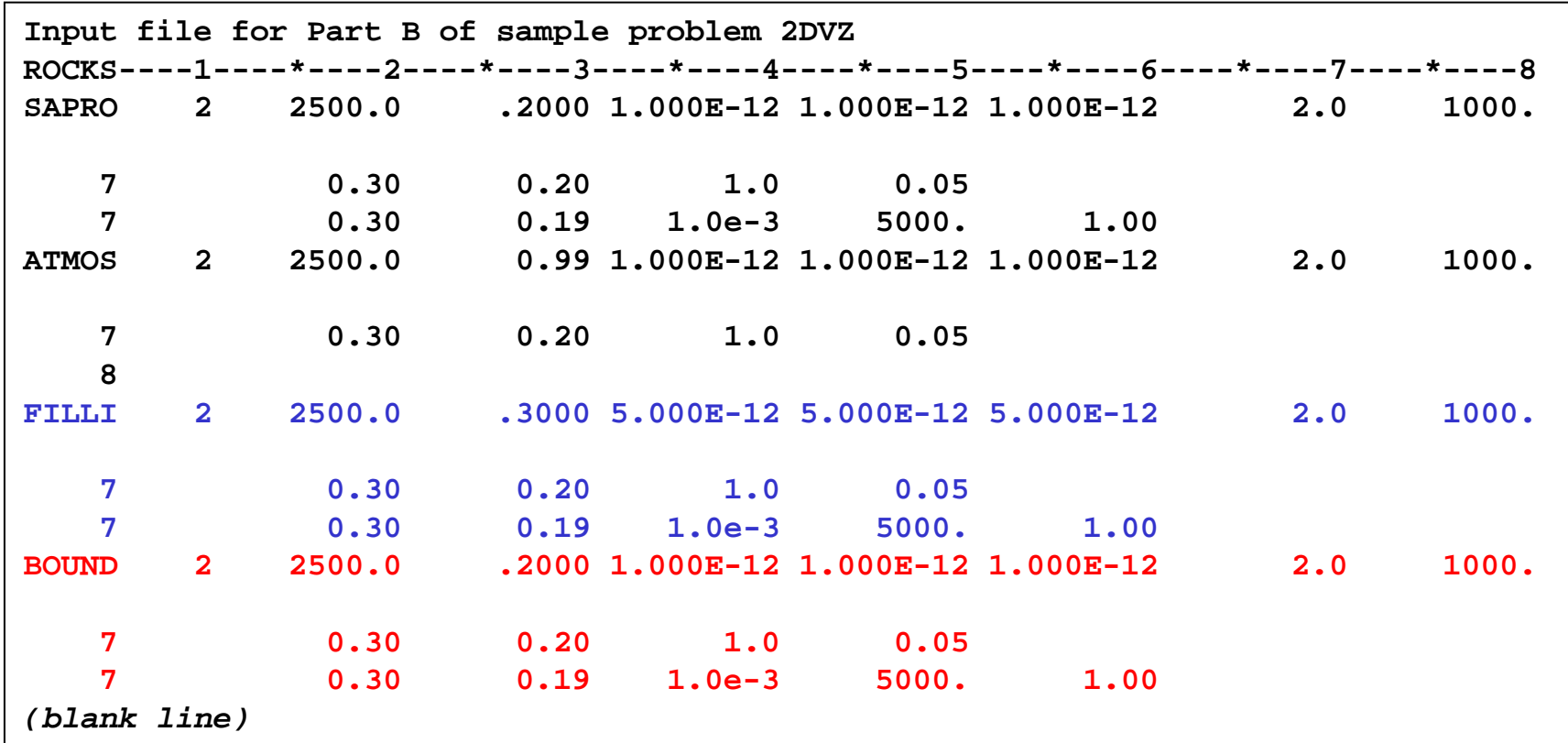

Figure 2. ROCKS block in *PartB.txt* of Sample problem 2DVZ. SAPRO and ATMOS represent saprolite and the atmosphere, while FILLI is a 2 m-thick layer of fill material and BOUND is the lower boundary of the model.

# **SIDE NOTE (Free software available for TOUGH2)**

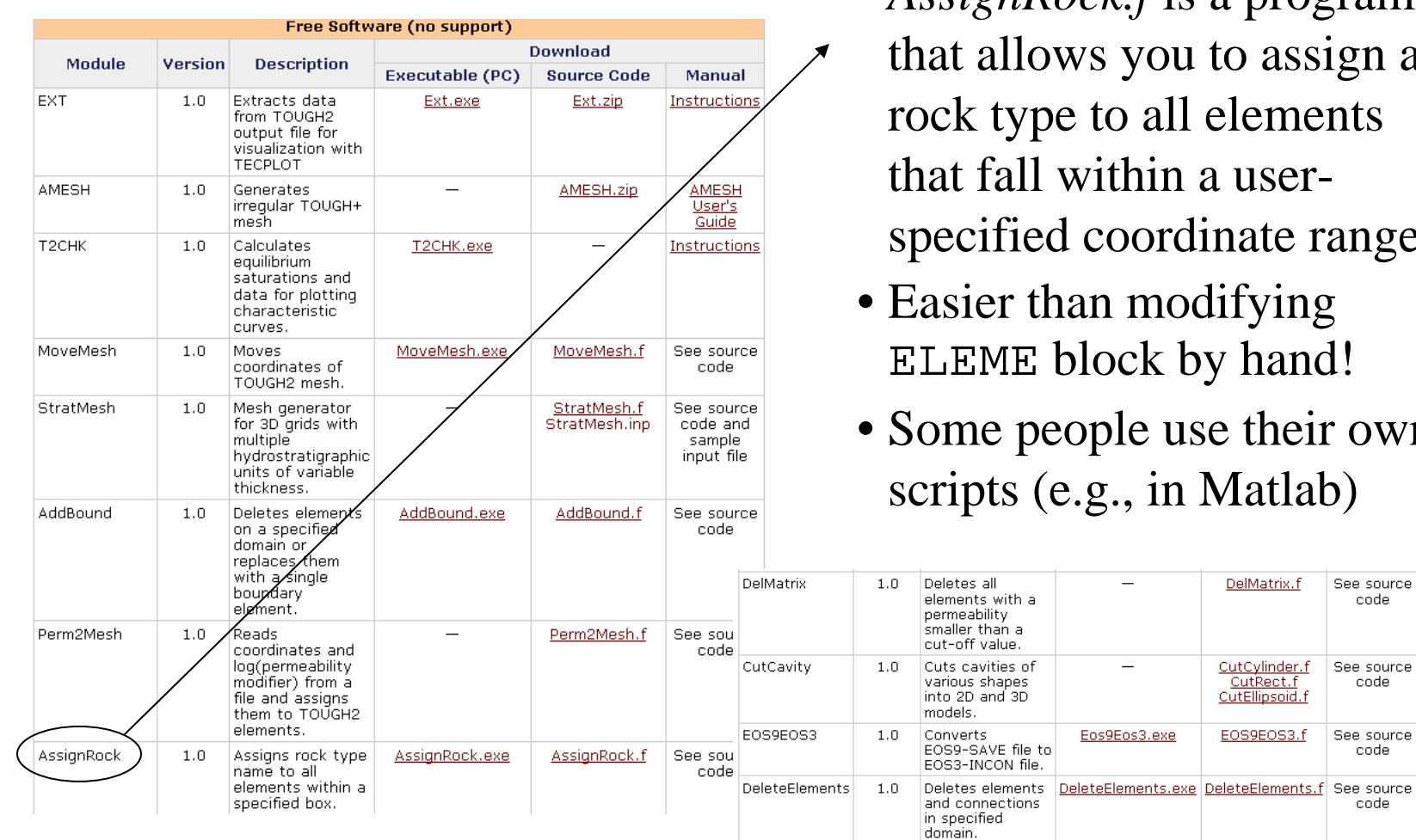

- *AssignRock.f* is a program ws you to assign a e to all elements within a usercoordinate range.
- an modifying block by hand!
- ople use their own  $s.g.,$  in Matlab)

 $\equiv$ 

 $\sim$ 

Eos9Eos3.exe

DelMatrix.f

CutCylinder.f

CutRect.f

CutEllipsoid.f

EOS9EOS3.f

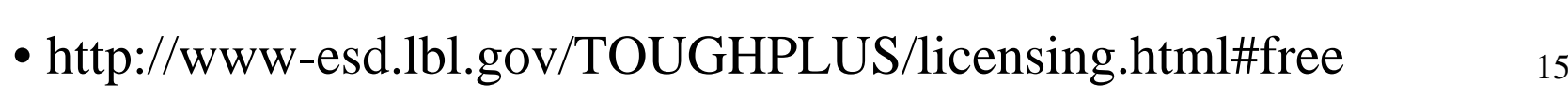

See source code

See source

code

See source code

code

#### **B.2 ELEME and CONNE blocks**

- ¾ *AssignRock.exe* is run by typing, "AssignRock", and then follow the prompt to enter: input mesh file name, output file name,  $X_{\min}$ ,  $X_{\max}$ ,  $Y_{\min}$ ,  $Y_{\max}$ ,  $Z_{\min}$ ,  $Z_{\max}$ .
- $\blacktriangleright$  Add three layers by running *AssignRock.exe* three times (first use input mesh file *MESH\_PartA* with output file name *MESH\_PartB1*, then use input mesh file *MESH\_PartB1* with output file name *MESH\_PartB2*, etc.)
	- FILLI layer:  $[Z_{\text{min}},Z_{\text{max}}] = [-2,0]$ SAPRO layer:  $[Z_{\text{min}},Z_{\text{max}}] = [-9.95,-2]$ BOUND layer:  $[Z_{min}, Z_{max}] = [-10.01, -9.95]$

For each use  $[X_{\min}, X_{\max}] = [0, 10.1]$ , and  $[Y_{\min}, Y_{\max}] = [0, 1]$ 

16 $\blacktriangleright$  Check the final output file (e.g., *MESH\_PartB3*) to ensure that the distribution of materials is correct (see Figure 3).

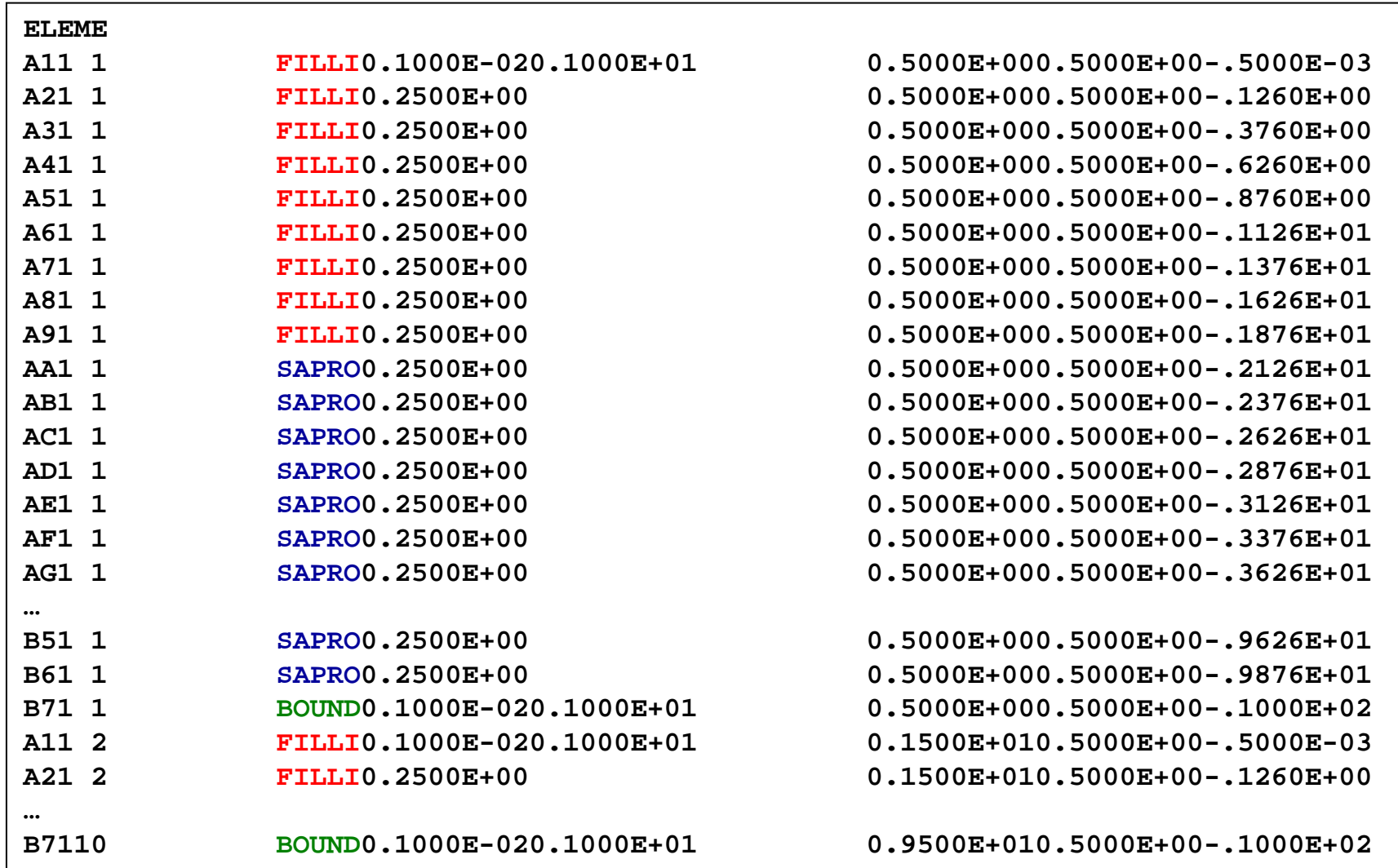

17 Figure 3. Preliminary ELEME block in *PartB.txt* of Sample problem 2DVZ. Atmosphere has not been added yet.

# **SIDE NOTE (Free software available for TOUGH2)**

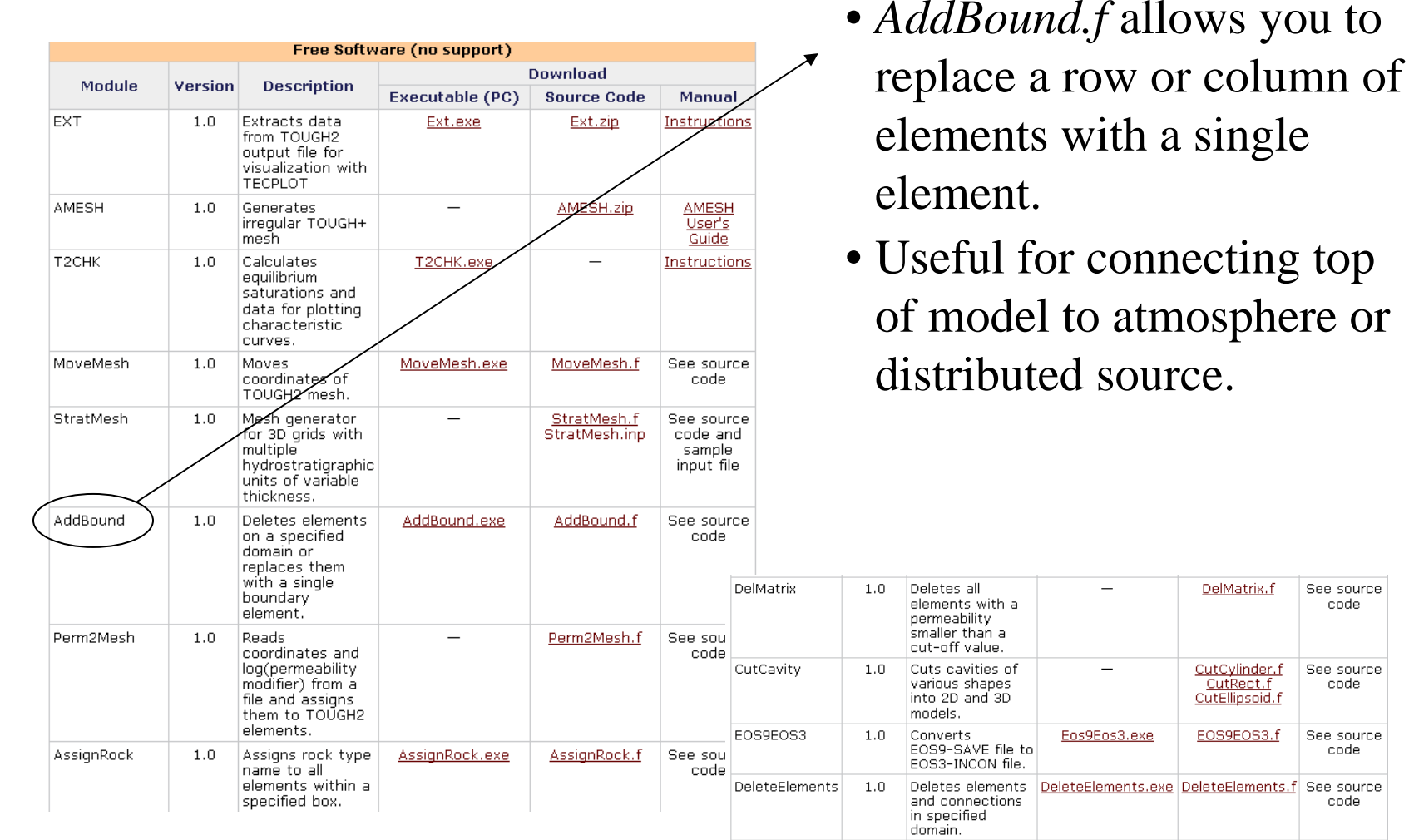

• http://www-esd.lbl.gov/TOUGHPLUS/licensing.html#free  $_{18}$ 

See source code

See source

code

See source code

code

single

DelMatrix.f

CutCylinder.f

CutRect.f

CutEllipsoid.f EOS9EOS3.f

- ¾ Use *AddBound.exe* to create an atmospheric layer and connect it to the top of the fill layer. Run the program by typing "AddBound", and then following the prompt to enter:
	- •Input mesh file: *MESH\_PartB3*
	- •Output mesh file: *MESH\_PartB4*
	- •Boundary element name: 99999
	- •Boundary rock type: ATMOS
	- •Boundary element volume:  $9 \times 1$  m  $\times$  0.25 m = 2.25 m<sup>3</sup>
	- $\bullet$ Nodal distance to boundary element: 1.0E-3
	- $\bullet$ Domain shape: cube  $(=1)$
	- $\bullet$  $[X_{\min}, X_{\max}] = [0, 10.1]$
	- $[Y_{\min}, Y_{\max}] = [0, 1]$
	- $\bullet$   $[Z_{\min}, Z_{\max}] = [-0.1, 0]$

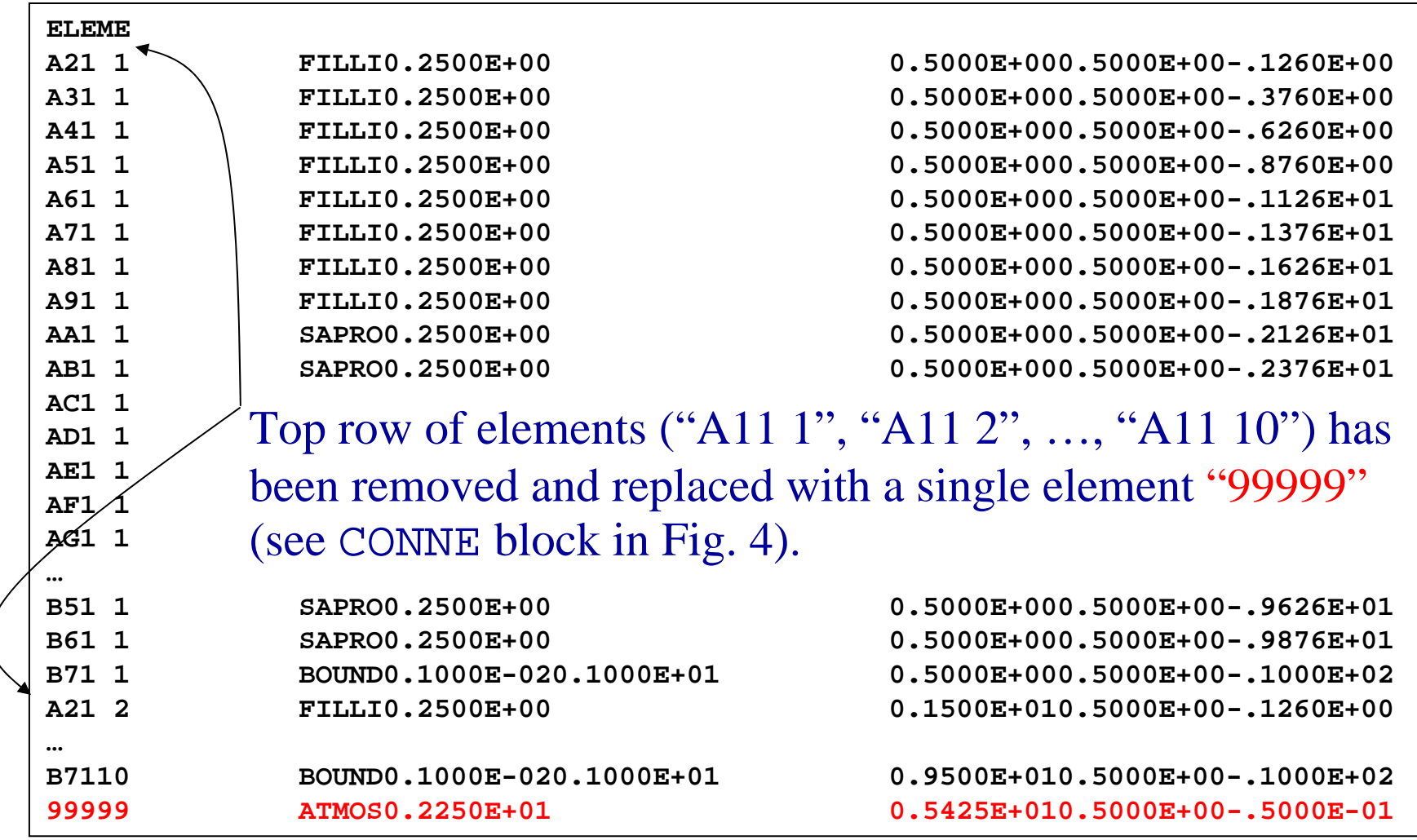

Figure 4. Final ELEME block in *PartB.txt* of Sample problem 2DVZ. The Atmosphere has been added.

#### Element "99999" is connected to "A21 1", "A21 2", …, "A21 10"

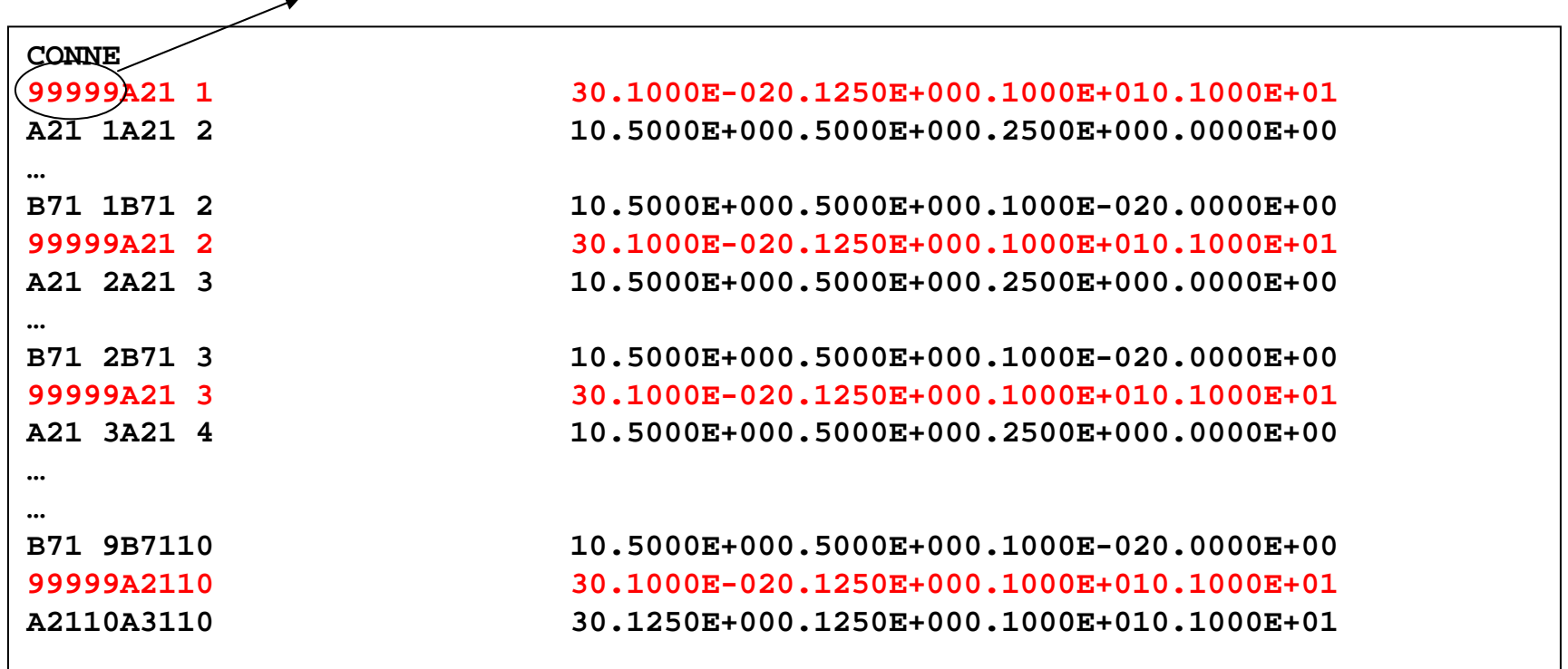

Figure 5. Final CONNE block in *PartB.txt* of Sample problem 2DVZ. The Atmosphere has been added.

¾ Now we have a mesh to insert into the TOUGH2 input file. So copy contents of *MESH\_PartB4* and paste into *PartB.txt* after the INCON block, leaving a blank line in between (Figure 6). Remove the lines of text following the " $++$ " at the end of the CONNE block that you just inserted.

**----\*----1 MOP: 123456789\*123456789\*1234 ---\*----5----\*----6----\*----7----\*----8PARAM----1----\*----2----\*----3----\*----4----\*----5----\*----6----\*----7----\*----820001 1001000001000001004000040000.0 1.000E-00 9.81000 1.0E-040.9 GENER----1----\*----2----\*----3----\*----4----\*----5----\*----6----\*----7----\*----8INDOM----1----\*----2----\*----3----\*----4----\*----5----\*----6----\*----7----\*----8INCON----1----\*----2----\*----3----\*----4----\*----5----\*----6----\*----7----\*----8ELEMEA21 1 FILLI0.2500E+00 0.5000E+000.5000E+00-.1260E+00A31 1 FILLI0.2500E+00 0.5000E+000.5000E+00-.3760E+00…B6110 SAPRO0.2500E+00 0.9500E+010.5000E+00-.9876E+01 B7110 BOUND0.1000E-020.1000E+01 0.9500E+010.5000E+00-.1000E+0299999 ATMOS0.2250E+01 0.5050E+010.5000E+00-.5000E-01 CONNE99999A21 1 30.1000E-020.1250E+000.1000E+010.1000E+01A21 1A21 2 10.5000E+000.5000E+000.2500E+000.0000E+00…B71 1B71 2 10.5000E+000.5000E+000.1000E-020.0000E+0099999A21 2 30.1000E-020.1250E+000.1000E+010.1000E+01…ENDCY**

23Figure 6. Portion of input file for *PartB.txt* after contents of MESH<br>file have been added (ELEME and CONNE blocks).

#### **Part C: Boundary Conditions**

The boundary conditions (BCs) can be specified in several ways by modifying the ELEME block (and by using the GENER block).

¾Copy *PartB.txt* and paste/rename it *PartC.txt*. Modify this file accordingly in the following steps.

#### **C.1 Vertical Boundaries**

 $\triangleright$  For the vertical (side) boundaries of the model, we wish to have zero-flux BCs (Dirichlet), which is the default condition for boundary elements in TOUGH2, so nothing more needs to be done for these boundaries.

#### **C.2 Bottom Boundary**

- $\triangleright$  Specify a constant pressure (Neumann) BC at the bottom of the model by setting the element volumes to very large values (1E50); the corresponding primary variables will remain constant.
- ¾Find all elements at the bottom of the model (material BOUND) and replace their volumes by 1.0E50.

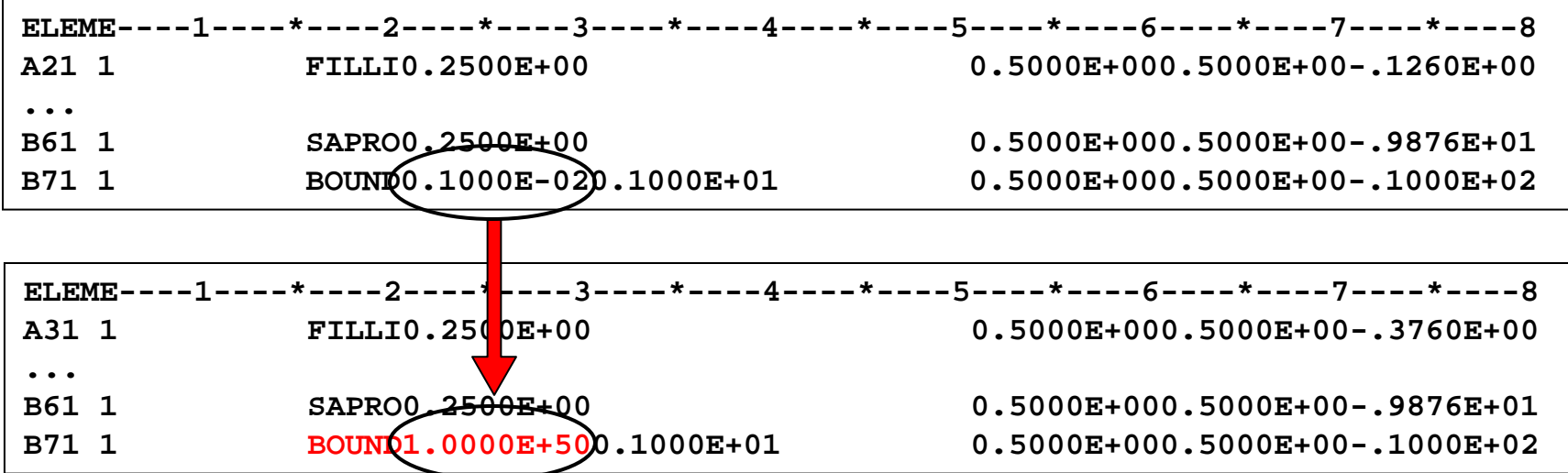

25¾ Text editor trick: go to the "edit" menu, choose "replace". Paste **BOUND0.1000E-02** into the "find" field, and type **BOUND1.0000E+50** into the "replace with" field...Be careful using "replace all"!

#### **C.3 Top Boundary**

- $\triangleright$  In Part D, we will specify a constant flux at the top of the model by adding a water source (using GENER block) in the fill layer.
- ¾ Run TOUGH2 by typing "t2\_eos9 < *PartC.txt* <sup>&</sup>gt;*PartC.out*".

**SIDE NOTE (Inactive element concept).** Dirichlet boundaries can also be specified using inactive elements (see p. 62 of manual), which reduces the number of unknowns by removing elements from the mass/heat balance equations. All elements occurring in the ELEME block after an element with a *zero or negative volume* are assumed to be inactive, while those before are active. Alternatively, one can insert a line with a fictitious element name (e.g., with "INA" in columns 1-3); the following elements are automatically taken to be inactive.

26Depending on the order—by row or by column—of the elements, this feature may require reordering the ELEME block (i.e., putting the desired inactive boundary elements after the active elements).

### **Part D: Background Infiltration**

Background infiltration (steady-state flow in the vertical direction) is implemented by injecting water at a constant mass rate into each grid block at the top of the fill layer. The GENER block is used for this purpose (see manual starting on p. 174).

¾Copy *PartC.txt* and paste/rename it *PartD.txt*.

¾Next open *GENER\_Info\_PartD.txt* and paste contents into *PartD.txt*, after PARAM block and before ELEME block (leave blank line below).

¾Modify the new GENER block in *PartD.txt* so that water is injected at a constant generation rate of 1.0E-6 kg/s.

 $\cdot$  TYPE  $=$  "WATE"

 $\bullet$  GX  $=1.0$ E-6

- ¾Add a source to the top row of the FILLI layer by specifying the code name of the first element  $[EL,NE] = "A21 1".$  Also enter the name of the source  $[S<sub>L</sub>,NS] = "INJ01".$
- ¾Add 9 additional sources using NSEQ, NADD, and NADS
	- •Number of additional elements with same injection rate  $NSEQ = 9$
	- •Increment between code numbers in element names NADD = 1
	- •Increment between code numbers in source names  $NADS = 1$
- ¾Check that the GENER block is consistent with Figure 7.
- ¾Run TOUGH2 by typing "t2\_eos9 < *PartD.txt* <sup>&</sup>gt;*PartD.out*"
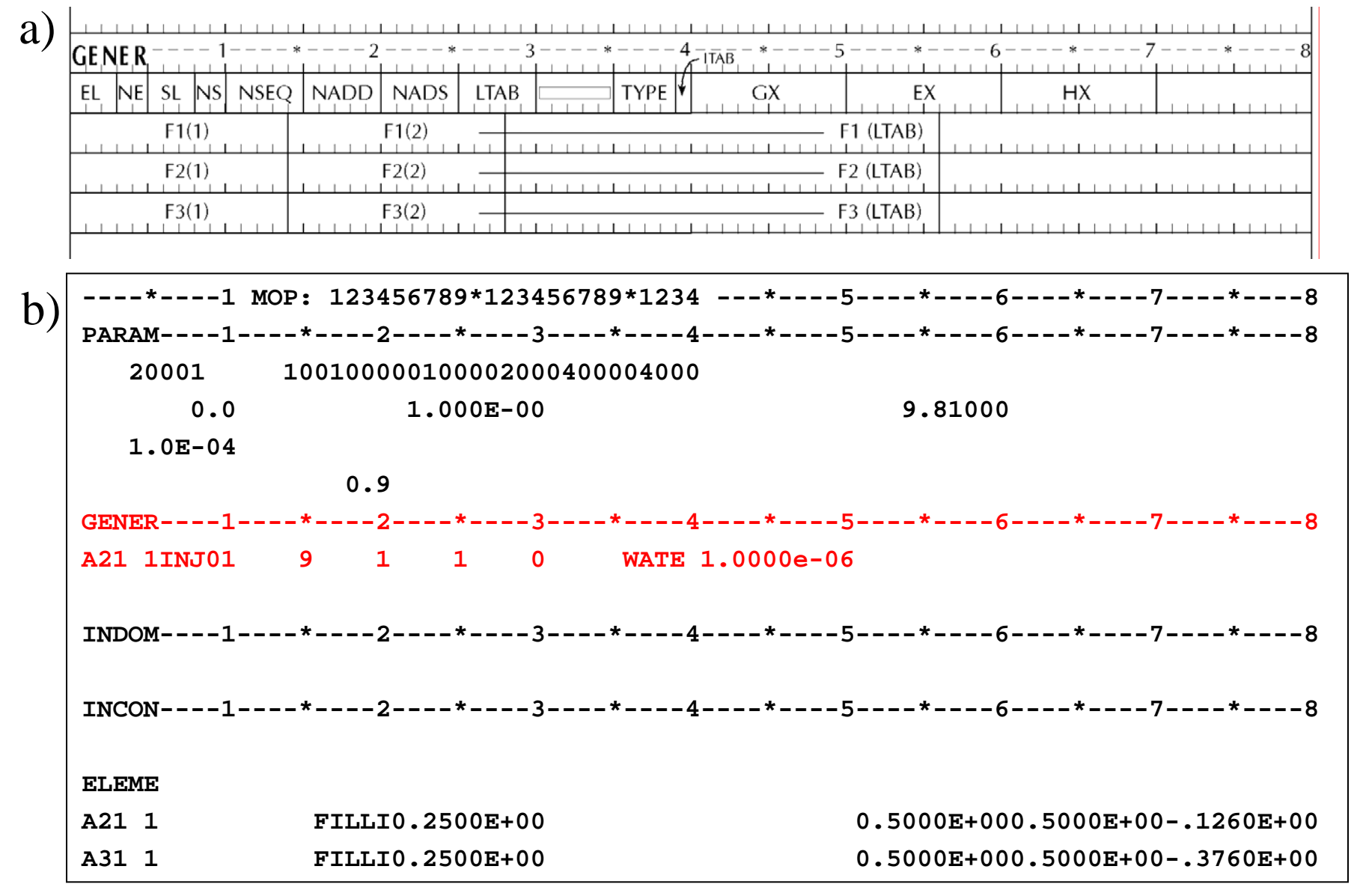

29Figure 7. GENER block a) format requirements and b) portion in input file *PartD.txt* used to simulate background infiltration.

### **Part E: Initial Conditions**

In this step we calculate a 2-D profile for a steady-state system that contains an aquifer (water table at 5 m) and unsaturated zone above.

### **E.1 Primary Variables in EOS9 (p. 52 of manual)**

¾There is only one primary variable in EOS9 (see below)

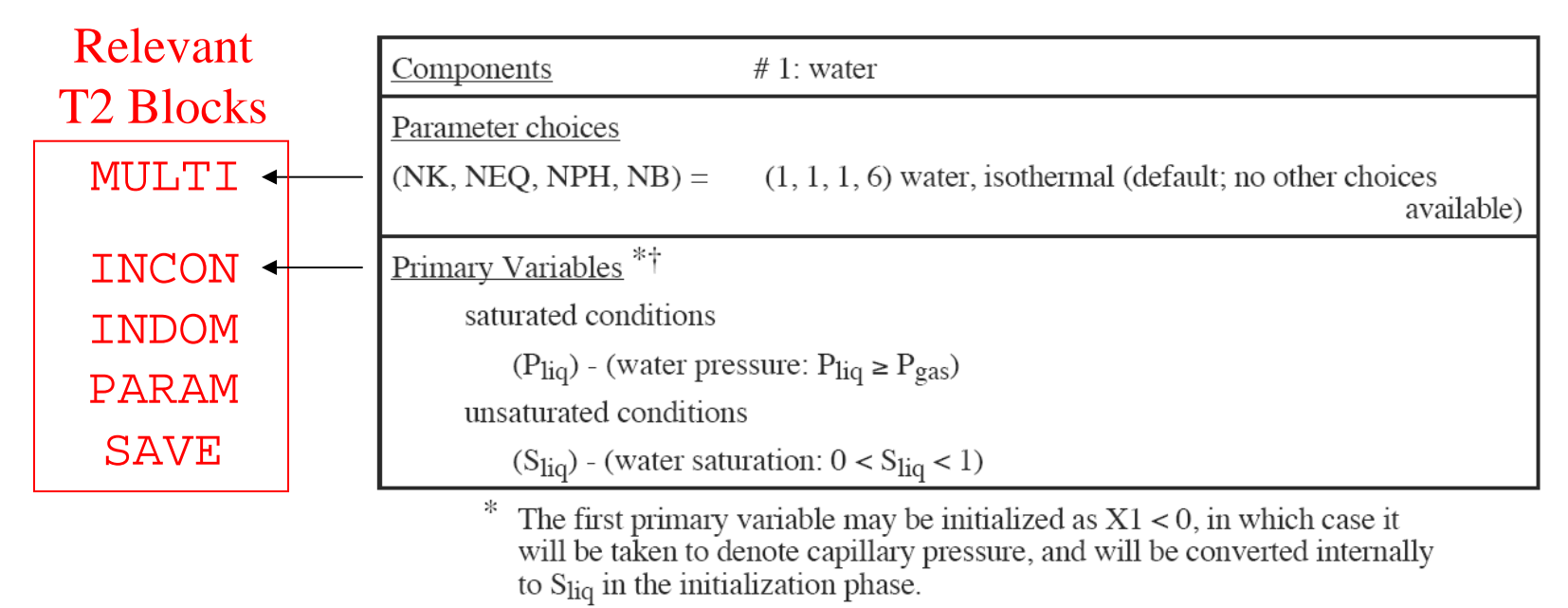

Reference gas phase pressure, flow system temperature, and (optionally) thermophysical parameters of water density, viscosity, and compressibility may be specified through a fictitious ROCKS domain 'REFCO'.

### **E.2 Set Pressure at Bottom of Model using INDOM Block**

¾Copy *PartD.txt* and paste/rename it *PartE.txt*.

- ¾The INDOM block will be used to give initial conditions for the material (BOUND) at the lower boundary of the model (it will remain fixed since it is a Dirichlet boundary).
- $\triangleright$  Make the pressure at the bottom of the model (at 10 m depth) equal the pressure of a 5 m column of water above it by setting  $\rm P_{\rm BOUND}$  =  $\rm \rho gH$  + $\rm P_{\rm atm}$   $\sim 1000$  x 9.81 x 5 + 1.013E5= 0.1503E6 Pa.
- ¾Create an INDOM block after the GENER block by typing "INDOM" on one line, the material "BOUND" on the next line, and the value of  $P_{bound}$  of the following line. Leave a blank line above and below the new block (see Figure 8).

### **E.3 Default initial conditions in PARAM Block**

31**Q-E.3.1**: What are the default initial conditions in *PartE.txt* for the remaining materials (PARAM.4, p. 168)?

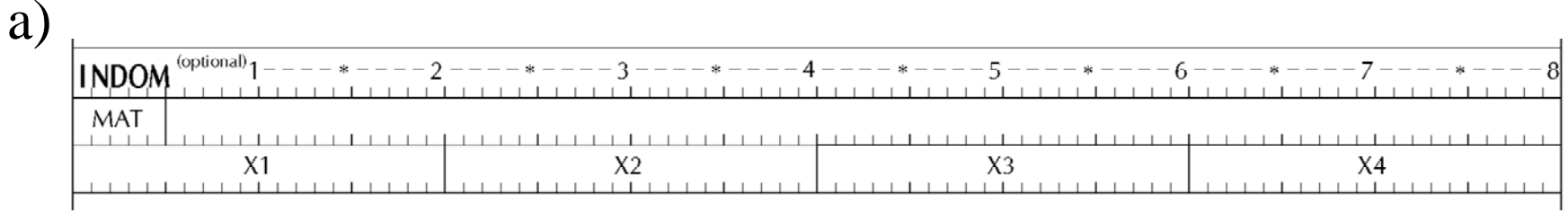

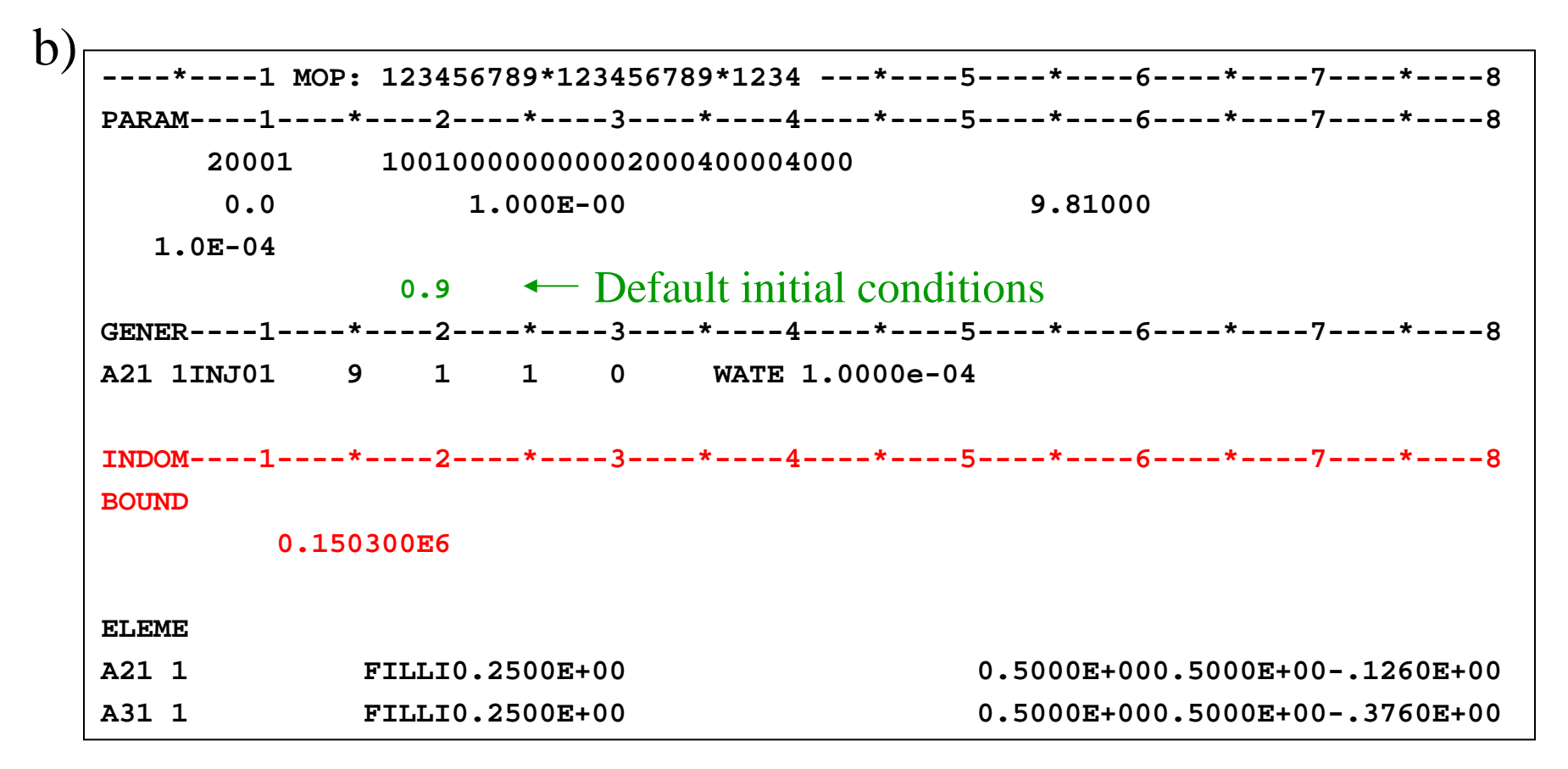

32 Figure 8. a) Format requirements for INDOM block, and b) specifying initial conditions with INDOM and PARAM.4 for *PartE.txt*.

Change MOP(7) to 0 to suppress output of input data. Run TOUGH2 by typing "t2\_eos9 <*PartE.txt* <sup>&</sup>gt;*PartE.out"* Examine the following output files: *PartE.out*, *SAVE*

**\*\* EOS9: EQUATION OF STATE FOR SATURATED/UNSATURATED FLOW (RICHARDS EQUATION) \*\*\*\*\*\*\*\*\*\*\*\*\*\*\*\*\*\*\*\*\*\*\*\*\***  \*\*\*\*\*\*\*\*\*\*\*\*\*\*\*\*\*\*\*\*\*\*\*\*\*\* Special version with capability for random permeability modification \*\*\*\*\*\*\*\*\*\*\*\*\*\*\*\*\*\*\*\*\*\*\*\*\* **\*\*\*\*\*\*\*\*\*\*\*\*\*\*\*\*\*\*\*\*\*\*\*\*\*\*\*\*\*\*\*\*\*\*\*\*\*\*\*\*\*\*\*\*\*\*\*\*\*\*\*\*\*\*\*\*\*\*\*\*\*\*\*\*\*\*\*\*\*\*\*\*\*\*\*\*\*\*\*\*\*\*\*\*\*\*\*\*\*\*\*\*\*\*\*\*\*\*\*\*\*\*\*\*\*\*\*\*\*\*\*\*\*\*\*\*\*\*\*\*\*\*\*\*\*\*\*\*\*\*\*ONLY AVAILABLE OPTION IS: (NK,NEQ,NPH,NB) = (1,1,1,6) NK = 1 - NUMBER OF FLUID COMPONENTSNEQ = 1 - NUMBER OF EQUATIONS PER GRID BLOCK NPH = 1 - NUMBER OF PHASES THAT CAN BE PRESENTNB = 6 - NUMBER OF SECONDARY PARAMETERS (OTHER THAN COMPONENT MASS FRACTIONS) DEFAULT REFERENCE CONDITIONS ARE (P,T) = ( .1013e6 Pascal, 15.0 deg-C) DEFAULT CONDITIONS ARE USEDwater density is d = 0.999213E+03 kg/m^3; viscosity is vis = 0.113595E-02 Pa-s; compressibility is cp = 0.463146E-09 1/Pa THE PRIMARY VARIABLE X1 IS PRESSURE FOR X1 > 0.101300E+06; IT IS LIQUID SATURATION FOR X1 < 1; IT IS Pcap for X1 < 0 \*\*\*\*\*\*\*\*\*\* VOLUME- AND MASS-BALANCES \*\*\*\*\*\*\*\*\*\*\*\*\*\*\*\*\*\*\*\*\*\*\*\*\*\*\*\*\*\*\*\*\*\*\*\*\*\*\*\*\*\*\*\*\*\*\*\*\*\*\*\*\*\*\*\*\*\*\*\*\*\*\*\*\*\*\*\*\*\*\*\*\*\*\*\*\*\*\*\*\*\*\*\*\*\*\*\*\*\*\*\***\*\*\*\*\*\*\*\*\*\* [KCYC,ITER] = [ 0, 0] \*\*\*\*\* THE TIME IS 0.00000E+00 SECONDS, OR 0.00000E+00 DAYS **PHASE VOLUMES IN PLACEGAS 0.24227500000000E+01 M\*\*3; LIQUID 0.20000000000000E+51 M\*\*3 LIQUID MASS IN PLACE 0.19984720647631E+54 KG \*\*\*\*\*\*\*\*\*\*\*\*\*\*\*\*\*\*\*\*\*\*\*\*\*\*\*\*\*\*\*\*\*\*\*\*\*\*\*\*\*\*\*\*\*\*\*\*\*\*\*\*\*\*\*\*\*\*\*\*\*\*\*\*\*\*\*\*\*\*\*\*\*\*\*\*\*\*\*\*\*\*\*\*\*\*\*\*\*\*\*\*\*\*\*\*\*\*\*\*\*\*\*\*\*\*\*\*\*\*\*\*\*\*\*\*\*\*\*\*\*\*\*\*\*\*\*\*\*...ITERATING... AT [ 1, 1] --- DELTEX = 0.100000E+01 MAX. RES. = 0.756175E-02 AT ELEMENT B61 1 EQUATION 1 B61 1( 1, 2) ST = 0.100000E+01 DT = 0.100000E+01 DX1= 0.679957E-02 DX2= 0.000000E+00 T = 15.000 P = 1. S = 0.906800E+00 WRITE FILE \*SAVE\* AFTER 1 TIME STEPS --- THE TIME IS 0.100000E+01 SECONDS**

Figure 9. Excerpt from *PartE.out*.

#### Two-phase conditions  $(S_a < 1)$

**INCON -- INITIAL CONDITIONS FOR 411 ELEMENTS A21 1 0.30000000E+000.8999739435328E+00 0.0000000000000E+00 A31 1 0.30000000E+000.8999999829750E+00 0.0000000000000E+00 A41 1 0.30000000E+000.8999999999889E+00 0.0000000000000E+00 A51 1 0.30000000E+000.9000000000000E+00 0.0000000000000E+00 A61 1 0.30000000E+000.9000000000000E+00 0.0000000000000E+00 A71 1 0.30000000E+000.9000000000000E+00 0.0000000000000E+00A81 1 0.30000000E+000.9000000000004E+00 0.0000000000000E+00 A91 1 0.30000000E+000.9000000042222E+00 0.0000000000000E+00AA1 1 0.20000000E+000.9000451419297E+00 0.0000000000000E+00 AB1 1 0.20000000E+000.9000000088535E+00 0.0000000000000E+00AC1 1 0.20000000E+000.9000000000017E+00 0.0000000000000E+00AD1 1 0.20000000E+000.9000000000000E+00 0.0000000000000E+00AE1 1 0.20000000E+000.9000000000000E+00 0.0000000000000E+00 AF1 1 0.20000000E+000.9000000000000E+00 0.0000000000000E+00AG1 1 0.20000000E+000.9000000000000E+00 0.0000000000000E+00AH1 1 0.20000000E+000.9000000000000E+00 0.0000000000000E+00 AI1 1 0.20000000E+000.9000000000000E+00 0.0000000000000E+00AJ1 1 0.20000000E+000.9000000000000E+00 0.0000000000000E+00AK1 1 0.20000000E+000.9000000000000E+00 0.0000000000000E+00AL1 1 0.20000000E+000.9000000000000E+00 0.0000000000000E+00**

**AM1 1 0.20000000E+000.9000000000000E+00 0.0000000000000E+00AN1 1 0.20000000E+000.9000000000000E+00 0.0000000000000E+00 AO1 1 0.20000000E+000.9000000000000E+00 0.0000000000000E+00AP1 1 0.20000000E+000.9000000000000E+00 0.0000000000000E+00AQ1 1 0.20000000E+00 0.9000000000000E+00 0.0000000000000E+00AR1 1 0.20000000E+000.9000000000000E+00 0.0000000000000E+00AS1 1 0.20000000E+000.9000000000000E+00 0.0000000000000E+00AT1 1 0.20000000E+000.9000000000000E+00 0.0000000000000E+00AU1 1 0.20000000E+000.9000000000000E+00 0.0000000000000E+00AV1 1 0.20000000E+000.9000000000000E+00 0.0000000000000E+00AW1 1 0.20000000E+000.9000000000000E+00 0.0000000000000E+00AX1 1 0.20000000E+000.9000000000000E+00 0.0000000000000E+00AY1 1 0.20000000E+000.9000000000000E+00 0.0000000000000E+00AZ1 1 0.20000000E+000.9000000000000E+00 0.0000000000000E+00 B11 1 0.20000000E+000.9000000000000E+00 0.0000000000000E+00B21 1 0.20000000E+000.9000000000000E+00 0.0000000000000E+00B31 1 0.20000000E+000.9000000000000E+00 0.0000000000000E+00B41 1 0.20000000E+000.9000000000054E+00 0.0000000000000E+00B51 1 0.20000000E+000.9000001908931E+00 0.0000000000000E+00B61 1 0.20000000E+000.9067995705262E+00 0.0000000000000E+00 B71 1** 0.20000000E+00 **0.1503000000000E+06 0.0000000000000E+00**

Pressure at lower boundary  $(S_a=1)$ 

35Figure 10. Excerpt from *SAVE* for *PartE.txt* after 1 time step

- ¾Figure 9 shows that the total liquid mass in place is a large number (~0.2E+54 kg) due to the large volume specified for BOUND.
- ¾There is a special switch in TOUGH2 to remove a material from being counted in the material balance: Change SPHT of block ROCKS for BOUND to  $>10^4$  for this purpose (p. 161 in manual).
- $\triangleright$  Make this change and run the code again. The new total liquid mass in place should be  $\sim 0.2E + 05$  kg.

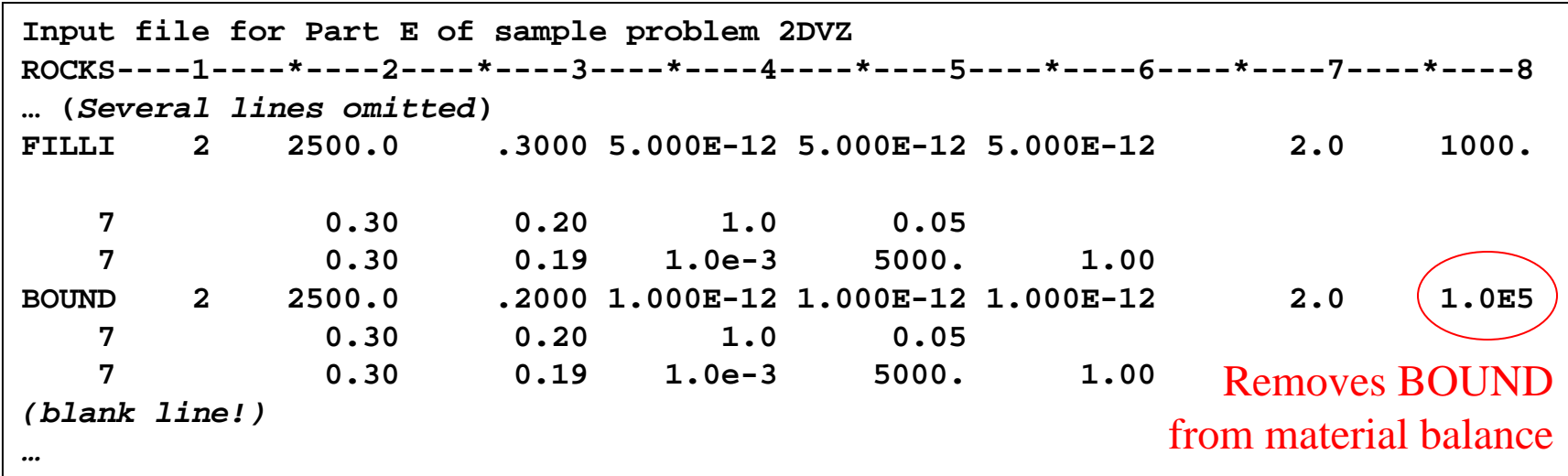

### **Part F: Steady State**

In this step we run the code to steady state to obtain the initial conditions for the ponded infiltration simulation. The parameters that need to be modified for time step control are given in the PARAM block (see side note 2 pages below). Steady-state conditions are achieved (approximately) when the primary variables no longer change with increasingly large time steps. For this to occur, the maximum number of time steps to be calculated (MCYC) must be a large number and the maximum time step (DELTMX) must also be large so that the code does not terminate before reaching steady state.

### ¾Copy and paste/rename *PartE.txt* as *PartF.txt*.

¾Increase MCYC to 1000 in PARAM.2 (p. 156) so that the code can run to steady state. Check that DELTMX is blank or large.

¾Run TOUGH2 by typing "t2\_eos9 < *PartF.txt* <sup>&</sup>gt;*PartF.out*.

¾Examine the output files *PartE.out*, *SAVE*.

# **SIDE NOTE (Simulation Time)**

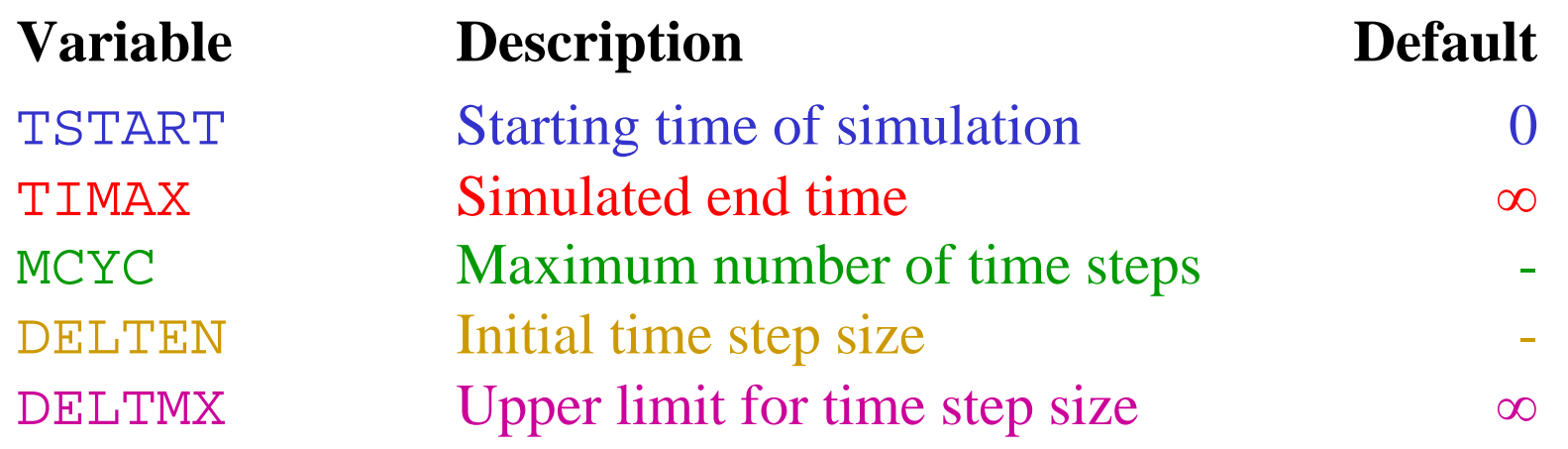

**----\*----1 MOP: 123456789\*123456789\*1234 ---\*----5----\*----6----\*----7----\*----8PARAM----1----\*----2----\*----3----\*----4----\*----5----\*----6----\*----7----\*----82 MCYC 100100000000002000400004000TSTART TIMAX DELTEN DELTMX 9.81000 1.0E-040.9** 

**----\*----1 MOP: 123456789\*123456789\*1234 ---\*----5----\*----6----\*----7----\*----8PARAM----1----\*----2----\*----3----\*----4----\*----5----\*----6----\*----7----\*----821000 1001000000000020004000040000.0 1.000E-00 9.81000 1.0E-040.9** 

**Q-F.1.1**: What was the maximum simulation time and the time step at the last iteration? (Open *PartF.out* and scroll down to the last occurrence of "OUTPUT DATA")

**Q-F.1.2**: What message in the output file indicated that steady state was reached?

**Q-F.1.3**: Is the water table at the correct depth?

 $\blacktriangleright$  See Figures 11 and 12.

¾Rename the *SAVE* file as *SAVE\_PartF,* and delete the line starting with " $+++$ " and the lines below.

Water Table  $(S_a=1)$ 

**INCON -- INITIAL CONDITIONS FOR 411 ELEMENTS A21 1 0.30000000E+000.4520065948884E+00 0.0000000000000E+00 A31 1 0.30000000E+000.4520065948883E+00 0.0000000000000E+00A41 1 0.30000000E+000.4520065948883E+00 0.0000000000000E+00A51 1 0.30000000E+000.4520065948883E+00 0.0000000000000E+00A61 1 0.30000000E+000.4520065948883E+00 0.0000000000000E+00A71 1 0.30000000E+000.4520065948883E+00 0.0000000000000E+00A81 1 0.30000000E+000.4520065948883E+00 0.0000000000000E+00 A91 1 0.30000000E+000.4520065948883E+00 0.0000000000000E+00AA1 1 0.20000000E+000.5147212388033E+00 0.0000000000000E+00 AB1 1 0.20000000E+000.5147212388033E+00 0.0000000000000E+00AC1 1 0.20000000E+000.5147212388033E+00 0.0000000000000E+00AD1 1 0.20000000E+000.5147212388033E+00 0.0000000000000E+00AE1 1 0.20000000E+000.5147212388033E+00 0.0000000000000E+00 AF1 1 0.20000000E+000.5147212388033E+00 0.0000000000000E+00AG1 1 0.20000000E+000.5147212388033E+00 0.0000000000000E+00AH1 1 0.20000000E+000.5147212388033E+00 0.0000000000000E+00 AI1 1 0.20000000E+000.5147212388033E+00 0.0000000000000E+00AJ1 1 0.20000000E+000.5594984819178E+00 0.0000000000000E+00AK1 1 0.20000000E+000.6431516560087E+00 0.0000000000000E+00AL1 1 0.20000000E+000.8182423316522E+00 0.0000000000000E+00**

Vadose

Zone

AM1 1 0.20000000E+00 **0.1025139560235E+06 0.0000000000000E+00 AN1 1 0.20000000E+000.1049642453364E+06 0.0000000000000E+00 AO1 1 0.20000000E+000.1074145374307E+06 0.0000000000000E+00AP1 1 0.20000000E+000.1098648323063E+06 0.0000000000000E+00AQ1 1 0.20000000E+00 0.1123151299632E+06 0.0000000000000E+00AR1 1 0.20000000E+000.1147654304015E+06 0.0000000000000E+00AS1 1 0.20000000E+000.1172157336212E+06 0.0000000000000E+00AT1 1 0.20000000E+000.1196660396222E+06 0.0000000000000E+00AU1 1 0.20000000E+000.1221163484046E+06 0.0000000000000E+00AV1 1 0.20000000E+000.1245666599684E+06 0.0000000000000E+00AW1 1 0.20000000E+000.1270169743136E+06 0.0000000000000E+00AX1 1 0.20000000E+000.1294672914402E+06 0.0000000000000E+00AY1 1 0.20000000E+000.1319176113481E+06 0.0000000000000E+00AZ1 1 0.20000000E+000.1343679340375E+06 0.0000000000000E+00B11 1 0.20000000E+000.1368182595083E+06 0.0000000000000E+00B21 1 0.20000000E+000.1392685877605E+06 0.0000000000000E+00B31 1 0.20000000E+000.1417189187941E+06 0.0000000000000E+00B41 1 0.20000000E+000.1441692526092E+06 0.0000000000000E+00B51 1 0.20000000E+000.1466195892057E+06 0.0000000000000E+00B61 1 0.20000000E+000.1490699285836E+06 0.0000000000000E+00 B71 1 0.20000000E+000.1503000000000E+06 0.0000000000000E+00**

Saturated Zone

40Figure 11. Excerpt from *SAVE* for *PartF.txt* for steady state.

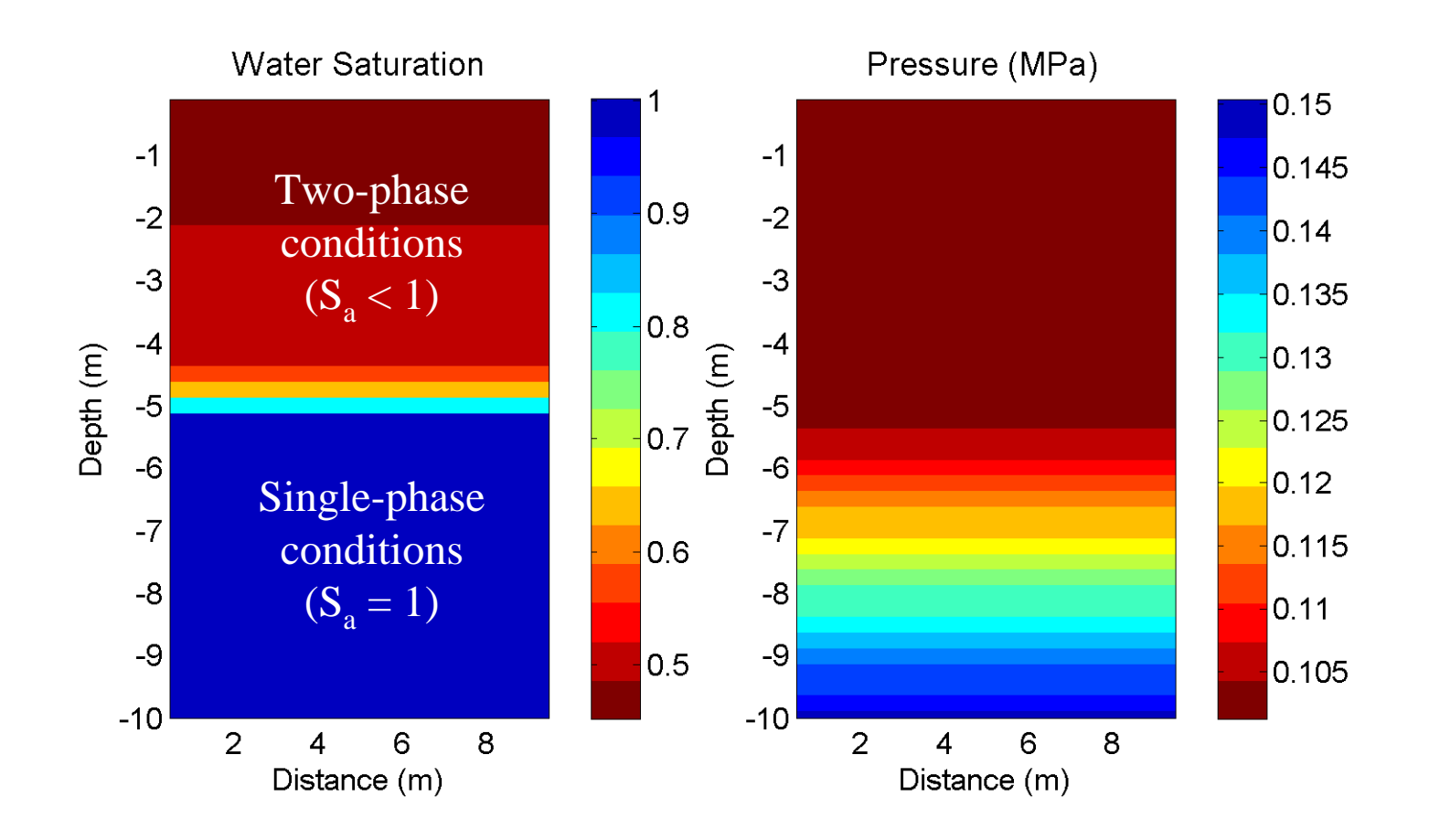

Figure 12. Steady-state profile in *PartF.txt*

# **SIDE NOTE (What makes TOUGH2 stop?)**

- $\bullet$  Reached one of the user–specified stopping criteria:
	- Maximum number of time steps
	- Maximum simulation time
- Convergence failures:
	- Wrong initialization of primary variables
	- Too many (>10) consecutive time steps converging within a single Newton-Raphson iteration  $\rightarrow$ 
		- Steady state is reached
		- Time step is too small (check DELTEN, DELTMX, TIMES block)
		- Newton-Raphson error criterion is too loose (reduce RE1)
	- Convergence failure followed by convergence within a single Newton-Raphson iteration  $\rightarrow$ 
		- May indicate steady state!
		- Serious convergence difficulty (usually phase changes)
	- More than 25 time-step reductions

### **Part G: Infiltration Test**

In this step we will 1) use the initial conditions simulated in Part F, and 2) add constant-rate infiltration by specifying another source in the GENER block. The *SAVE* file generated at the end of the previous step contains the output corresponding to the steady-state distribution for this problem, which will serve as the initial conditions.

## ¾Copy *PartF.txt* and paste/rename as *PartG.txt*.

- ¾Replace the INCON block in *PartG.txt* with the contents of the SAVE file created in the last step (*SAVE\_PartF.txt*). Also remove the INDOM block (or just change keyword to xNDOM).
- $\triangleright$  Now add the new GENER block and a TIMES block from the file *GENER\_TIMES\_Info\_PartG.txt.* The GENER block includes an additional time-dependent source for an infiltration test. The TIMES block creates output at certain times. See Figure 13.
- **Q-G.1.1**: Explain the time-dependent infiltration source (its strength, duration, elements to which it is applied, etc.)?

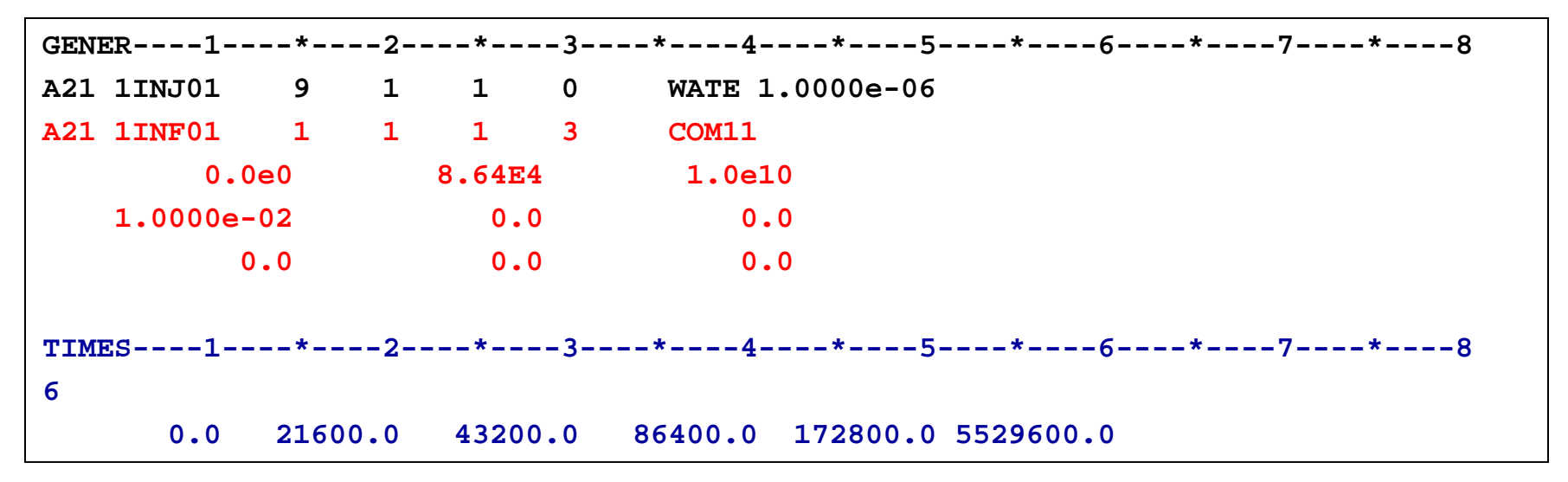

Figure 13. New GENER and TIMES blocks used in Part G (from *GENER\_TIMES\_Info\_PartG.txt*) to initiate an infiltration test, and to print output at given times, respectively.

- ¾Note that ITAB should be non-zero when reading data from a table, even if the problem is non-isothermal.
- ¾Increase MCYC to 1000 in PARAM.2 (p. 156) to allow the code to run to steady state.
- $\blacktriangleright$  Make sure MOP(12) is set to 2. This option uses the "step" function" option in handling generation rates (see P. 164 of manual).
- ¾Change TSTART to 0.0, and enter the total simulation time of 64 days (5529600.0 sec).
- ¾Run TOUGH2 by typing "t2\_eos9 < *PartG.txt* <sup>&</sup>gt;*PartG.out*"
- ¾Examine the output files *PartG.out*, and see Figures 14 and 15.

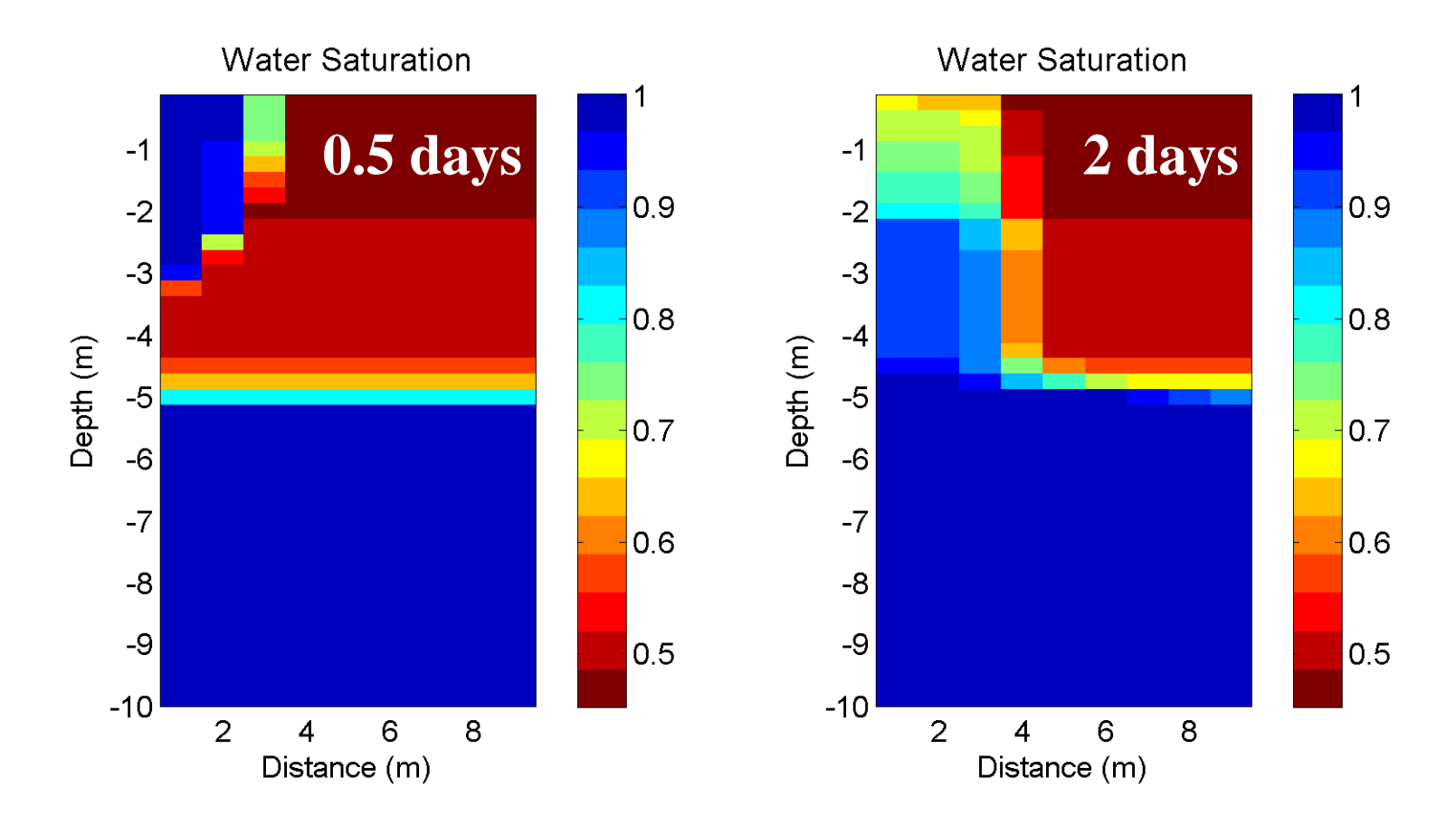

Figure 14. Water saturation distribution after start of infiltration test (duration of 1 day) at two times for EOS9.

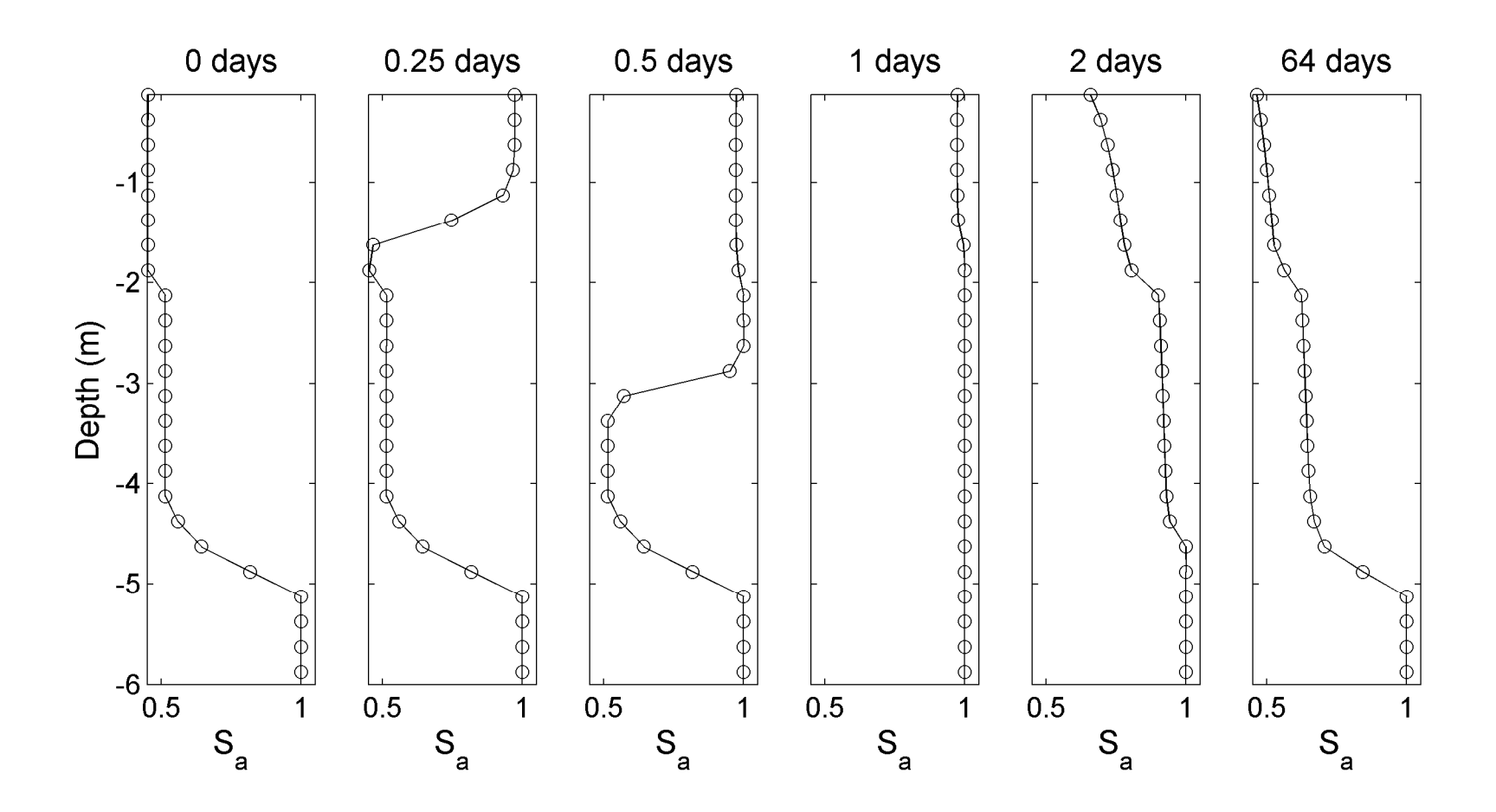

Figure 15. Water saturation profile at  $x=0$  obtained for increasing times after start of infiltration test for EOS9.

# **SIDE NOTE (Output Options)**

**21000 100100000100002000400004000**

0.0 5529600.0 1.000E-00

**0.9** 

**1.0E-04**

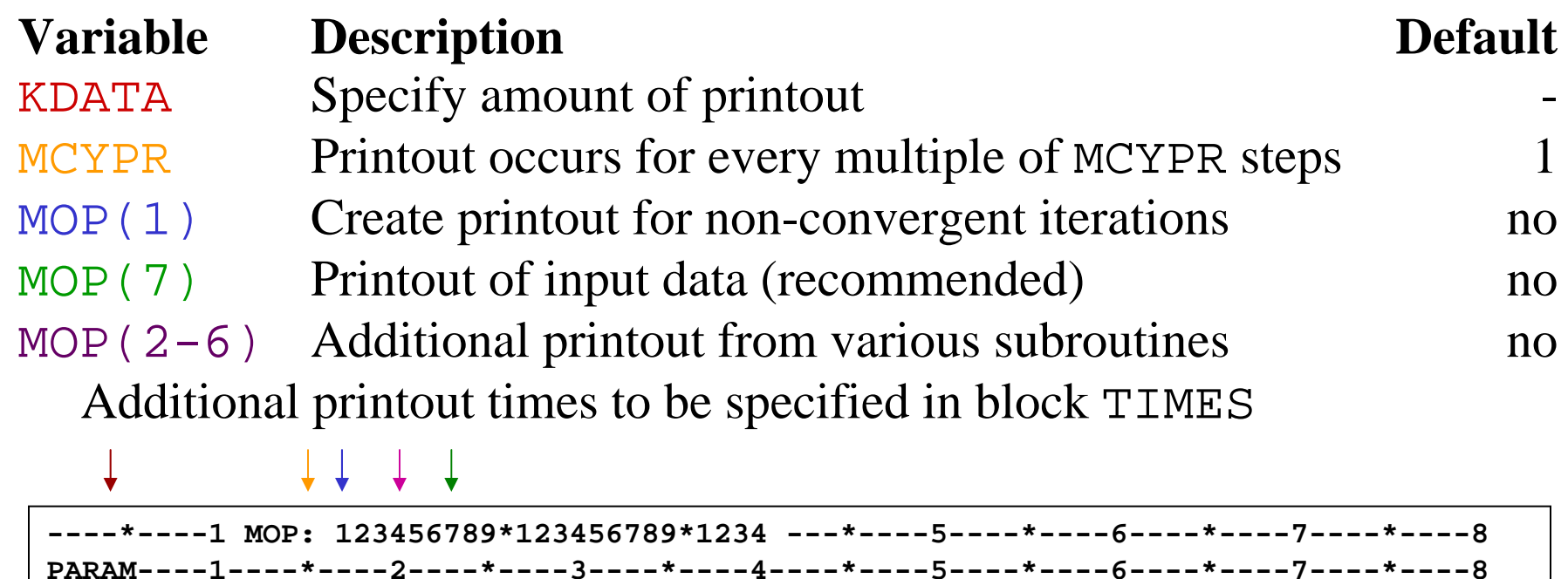

9.81000

## **SIDE NOTE (Newton-Raphson and Linear Eqn. Solver)**

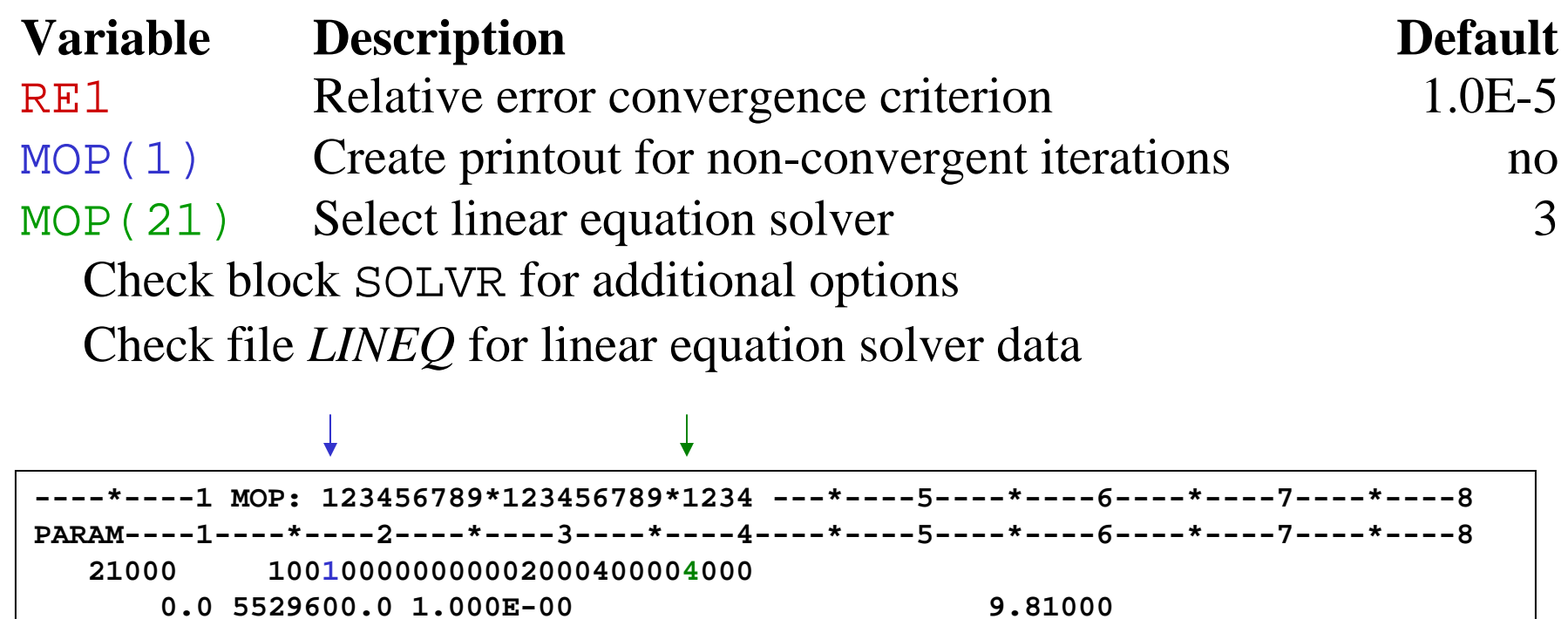

**1.0E-04**

**0.9** 

### **Problem Variation: Conversion from EOS9 to EOS3**

After developing a TOUGH2 problem using EOS9, one may wish to incorporate temperature variations (i.e., make it nonisothermal) or to account for the movement of both water and gas. The TOUGH2 input file(s) can be modified accordingly to make this possible.

¾Copy *PartG.txt* and rename it *PartH.txt*

### **Primary Variables for EOS3 (p. 36 of manual)**

- The primary variables for each grid block change depending on whether single- or two-phase conditions are present.
- Using values between 0 and 1 for the second primary variable implies aqueous phase conditions in a grid block (X is the primary variable). Whereas, using a value  $> 10$  (and  $< 11$ ), implies twophase conditions (where the primary variable is  $S_g + 10$ ).

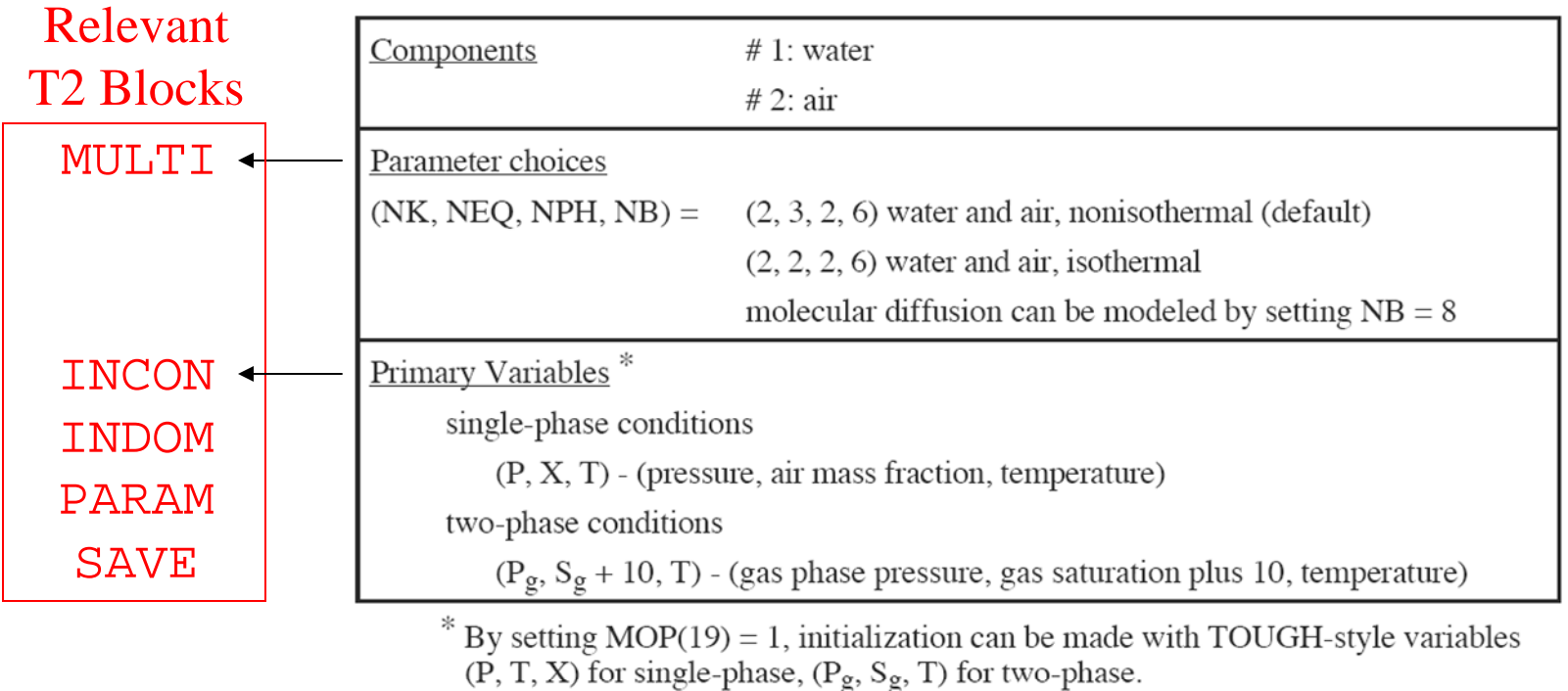

- $\blacktriangleright$  Add MULTI for isothermal case (NK=2, NEQ=2, NPH=2, NB=6)
- $\triangleright$  The relative permeability and capillary pressure functions for the ATMOS material should allow for transfer or air but not water.
- ¾Give the atmospheric grid block "99999" a Dirichlet boundary condition with pressure equal to atmospheric and constant high gas saturation (e.g.,  $Sa = 0.1$  or  $Sg = 0.9$ ).
- ¾Specify initial conditions using INDOM instead of INCON (hint: delete contents of INCON block without deleting keyword); set default initial conditions in PARAM block with gas saturation equal to zero (2<sup>nd</sup> primary variable equal to  $X = 0$ ).
- ¾To obtain steady-state profile, remove the source was used for the infiltration test in the GENER block (INF01-INF02); leave TIMAX blank so that steady state can be reached.
- ¾To simulate infiltration test, copy *SAVE* file from steady-state run to INCON block, reinsert infiltration test source, and run.

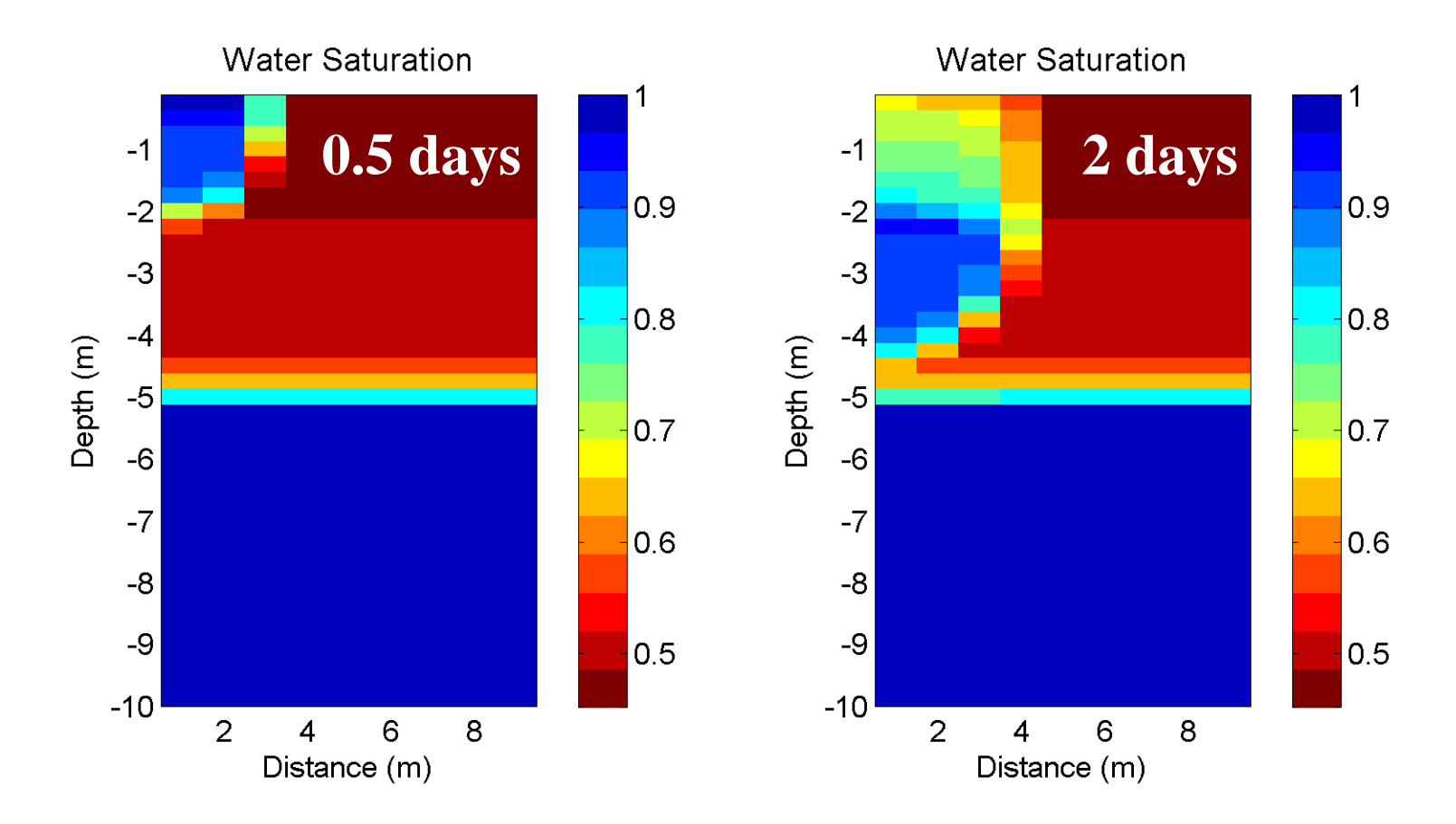

Figure 16. Water saturation distribution after start of infiltration test (duration of 1 day) at two times for EOS 3.

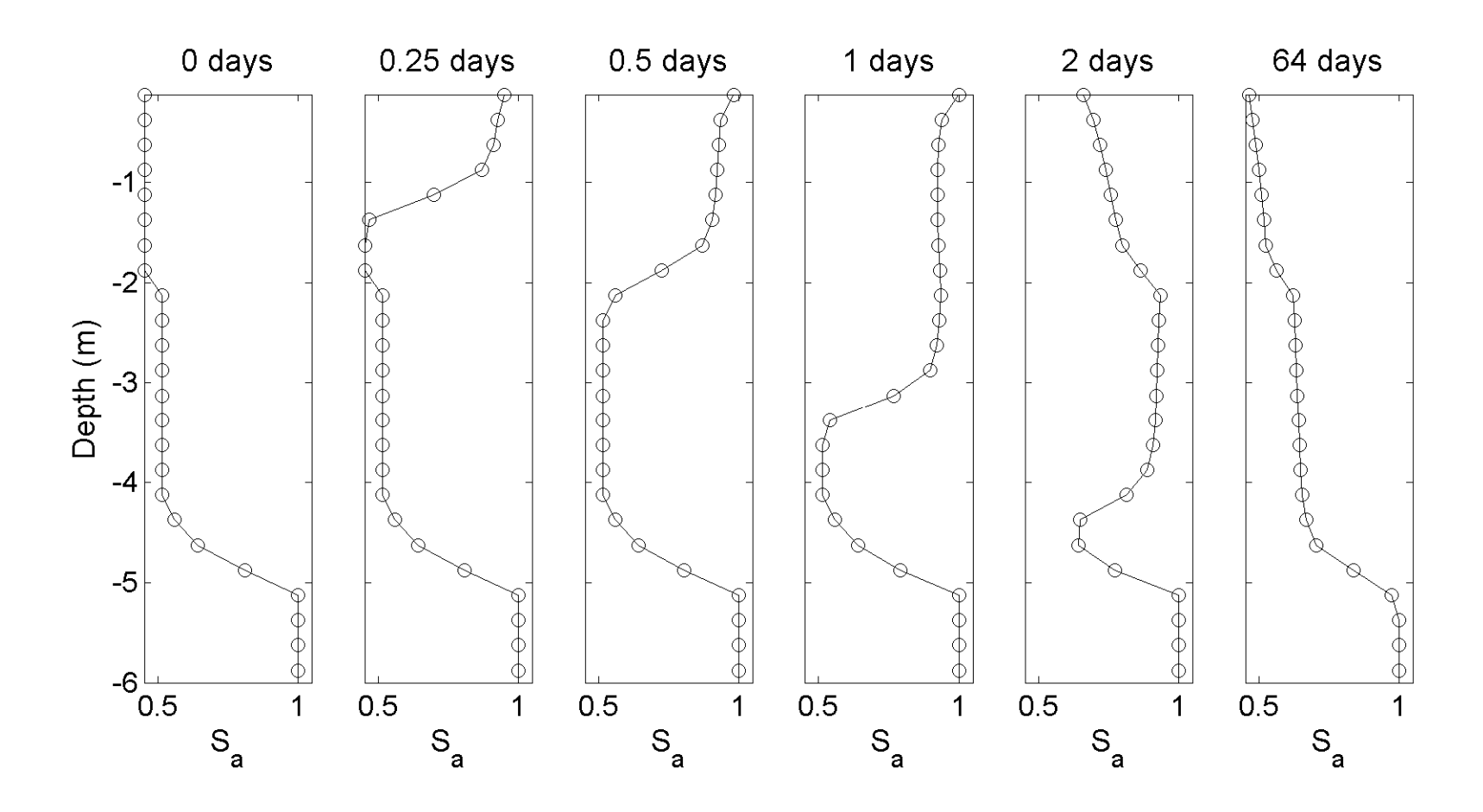

Figure 17. Water saturation profile at  $x=0$  for increasing times after start of infiltration test for EOS3.